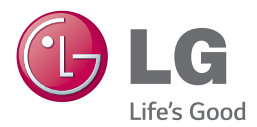

# *KÄYTTÖOHJE*

# *3D Blu-ray™ / DVD Kotielokuvajärjestelmä*

*Lue nämä käyttöohjeet huolellisesti ennen laitteen käyttöä ja säilytä niitä tulevaa tarvetta varten.*

*BH7240BW (BH7240BW, S74B1-F/S, S74T1-C, S73T1-W, T2, W4-2) BH7540TW (BH7540TW, S74T1-S/C, S73T1-W, T2, W4-2)*

P/NO : SAC36013803

## <span id="page-1-0"></span>**Turvallisuusohjeet**

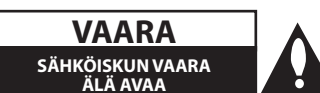

**VAARA:** ÄLÄ AVAA KOTELOA (TAI TAKALEVYÄ). JOTTA VÄLTTYISIT SÄHKÖISKUILTA. SISÄLLÄ EI OLE KÄYTTÄJÄN HUOLLETTAVISSA OLEVIA OSIA. JÄTÄ HUOLTOTOIMET VALTUUTETUN HUOLLON TEHTÄVÄKSI.

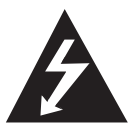

Tämä nuolikärkinen salama tasasivuisen kolmion sisällä on tarkoitettu varoittamaan käyttäjää tuotteen kotelon sisällä olevasta eristämättömästä vaarallisesta

jännitteestä, jonka voimakkuus voi riittää aiheuttamaan ihmisille sähköiskun vaaran.

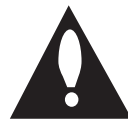

Huutomerkki tasasivuisen kolmion sisällä on tarkoitettu huomauttamaan käyttäjää tuotedokumentaation sisältämistä tärkeistä käyttö- ja huolto-ohjeista.

**VAROITUS:** TULIPALON TAI SÄHKÖISKUN VAARAN VÄLTTÄMISEKSI ÄLÄ JÄTÄ TÄTÄ LAITETTA ALTTIIKSI SATEELLE TAI KOSTEUDELLE.

**VAROITUS:** Älä asenna laitetta ahtaaseen tilaan, kuten kirjahyllyyn tai vastaavaan tilaan.

**VAARA:** Älä tuki mitään tuuletusaukkoja. Asenna tuote valmistajan ohjeiden mukaisesti. Kotelon aukot ovat tuuletusta varten ja ne varmistavat tuotteen luotettavan toiminnan sekä suojaavat sitä ylikuumenemiselta. Aukkoja ei saa koskaan tukkia sijoittamalla tuote vuoteelle, sohvalle, matolle tai muulle vastaavalla pinnalle. Tätä tuotetta ei saa uppoasentaa esimerkiksi kirjahyllyyn tai laitetelineeseen, ellei järjestetä riittävää tuuletusta tai asennusta tehdä valmistajan ohjeiden mukaisesti.

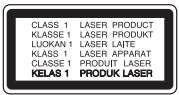

Muiden kuin tässä ohjeessa määriteltyjen toimien, säätöjen tai menetelmien käyttö voi johtaa vaaralliselle säteilylle altistumiseen.

#### **VAROITUS koskien virtajohtoa**

Useimmat laitteet suositellaan liitettäväksi omaan virtapiiriin;

Se tarkoittaa yhtä pistorasiaa, joka syöttää virtaa ainoastaan kyseiseen laitteeseen, ja jossa ei ole muita pistorasioita tai haaraliittymiä. Lue käyttöoppaan teknisten tietojen sivu ja varmistu asiasta. Älä ylikuormita pistorasioita. Pistorasioiden ylikuormitus, löysät tai vaurioituneet pistorasiat, jatkojohdot, kuluneet ja rispaantuneet virtajohdot tai murtunut sähköjohdon eriste ovat vaaraksi. Mikä tahansa näistä saattaa aiheuttaa sähköiskun tai tulipalon. Tarkista säännöllisesti laitteen virtajohto, ja jos se näyttää vaurioituneelta tai heikentyneeltä, vedä pistoke irti pistorasiasta, älä jatka laitteen käyttöä, vaan vaihdata johto uuteen tarkalleen samanlaiseen osaan valtuutetussa huoltopisteessä. Suojaa virtajohto fyysiseltä tai mekaaniselta väärinkäytöltä niin, ettei se kierry tai mene tiukalle mutkalle ja ettei se jää nipistyksiin, puristuksiin oven väliin tai ettei sen päälle a stuta. Kohdista huomio erityisesti pistokkeisiin, pistorasioihin ja kohtaan, jossa virtajohto tulee ulos laitteesta. Päävirta katkaistaan laitteesta vetämällä virtajohdon pistoke irti pistorasiasta. Varmista tuotetta asennettaessa, että virtajohdon pistokkeeseen pääsee helposti käsiksi.

Tämä laite on varustettu irrotettavalla paristolla tai akulla.

**Pariston tai akun irrottaminen laitteesta turvallisella tavalla:** Poista vanha paristo tai akkupakkaus ja asenna se takaisin noudattamalla näitä vaiheita päinvastaisessa järjestyksessä. Ympäristön saastumisen estämiseksi ja mahdollisten terveydelle haitallisten vaikutusten välttämiseksi, on vanhat paristot tai akut hävitettävä toimittamalla ne keräyspisteisiin tai kierrätyssäiliöihin. Älä hävitä paristoja tai akkuja kotitalousjätteen tai muun sekajätteen kanssa. Suosittelemme, että käytät paikallista ja ilmaista paristojen ja akkujen palautusjärjestelmää. Älä altista akkua liialliselle kuumuudelle kuten suoralle auringonvalolle, tulelle tai vastaavalle.

**VAARA:** Laitetta ei saa asettaa alttiiksi vuotavalle tai roiskevedelle eikä nesteitä sisältäviä esineitä, kuten maljakoita, saa asettaa laitteen päälle.

#### **Vanhojen laitteiden hävittäminen**

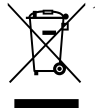

1. Tämä merkki tuotteessa tarkoittaa, että tuote kuuluu sähkö-ja elektroniikkalaiteromusta annetun EUdirektiivin 2002/96/EY soveltamisalaan.

- 2. Kaikki elektroniset laitteet ovat ongelmajätettä, joten ne on toimiettava paikalliseen keräyspisteeseen.
- 3. Vanhan laitteen asianmukainen hävittäminen ehkäisee mahdollisia ympäristöön ja terveyteen kohdistuvia haittavaikutuksia.
- 4. Lisätietoa vanhan laitteen hävittämisestä saat ottamalla yhteyden paikallisiin viranomaisiin, kierrätyskeskukseen tai myymälään, josta ostit laitteen.

#### **Käytettyjen paristojen/akkujen hävitys**

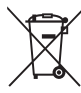

1. Rastilla peitetyn roskakorin symbolilla varustetut paristot/akut noudattavat Eurooppalaista direktiiviä 2006/66/EC.

- 2. Mikäli paristo tai akku sisältää yli 0.0005 % elohopeaa, 0.002 % kadmiumia tai yli 0.004 % lyijyä, voi tämä symboli sisältää näiden kemiallisten aineiden lyhenteet kuten elohopea (Hg), kadmium (Cd) tai lyijy (Pb).
- 3. Kaikki paristot/akut tulisi hävittää erikseen kotitalousjätteestä ja ne tulisi toimittaa hävitettäväksi valtion tai paikallisten viranomaisten osoittamaan keräyspisteeseen.
- 4. Käytettyjen paristojen/akkujen oikea hävitystapa auttaa estämään mahdollisia negatiivisia vaikutuksia ympäristölle,eläin-ja ihmisterveydelle.
- 5. Käytettyjen paristojen/akkujen hävityksestä saat lisätietoja ottamalla yhteyttä paikallisiin viranomaisiin, jätteenkäsittely-yhtiöön tai tuotteen hankintapaikkaan.

#### **Huomautus koskien langattomia tuotteita Euroopan Unionissa**

# **CE01970**

LG Electronics vakuuttaa vastuullisesti, että tämä tuote / nämä tuotteet noudattavat tärkeitä ja olennaisia määräyksiä sekä muita vastaavia direktiivien 1999/5/EC, 2004/108/EC, 2006/95/EC, 2009/125/EC ja 2011/65/EU vaatimuksia.

Ota yhteyttä seuraavaan osoitteeseen mikäli haluat kopion yhdenmukaisuustodistuksesta DoC (Declaration of Conformity).

#### **Yhteydenoton tiedot tuotteen soveltuvuudelle:**

LG Electronics Inc. EU Representative, Krijgsman 1, 1186 DM Amstelveen, The Netherlands

y Huomaa, että tämä EI ole asiakaspalvelun yhteydenottopiste. Kun haluat asiakaspalvelun tietoja, katso takuukortti tai ota yhteyttä jälleenmyyjään, jolta ostit tämän tuotteen.

Vain sisätilakäyttöön.

#### **RF Säteilyaltistustila**

Tämä laite tulisi asentaa ja sitä tulisi käyttää 20 cm minimietäisyydellä kehosi ja radiaattorin välillä.

#### **Huomautuksia tekijänoikeuksista**

- Koska AACS (Advanced Access Content System) on hyväksytty sisällönsuojausjärjestelmänä Bluray levyformaatille, käytöltään samanlainen kuin CSS (Content Scramble System) DVD-formaatille, tiettyjä rajoituksia esiintyy AACS-suojatun sisällön toistossa, analogisignaalin lähdössä, jne. koskevat tietyt rajoitukset. Laitteen toiminta ja rajoitukset saattavat vaihdella riippuen laitteen ostopäivästä, sillä AACS on saattanut ottaa käyttöön tai muuttaa rajoituksia tämän tuotteen valmistamisen jälkeen.
- y Lisäksi, BD-ROM ja BD+ merkkejä käytetään sisällönsuojausmenetelminä Blue-ray levyformaatille, mikä tarkoittaa tiettyjä rajoituksia, mukaanlukien toistorajoituksia BD-ROM merkitylle ja/tai BD+ suojatulle sisällölle. Lisätietoja AACS-, BD-ROM- ja BD+-lyhenteistä ja tästä laitteesta on saatavissa valtuutetusta huoltopisteestä.
- Monet BD-ROM/DVD-levyt on kopiosuojattu. Täten sinun tulee kytkeä soitin suoraan TVlaitteeseen, ei videonauhuriin. Kopiosuojatun levyn toistaminen videonauhurin kautta aiheuttaa häiriöitä kuvatoistoon.
- Tässä tuotteessa käytetään kopiosuojaustekniikkaa, joka on suojattu USpatenteilla ja muilla teollisoikeuksien suojilla. Tämän tekijänoikeussuojausmenetelmän käyttö on hyväksyttävä Rovi Corporationin toimesta ja se on tarkoitettu kotitalouskäyttöön, sekä muihin rajoitettuihin katselukäyttöihin ellei muissa tapauksissa Rovi Corporation ole sitä hyväksynyt. Käänteistekniikka tai purkaminen on kielletty.
- Amerikan yhdysvaltojen muiden maiden tekijänoikeuslainsäädäntöjen mukaan tvohjelmien, videonauhojen, BD-ROM-, DVDja CD-levyjen ja muun materiaalin luvaton tallentaminen, käyttö, esittäminen, levittäminen tai muuttaminen voi johtaa siviili- tai rikosoikeudellisiin seuraamuksiin.

### **TV- värijärjestelmää koskeva tärkeä huomautus**

Tämän soittimen värijärjestelmä voi erota johtuen toistettavista levyistä.

Esimerkiksi, kun soitin toistaa NTSCvärijärjestelmällä tallennettuja levyjä, kuva lähetetään NTSC- signaalina.

Vain moniväri TV voi vastaanottaa kaikkia soittimesta lähetettyjä signaaleja.

- y Mikäli sinulla on PAL- värijärjestelmällä varustettu TV, näet vääristettyä kuvaa käytettäessä NTSC järjestelmällä tallennettuja levyjä tai videoita.
- Moniväri TV muuntaa värijärjestelmän automaattisesti tulosignaalien mukaisesti. Mikäli värijärjestelmä ei muutu automaattisesti, sammuta laite ja käynnistä uudelleen tarkastaaksesi, onko näytöllä normaalia kuvaa.
- Jos levy on tallennettu NTSC värijärjestelmällä, ja se näkyisi hyvin TV:ssä, soitin ei kuitenkaan kykene tallentamaan näitä oikein.

- y 3D-sisällön katselu pitkäaikaisesti voi aiheuttaa huimausta ja väsymystä.
- Emme suosittele sairaiden, lapsien ja raskaana olevien henkilöiden katsomaan 3D-sisältöä.
- y Mikäli sinulla on päänsärkyä, olet väsynyt tai sinulla on huimausta 3D-sisällön katselemisen aikana, suosittelemme jyrkästi keskeyttämään toiston ja lepäämään niin (<u>1)</u> **Varoitus**<br>
3D-sisällön katselu pitkäaikaisesti voi<br>
aiheuttaa huimausta ja väsymystä.<br>
Emme suosittele sairaiden, lapsien ja<br>
raskaana olevien henkilöiden katsomaar<br>
3D-sisältöä.<br>
Mikäli sinulla on päänsärkyä, olet

# **Sisällysluettelo**

#### **[Aloitus](#page-1-0)**

- [Turvallisuusohjeet](#page-1-0)
- [Johdanto](#page-7-0)
- [Tässä käyttöohjeessa käytetään](#page-7-0)  [seuraavia toistettavia levyjä ja](#page-7-0)  [symboleita](#page-7-0)
- 9 Kun "Ø[" Symbol Display](#page-8-0)
- [Aluekoodi](#page-8-0)
- [Järjestelmän valinta](#page-8-0)
- [Kaukosäädin](#page-9-0)
- [Etupaneeli](#page-10-0)
- [Takapaneeli](#page-10-0)

### **[Liitäntä](#page-11-0)**

- [Järjestelmän sijoitus](#page-11-0)
- [Kaiuttimen liitäntä](#page-12-0)
- [Kaiuttimien liitäntä soittimeen](#page-12-0)
- [Takakaiuttimien liittäminen](#page-12-0)  [langattomaan vastaanottimeen](#page-12-0)
- 14 Langaton kaiutinyhteys
- [Langattoman vastaanottimen](#page-13-0)  [ensiasennus](#page-13-0)
- [Manuaalisesti pariuttaa langattoman](#page-13-0)  [vastaanottimen](#page-13-0)
- [Liittäminen TV:hen](#page-14-0)
- [Mikä on SIMPLINK?](#page-15-0)
- [ARC \(Audion paluukanava\) toiminto](#page-15-0)
- [Näyttötarkkuusasetukset](#page-15-0)
- [Antenniliitäntä](#page-16-0)
- [Ulkoisen laitteen kytkennät](#page-17-0)
- [AUC-liitäntä](#page-17-0)
- [OPTICAL IN-liitäntä](#page-17-0)
- [HDMI IN 1/2 liitäntä](#page-18-0)
- [Kotiverkon liitäntä](#page-19-0)
- [Langallinen verkkoliitäntä](#page-19-0)
- [Langallisen verkon käyttöönotto](#page-20-0)
- [Langattoman verkon liitäntä](#page-21-0)
- [Langaton verkkoasetus](#page-21-0)

### **[Järjestelmäasetukset](#page-24-0)**

- [Alkuvalmistelu](#page-24-0)
- [Asetukset](#page-25-0)
- [Setup-asetusten teko](#page-25-0)
- [\[VERKKO\]-valikko](#page-26-0)
- [\[NÄYTÄ\]-valikko](#page-27-0)
- [\[KIELI\]-valikko](#page-28-0)
- [\[ÄÄNI\]-valikko](#page-29-0)
- [\[LUKITUS\]-valikko](#page-30-0)
- [\[MUUT\]-valikko](#page-31-0)

### **[Käyttö](#page-33-0)**

- [Äänitehoste](#page-33-0)
- [3D ääniefekti](#page-33-0)
- [Aloitusvalikko \(Home\)](#page-34-0)
- [Aloitusvalikon \[Aloitus\] käyttö](#page-34-0)
- [SmartShare käyttö](#page-34-0)
- [Liitettyjen laitteiden toistaminen](#page-35-0)
- [Levyn toistaminen](#page-35-0)
- [Blu-ray 3D-levyjen toisto](#page-35-0)
- [Tiedoston toisto levyltä/USB-laitteelta](#page-36-0)
- [Tiedoston toisto Android-laitteella](#page-37-0)
- [Tiedoston toisto verkkopalvelimella](#page-38-0)
- [Laitteen liittäminen kotiverkon](#page-39-0)  [tietokoneeseen](#page-39-0)
- [Tietoja Smartshare PC -ohjelmistosta](#page-39-0)  [\(DLNA\)](#page-39-0)
- [Asentaa Smartshare PC -ohjelmistoa](#page-39-0)  [\(DLNA\)](#page-39-0)
- [Tiedostojen ja kansioiden jakaminen](#page-39-0)
- [Järjestelmävaatimukset](#page-40-0)
- [Yleinen toisto](#page-41-0)
- [Video- ja audiosisällön perustoiminnot](#page-41-0)
- [Valokuvasisällön perustoiminnot](#page-41-0)
- [Levyvalikon käyttö](#page-41-0)
- [Palaa toistoon](#page-42-0)
- [Viimeisimmän kohtauksen muisti](#page-42-0)
- [Kuvaruutunäyttö](#page-43-0)
- [Ohjataksesi videon toistoa](#page-43-0)
- [Ohjataksesi valokuvanäkymää](#page-44-0)
- [Edistynyt toisto](#page-45-0)
- [Jatkuva toisto](#page-45-0)
- [Tietyn osion uudelleentoisto](#page-45-0)
- [Valitun ajan toisto](#page-45-0)
- [Tekstityskielen valinta](#page-46-0)
- [Erilaisen audion kuuntelu](#page-46-0)
- [Erilaisten kuvakulmien katselu](#page-46-0)
- [TV:n kuvasuhteen muuttaminen](#page-46-0)
- [Tekstityskoodisivun muuttaminen](#page-47-0)
- [Kuvatilan muuttaminen](#page-47-0)
- [Sisältötietojen katselu](#page-48-0)
- [Sisältölistakuvauksen muuttaminen](#page-48-0)
- [Tekstitystiedoston valinta](#page-48-0)
- [Musiikin kuuntelu kuvaesityksen](#page-49-0)  [aikana](#page-49-0)
- [Toistaa sisältöä 3D:lle](#page-49-0)
- [Lisäominaisuudet](#page-50-0)
- [Wi-Fi Direct™ -yhteys](#page-50-0)
- [Nauti Miracast™ -yhteydestä](#page-51-0)
- [BD-LIVE™ sisällöstä nauttiminen](#page-51-0)
- [Verkkoselailusta nauttiminen](#page-52-0)
- [LG AV Remote](#page-52-0)
- [Private-äänitila](#page-52-0)
- [USB-näppäimistön tai -hiiren käyttö](#page-52-0)
- [Radiotoiminnot](#page-53-0)
- [Radion kuuntelu](#page-53-0)
- [Radioasemien uudelleenasetus](#page-53-0)
- [Tallennetun aseman poisto](#page-53-0)
- [Kaikkien tallennettujen asemien](#page-53-0)  [poisto](#page-53-0)
- [Huonon FM vastaanoton](#page-53-0)  [parantaminen](#page-53-0)
- [Katso tietoja radioasemasta](#page-53-0)
- [Premiumin käyttö](#page-54-0)
- [LG Smart World -ohjelmiston käyttö](#page-54-0)
- [Sisäänkirjautuminen](#page-55-0)

palveluntuottajastasi.

- [Online sisällön hakeminen](#page-55-0)
- [My Apps -valikon käyttäminen](#page-56-0)
- [Bluetooth teknologian käyttö](#page-57-0)
- [Bluetooth-laitteisiin tallennetun](#page-57-0)  [musiikin kuunteleminen](#page-57-0)

### **[Vianetsintä](#page-59-0)**

- [Vianetsintä](#page-59-0)
- [Yleistä](#page-59-0)
- [Verkko](#page-60-0)
- [Kuva](#page-61-0)
- [Son](#page-61-0)
- [Asiakastuki](#page-61-0)
- [Huomautus koskien avointa](#page-61-0)  [lähdekoodia](#page-61-0)

#### **[Liite](#page-62-0)**

- [TV:n ohjaus toimitukseen kuuluvalla](#page-62-0)  [kaukosäätimellä](#page-62-0)
- [Kaukosäätimen asetus TV:n](#page-62-0)  [ohjaamista varten](#page-62-0)
- [Verkko-ohjelman päivitys](#page-63-0)
- [Huomautus koskien verkon päivitystä](#page-63-0)
- [Ohjelmistopäivitys](#page-63-0)
- [Lisätietoja](#page-65-0)
- [Tiedostovaatimukset](#page-65-0)
- [AVCHD \(Advanced Video Codec High](#page-66-0)  [Definition\)](#page-66-0)
- [Tietoa DLNA:sta](#page-67-0)
- [Teräväpiirtotoiston](#page-67-0)  [laitteistovaatimukset](#page-67-0)
- [Huomautuksia yhteensopivuudesta](#page-67-0)
- [Audion Ulostulon tekniset tiedot](#page-68-0)
- [Aluekoodilista](#page-69-0)
- [Kielikoodilista](#page-70-0)
- [Tavaramerkit ja lisenssit](#page-71-0)
- [Tekniset tiedot](#page-73-0)
- [Huolto](#page-76-0)

Jotkin sisällöt tässä ohjekirjassa voivat erota soittimesi osalta riippuen soittimen ohjelmistosta tai

- [Laitteen käsittely](#page-76-0)
- [Huomautuksia levyistä](#page-76-0)
- [Tärkeää tietoa koskien verkkopalveluja](#page-77-0)

# <span id="page-7-0"></span>**Johdanto**

## **Tässä käyttöohjeessa käytetään seuraavia toistettavia levyjä ja symboleita**

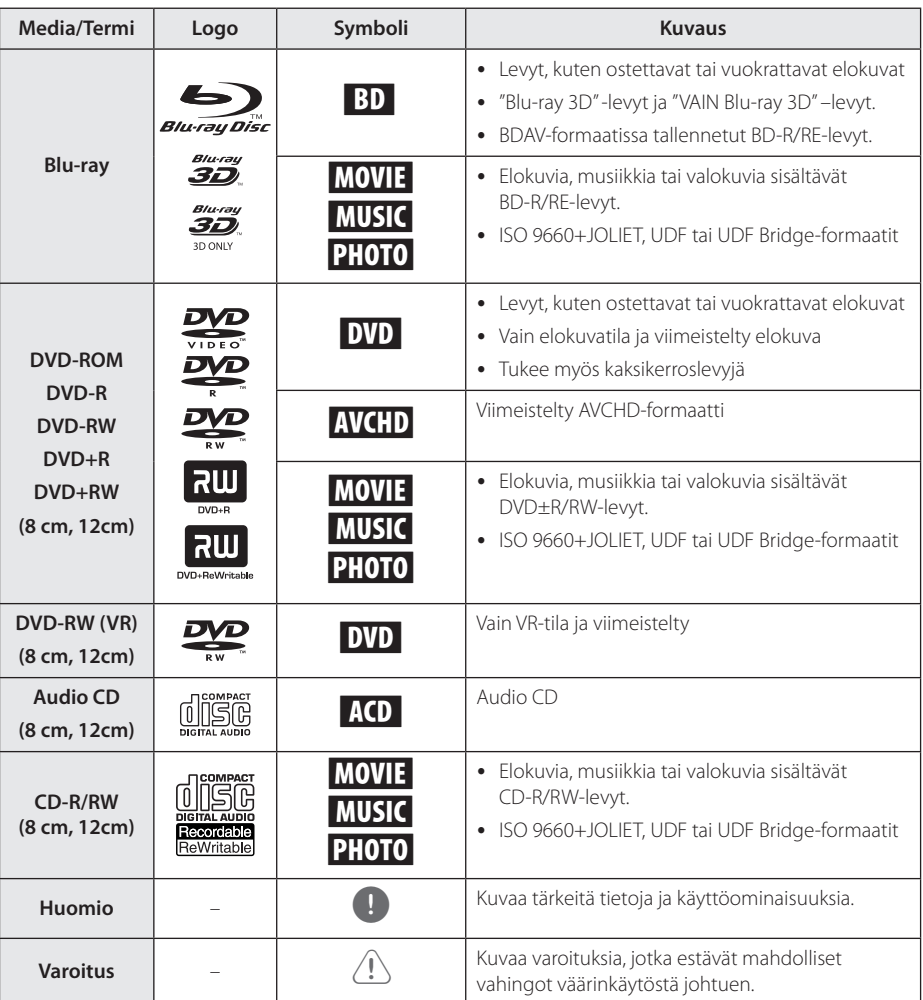

- <span id="page-8-0"></span>y Tämä laite ei voi toistaa kaikkia CD-R/RW- (tai DVD±R/RW)-levyjä, jos tallennuslaitteen tai CD-R/RW- tai (DVD±R/RW)-ominaisuudet estävät tämän.
- Kaikkia tallennettuja (CD-R/RW- tai DVD±R/ RW, BD-R/RE)-levyjä ei voida toistaa, jos tallennusohjelma tai viimeistely estävät tämän.
- Tietokoneella, DVD- tai CD-tallentimella tallennettuja BD-R/RE-, DVD±R/RW- ja CD-R/RW-levyjä ei voi toistaa jos levy on vaurioitunut tai likainen, tai jos soittimen lukupäässä on likaa tai kondensoitunutta vettä.
- Jos tallennat levyn tietokoneessa, sitä ei aina voida toistaa, vaikka muoto olisi yhteensopiva, jos levyä laadittaessa käytetyn ohjelman asetukset estävät tämän. (Saat lisätietoa ohjelman julkaisijalta)
- Tämän soittimen hyvä toiston laatu saavutetaan, kun levyt ja tallenteet ovat standardien mukaisia.
- Valmiiksi tallennetut DVD-levyt toistetaan automaattisesti näiden standardien mukaisesti. Tallennettaville levyille on olemassa useita eri tiedostomuotoja. (Esimerkiksi MP3- ja WMA-tiedostoille on määritetty muoto CD-R-levyjä varten)
- y Asiakkaiden tulisi huomioida, että lupa vaaditaan MP3/WMA-tiedostojen ja musiikin lataamiseen internetistä. Yrityksellämme ei ole oikeutta antaa tällaista lupaa. Lupa on aina pyydettävä tekijänoikeuksien omistajalta.
- Sinun täytyy asettaa levyformaatin toiminto kohtaan [Mastered], jotta levyt voidaan tehdä yhteensopiviksi LG:n soittimien kanssa formatoidessa uudelleenkirjoitettavia levyjä. Asetettaessa toiminnon kohtaan Live System, et voi käyttää sitä LG-soittimessa. (Mastered/Live File System: Levyn formatointijärjestelmä käyttöjärjestelmälle Windows Vista)

### , **Huomio Kun "**7**" Symbol Display**

" $\mathcal{O}$ " saattaa ilmestyä TV-ruudulle käytön aikana ja osoittaa sen, että käyttöohjeessa mainittu toiminto ei ole käytettävissä tietyssä tallenteessa.

### **Aluekoodi**

Tämän laitteen aluekoodi on painettu laitteen takaosaan. Tämä laite voi toistaa vain BD-ROM- ja DVD-levyjä jotka on merkitty laitteen takaosaan tai kaikkia "ALL".

### **Järjestelmän valinta**

Avaa levykelkka painamalla painiketta B (OPEN/CLOSE) ja tämän jälkeen painamalla painiketta M (PAUSE) ja pitämällä sitä painettuna alas yli viisi sekuntia värijärjestelmän (PAL/NTSC/ AUTO) muuttamiseksi.

## <span id="page-9-0"></span>**Kaukosäädin**

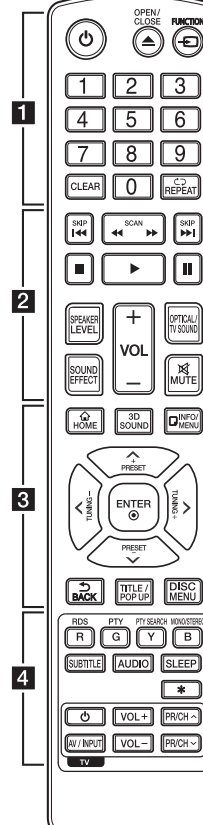

#### **Pariston asennus**

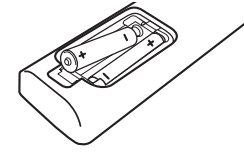

Avaa kaukosäätimen pohjassa oleva paristokotelon kansi ja aseta sinne R03 (AAA-koko) -paristo  $\bullet$ ja  $\bullet$  navat oikein päin.

$$
\cdots \cdots 1 \cdots
$$

(<sup>1</sup>) (POWER): Kytkee laitteen päälle/pois.

B **(OPEN/CLOSE):** Avaa ja sulkee levykelkan.

**FUNCTION:** Vaihtaa tulolähteen.

**Numeronäppäimet 0-9** Valitsee valikon numeroidut kohteet.

**CLEAR:** Poistaa numeron asettaessa salasanaa tai verkkoyhteyttä.

**REPEAT (**h**):** Toistaa uudelleen halutun osion tai jakson.

• • • • • • **2** • • • • • c/v **(SCAN):** Haku taaksepäin tai eteenpäin.

**K4/PH (SKIP):** Siirry seuraavaan tai edelliseen tiedostoon/raitaan/kappaleeseen.

**Z** (STOP): Pysäyttää toiston.

z **(PLAY):** Aloittaa toiston.

M **(PAUSE):** Keskeyttää toiston.

**SPEAKER LEVEL:** Asettaa halutun kaiuttimen äänitason.

**SOUND EFFECT:** Valitsee äänitehostetilan.

**VOL +/-:** Säätää kaiuttimen äänenvoimakkuutta.

**OPTICAL/TV SOUND:** Vaihtaa tulolähteeksi optisen tulon. **MUTE:** Mykistää laitteen äänen.

• • • • • • <mark>3</mark> • • • • •

**HOME ( ):** Näyttää [Aloitus] -valikon tai poistuu siitä.

**3D SOUND:** valitsee 3D-ääniefekti toimintatilan.

**INFO/MENU (**m**):** Näyttää/ piilottaa kuvaruutuvalikon.

**Nuolipainikkeet** (∧/V/</>): Käytetään valikkovaihtoehtojen valitsemiseen.

**PRESET +/-:** Valitsee radioohjelmat.

**TUNING +/-:** Virittää halutun radioaseman.

**ENTER (**b**):** Vahvistaa valikon kohdan valinnan.

**BACK ( ):** Sulkee valikon tai palaa edelliselle sivulle.

**TITLE/POPUP:** Näyttää DVD:n päävalikon tai BD-ROM-levyn ponnahdusvalikon, mikäli tällainen on käytettävissä.

**DISC MENU:** Siirtyy levyn valikkoon.

• • • • • • **4** • • • • •

#### **Värilliset (R, G, Y, B) painikkeet:**

- Käytä BD-ROM –valikkojen navigoimiseen. Niitä käytetään myös valintanäppäiminä tietyille valikoille.

- B painike: Valitsee monon/ stereon FM-tilassa.

**RDS:** Radiodatajärjestelmä.

**PTY:** Näyttää RDS-ohjelmatyypin.

**PTY SEARCH:**  Hakee ohjelmatyypin.

**SUBTITLE:** Valitsee tekstityksen kielen.

**AUDIO:** Valitsee äänen kielen tai äänen kanavan.

**SLEEP:** Asettaa tietyn aikajakson laitteen sammutustoiminnolle.

?**:** Painike ei ole käytössä.

**TV-painikkeet:** Katso sivu 63.

<span id="page-10-0"></span>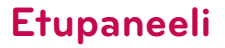

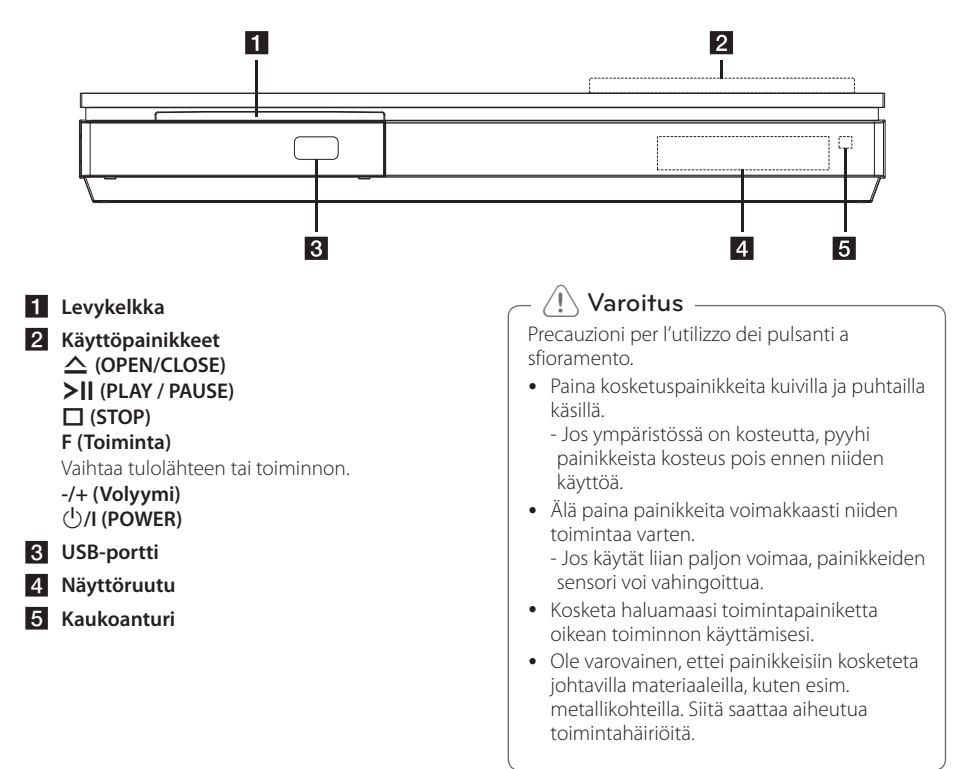

# **Takapaneeli**

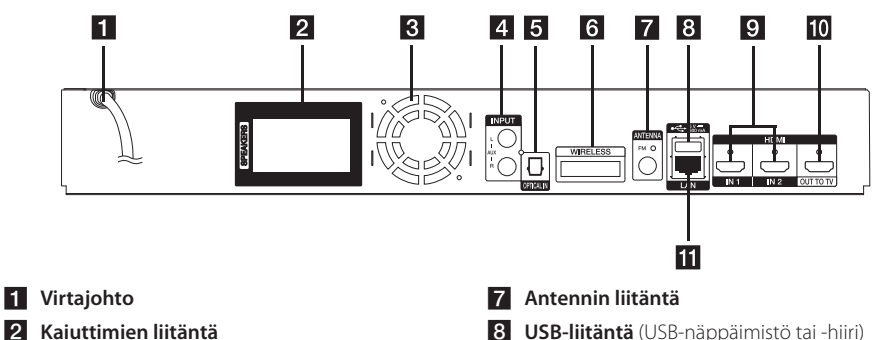

- **B** Cooling Fan
- **4** AUX (L/R) INPUT
- **E** OPTICAL IN
- f **WIRELESS liitin**
- 
- **9** HDMI IN 1/2
- **10** HDMI OUT TO TV
- **K** LAN-liitäntä

### <span id="page-11-0"></span>**Järjestelmän sijoitus**  $\mathbf{A}$

Seuraavassa kuvassa on esimerkki järjestelmän sijoittamisesta. Ota huomioon, että näiden ohjeiden kuvat poikkeavat laitteen todellisesta ulkonäöstä ja A että ne ovat vain viitteellisiä.

Parhaan mahdollisen surround-äänen vastaanottamiseksi, kaikkien muiden kaiuttimien, paitsi bassokaiuttimen täytyy olla samalla etäisyydellä kuuntelupaikasta ( $\spadesuit$ ).

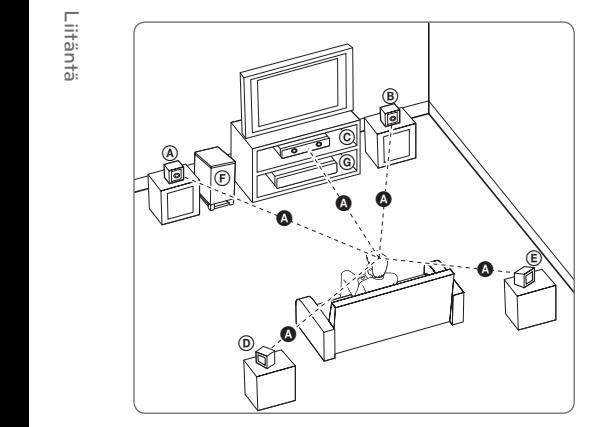

### **(A)** Vasen etukaiutin (L)/ **B** Oikea etukaiutin (R):

Aseta etukaiuttimet näytön tai monitorin sivuille ja niin näytön pinnan kanssa tasossa kuin mahdollista.

### **C** Keskikaiutin:

Aseta keskikaiutin näytön tai monitorin ala- tai yläpuolelle.

#### D E F G A A B C **Vasen surround-kaiutin (L)/**

#### E F G A A B C **Oikea surround-kaiutin (R):**

Aseta nämä kaiuttimet kuuntelunpaikan taakse E osoittaen hieman sisäänpäin.

#### F G A A B C **Bassokaiutin:**

Bassokaiuttimen sijainti ei ole tarkka koska matalat bassoäänet eivät ole suuntaavia. Mutta on aina parempi asettaa bassokaiutin etukaiuttimien lähelle. Käännä sitä hieman huoneen keskiosaa kohti seinäheijastumien pienentämiseksi.

#### **G** Yksikkö

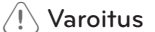

E

 $\overline{\phantom{a}}$ 

• Ole varovainen ja varmista ettei lapset aseta käsiään tai mitään muita esineitä \*kaiuttimien aukkoihin. \*Kaiuttimen aukko: Runsaan bassoäänen

reikä kaiuttimen kotelossa (suojattu).

- Aseta keskikaiutin turvalliselle etäisyydelle lasten ulottumattomiin. Muussa tapauksessa voi seurauksena olla kaiuttimen putoaminen alas ja henkilötapaturma ja/tai omaisuusvahinko.
- Kaiuttimet voivat sisältää magneettisia osia, joten värihäiriöitä voi esiintyä CRT- TVnäytöllä tai PC-näytöllä. Käytä kaiuttimia kaukana TV-näytöstä tai PC-näytöstä.
- Poista vinyylisuojus ennen alibassokaiuttimen käyttöönottoa.

# <span id="page-12-0"></span>**Kaiuttimen liitäntä**

### **Kaiuttimien liitäntä soittimeen**

1. Liitä kaiutinjohdot soittimeen.

Jokaisen kaiuttimen johdot ovat värikoodattuja. Käytä vastaavia värillisiä johtoja vastaaville kaiuttimille.

Tarkasta, että musta johto liitetään liitäntään "–" (miinus) ja toinen johto liitetään liitäntään "+" (plus).

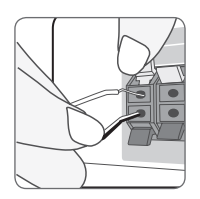

Yhdistä kaiuttimen johto soittimeen. Kaiuttimen johtoa yhdistäessä soittimeen, aseta se liittimeen kunnes napsahtaa.

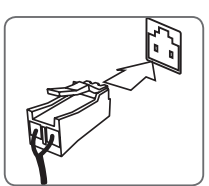

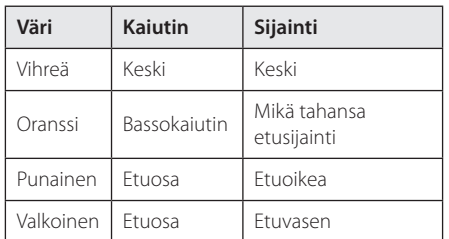

2. Liitä kaiuttimen johto kaiuttimen liittimeen. Tarkasta, että musta johto liitetään liitäntään "–" (miinus) ja toinen johto liitetään liitäntään "+" (plus).

### **Takakaiuttimien liittäminen langattomaan vastaanottimeen**

Yhdistä takakaiuttimet langattomaan vastaanottimeen kaiutinjohdoilla.

Tarkasta, että musta johto liitetään liitäntään "–" (miinus) ja toinen johto liitetään liitäntään "+" (plus).

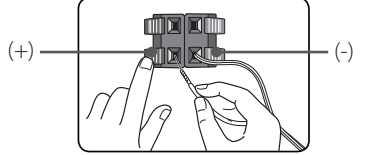

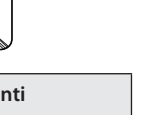

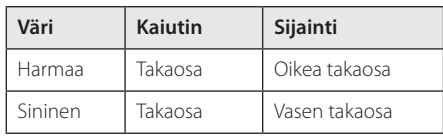

# <span id="page-13-0"></span>**Langaton kaiutinyhteys**

### **Langattoman vastaanottimen ensiasennus**

1. Aseta Wireless TX merkittyyn linjaan asti WIRELESS-liittimessä yksikön takaosassa.

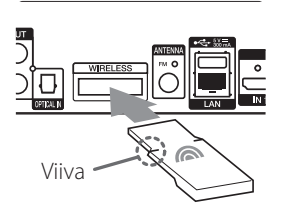

- 2. Kytke langattoman vastaanottimen virtajohto pistorasiaan.
- 3. Kytkiessäsi pääyksikön virran päälle, langattomien kaiuttimien yhteys tullaan muodostamaan automaattisesti.
	- Kun yhteys on muodostettu, voit nähdä keltavihreän LED-merkkivalon langattomalla vastaanottimella ja (•) ilmaisimen pääyksikössä.

#### **Langattoman vastaanottimen LEDmerkkivalo**

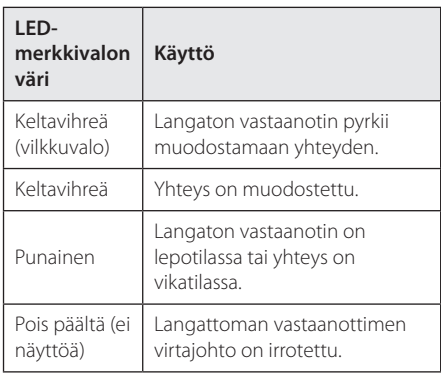

### , **Huomio**

- Älä aseta muita kuin Wireless TX sopivia johtoja tämän yksikön WIRELESS-liittimeen. Tämä yksikkö saattaa muutoin vahingoittua tai sitä ei voida irrottaa helposti.
- Jos lähellä on laite joka lähettää voimakasta sähkömagneettista säteilyä, häiriöitä voi esiintyä. Aseta laite (langaton vastaanotin ja keskusyksikkö) riittävän kauas häiriölähteestä.
- Wireless TX ja langaton vastaanotin vievät muutamia sekuntteja (voi viedä kauemminkin) keskinäiseen tietojen vaihtamiseen.
- Saatavilla oleva alue on 20 m langattomille yhteyksille avoimessa tilassa.

### **Manuaalisesti pariuttaa langattoman vastaanottimen**

Kun yhteyttäsi ei muodosteta, voit nähdä punaisen LED-merkkivalon tai vilkkuvan LED-merkkivalon langattomassa vastaanottimessa ja takakaiuttimissa ei ole saatavilla ääntä. Ongelman ratkaisemiseksi, noudata seuraavia ohjeita.

- 1. Säädä pääyksikön äänentaso minimiin.
	- "VOL MIN" tulee esiin näytöllä.
- 2. Paina ja pidä painettuna  $\mathbb{X}$  (MUTE) kaukosäätimellä n. 3 sekunnin ajan.
	- "WL RESET" tulee esiin näyttöikkunalla lyhyesti.
- 3. Jos langattoman vastaanottimen LEDmerkkivalo vilkkuu jo keltavihreänä jatkuvasti, voit sivuuttaa tämän askeleen.

Paina ja pidä painettuna PAIRING langattoman vastaanottimen takaosassa yli 5 sekunttia.

- Langattoman vastaanottimen LEDmerkkivalo syttyy vaihtelevasti punaisena ja keltavihreänä.
- 4. Irrota pääyksikön virtajohto ja langaton vastaanotin.
- 5. Yhdistä ne uudelleen kun pääyksikön LEDmerkkivalo ja langaton vastaantotin ovat täysin päältä pois kytkettyjä.

Pääyksikkö ja langaton vastaanotin tullaan pariuttamaan automaattisesti kun kytket päälle pääyksikön.

- Kun yhteys on muodostettu, voit nähdä keltavihreän LED-merkkivalon langattomalla vastaanottimella ja (•) ilmaisimen pääyksikössä.

# <span id="page-14-0"></span>**Liittäminen TV:hen**

Jos sinulla on HDMI-televisio tai monitori, voit liittää sen tähän toistimeen HDMI-kaapelilla (Tyyppi A, Huippunopea HDMI™-kaapeli). Kytke toistimen HDMI-liitin HDMI-yhteensopivan television tai näytön HDMI-liittimeen.

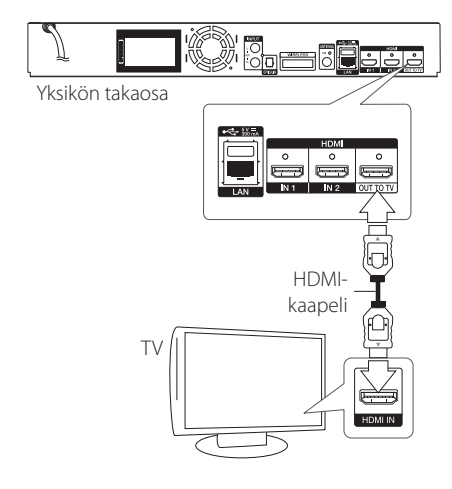

Aseta television tuloksi HDMI (katso ohjeita television käyttöoppaasta).

### , **Huomio**

Katso tarvittaessa TV:si, stereolaitteidesi tai muun laitteesi käyttöohjeita tehdäksesi parhaiten sopivat liitännät.

### **Lisätietoa HDMI:stä**

- Jos liität laitteen HDMI- tai DVI-yhteensopivaan laitteeseen, menettele seuraavasti:
	- Kokeile sammuttaa HDMI/DVI-laite ja tämä soitin. Kytke sitten HDMI/DVI-laite päälle ja jätä se päälle noin 30 sekunniksi, sitten kytke päälle tämä soitin.
	- Tarkista, onko liitetyn laitteen videotulo asetettu oikein tälle laitteelle.
	- Liitetty laite on yhteensopiva 720x576p, 1280x720p, 1920x1080i tai 1920x1080p videotulon kanssa.
- Kaikki HDCP-yhteensopivat HDMI- tai DVI-laitteet eivät välttämättä toimi tämän laitteen kanssa.
	- Kuva ei näy oikein ei-HDCP-laitteen kanssa.

#### , **Huomio**

- Jos liitetty HDMI- laite ei hyväksy soittimen audion ulostuloa, HDMI- laitteen audion ääni voi vääristyä tai sitä ei ole ollenkaan.
- y Kun käytät HDMI- liitäntää, voit vaihtaa resoluution HDMI- ulostulolle. (Katso kohta "Näyttötarkkuusasetukset" sivulla 16.)
- Valitse videon ulostulotyyppi HDMI OUT liitännästä käyttämällä [HDMI-väriasetukset] väriasetustoimintoa asetusvalikossa [Asetukset] (katso sivu 29).
- Resoluution muuttaminen yhdistämisen jälkeen saattaa aiheuttaa toimintahäiriöitä. Ratkaistaksesi ongelman, sammuta soitin ja käynnistä se uudelleen.
- y Jos HDMI-liitännän HDCP ei ole hyväksytty, TV-ruutu muuttuu mustaksi. Tarkista tässä tapauksessa HDMI-liitäntä tai irrota HDMIkaapeli.
- Mikäli näytöllä on kohinaa tai viivoja, tarkasta HDMI- kaapeli (pituus on rajoitettu 4.5 m (15 ft.)).

### <span id="page-15-0"></span>**Mikä on SIMPLINK?**

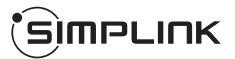

Joitakin tämän laitteen toimintoja ohjataan TV:n kaukosäätimellä, kun tämä laite ja LG TV, jossa on SIMPLINK, liitetään toisiinsa HDMI-liitännällä.

LG TV:n kaukosäätimellä ohjattavia toimintoja: Toisto, Tauotus, Selaus, Hyppy, Pysäytys, Virran katkaisu ine.

Katso TV:n käyttöoppaasta yksityiskohdat SIMPLINKtoiminnosta.

LG TV, jossa on SIMPLINK-toiminto, on merkitty yllä kuvatulla logolla.

, **Huomio**

- Riippuen toistettavan levyn tyypistä toi toistotilasta, voi olla, että jotkut SIMPLINKtoiminnot eivät toimi halutulla tavalla tai ollenkaan.
- SIMPLINK-toimintoa ei tueta laitteelle kun SIMPLINK on yhdistettynä HDMI IN -liittimeen.

### **ARC (Audion paluukanava) toiminto**

ARC-toiminto mahdollistaa HDMI-tehoisen TV:n lähettää audiovirtaa tämän soittimen HDMI OUTliitäntään.

Käytä tätä toimintoa:

- TV:n täytyy tukea HDMI-CEC ja ARC-toimintoja ja HDMI-CEC ja ARC täytyy olla asetettuna päälle (asento ON).
- HDMI-CEC ja ARC asetusmenetelmä voi poiketa TV:stä johtuen. Katso lisätietoja ARC-toiminnosta TV:n käyttöohjeesta.
- Sinun on käytettävä HDMI-kaapelia (Tyyppi A, erittäin nopea HDMI™-kaapeli ja Ethernet).
- Sinun täytyy liittää ARC-toimintoa tukeva HDMI IN-liitin käyttämällä tämän soittimen HDMI OUTliitäntää.
- Voit liittää vain yhden Kotiteatterin ARCyhteensopivaan TV:hen.

#### , **Huomio**

Aktivoidaksesi [SIMPLINK / ARC] -toiminnon, aseta tämä valinta tilaan [Päällä]. (Sivu 33)

### **Näyttötarkkuusasetukset**

Tämä laite tarjoaa useita eri tarkkuusasetuksia HDMI OUT -liitännöille. Voit muuttaa resoluutiota asetusvalikosta [Asetukset].

- 1 Paina HOME  $(\bigtriangleup)$ .
- 2. Paina painiketta  $\lt/$  > ja valitse asetus [Asetukset] ja paina tämän jälkeen ENTER ( $\odot$ ). [Asetukset]-valikko tulee esiin.
- 3. Valitse [NÄYTÄ]  $\bigwedge$  /  $\bigvee$  painikkeilla; siirry sitten seuraavalle tasolle > -painikkeella.
- 4. Valitse [Resoluutio] käyttäen  $\Lambda/V$  -painikkeita; siirry sitten kolmannelle tasolle ENTER  $(\odot)$ -painikkeella.

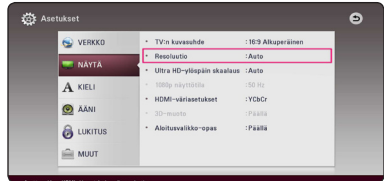

5. Valitse sopiva tarkkuus  $\bigwedge$  / V -painikkeilla ja vahvista valinta ENTER (·) -painikkeella.

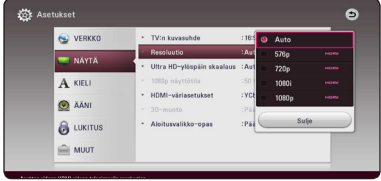

- Mikäli TV ei hyväksy soittimeen asettamaasi resoluutiota, voit asettaa resoluution 576p seuraavalla tavalla:
	- 1. Paina **A** avataksesi levykelkan.
	- 2. Paina (STOP) yli 5 sekunnin ajan.
- y Mikäli valitset tarkkuuden manuaalisesti ja sitten kytket TV:n HDMI -liitäntään ja TV ei hyväksy tarkkuusasetusta, tarkkuusasetukseksi muuttuu automaattisesti [Auto].
- Mikäli valitset resoluution, jota TV ei hyväksy, varoitusviesti ilmestyy näytölle. Resoluution vaihtamisen jälkeen et voi katsella näyttöä. Odota 20 sekuntia ja resoluutio muunnetaan automaattisesti takaisin edelliselle resoluutiolle.
- 1080p-videosignaalin kuvataajuus asettuu automaattisesti arvoon 24 Hz tai 50 Hz riippuen sekä laitteeseen liitetyn TV:n ominaisuuksista ja asetuksista että BD-ROMlevysisällön alkuperäiskuvataajuudesta.

# <span id="page-16-0"></span>, **Huomio Antenniliitäntä**

Liitä mukana toimitettu antenni radion kuuntelemista varten.

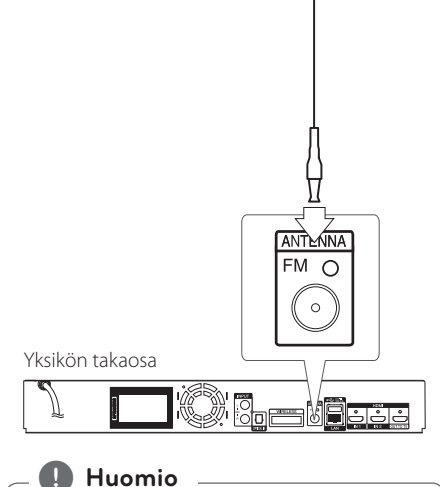

# Liitettyäsi FM-antennin, varmista että sen varsi

on kokonaan ulosvedetty.

# <span id="page-17-0"></span>**Ulkoisen laitteen kytkennät**

### **AUC-liitäntä**

Voit nauttia äänestä ulkoiselta komponentilta suoraan tämän järjestelmän kaiuttimien kautta.

Liitä komponenttisi analoginen ulostuloliitin tämän laitteen AUX L/R (INPUT) tuloliitäntään. Valitse sitten [AUX] -valinta painamalla FUNCTION.

Voit myös käyttää etupaneelin painiketta F tulotilan valitsemiseksi.

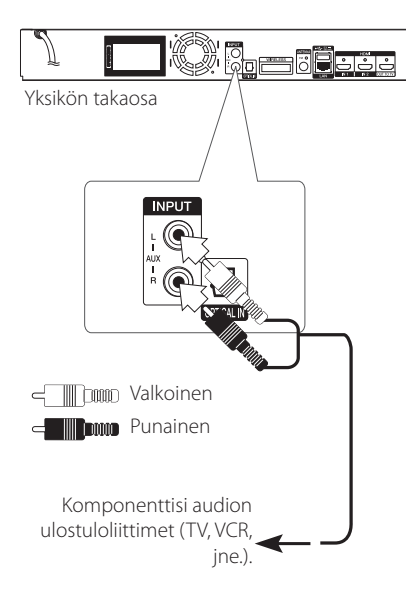

### **OPTICAL IN-liitäntä**

Voit nauttia äänestä komponenttisi digitaaliselta optiselta liitännältä suoraan tämän järjestelmän kaiuttimien kautta.

Liitä komponenttisi optinen ulostuloliitin tämän laitteen OPTICAL IN-liitäntään. Ja valitse sitten [OPTICAL] -valinta painamall FUNCTION. Tai paina OPTICAL/TV SOUND suoraan valitsemiseksi.

Voit myös käyttää etupaneelin painiketta F tulotilan valitsemiseksi.

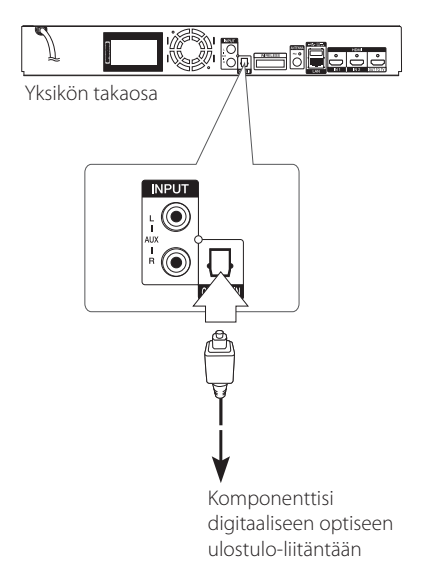

### <span id="page-18-0"></span>**HDMI IN 1/2 liitäntä**

Voit nauttia kuvasta ja äänestä komponentiltasi suoraan tämän liitännän kautta.

Liitä komponenttisi HDMI OUT-liitin tämän laitteen HDMI IN 1 tai 2 liitäntään. Valitse sitten [HDMI IN 1/2] -valinta painamalla FUNCTION.

Voit myös käyttää etupaneelin painiketta F tulotilan valitsemiseksi.

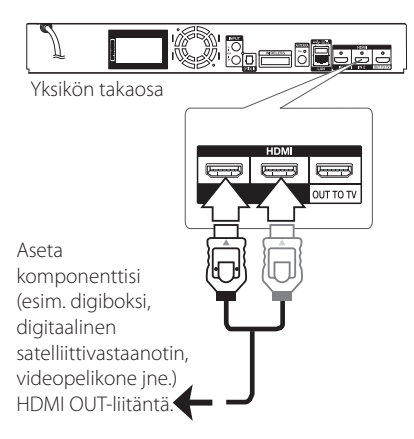

- Et voi muuttaa videoresoluutiota tilassa HDMI IN 1/2. Liitetyn komponentin videoresoluution vaihto.
- y Jos videon tulosignaali on epänormaali tietokoneesi ollessa liitettynä HDMI In 1/2 liitäntään, muuta tietokoneesi resoluutio asetukselle 576p, 720p, 1080i tai 1080p. **Huomio**<br>Et voi muuttaa videoresoluutiota tilassa<br>HDMI IN 1/2. Liitetyn komponentin<br>videoresoluution vaihto.<br>Jos videon tulosignaali on epänormaali<br>tietokoneesi ollessa liitettynä HDMI In 1/<br>liitäntään, muuta tietokoneesi
- y Soitin lähettää audiota HDMI-tuloista sekä

# <span id="page-19-0"></span>**Kotiverkon liitäntä**

Tämä soitin voidaan liittää paikallisalueverkkoon (LAN) takapaneelin LAN-liitännän kautta. Liittämällä laitteen kotitalouden

laajakaistaverkkoon, sinulla on pääsy palveluihin, kuten ohjelmapäivitykset, BD-LIVE interaktiivisuus ja on-line-sisältöpalvelut.

### **Langallinen verkkoliitäntä**

Paras suorituskyky varmistetaan käyttämällä langallista verkkoa koska suoraan verkkoon liitetyt laitteet eivät altistu radiotaajuushäiriöille.

Katso lisätietoja ja ohjeita verkkolaitteesi asiakirjoista.

Liitä soittimen LAN- liitäntä vastaavaan Modeemisi tai reitittimen liitäntään käyttämällä yleisesti saatavaa LAN- tai Ethernet- kaapelia.

- y Kun kytket tai irrotat verkkokaapelia, pidä kiinni kaapelin pistokeosasta. Kun irrotat johtoa, älä vedä itsestään kaapelista, vaan paina pistokkeen hakasta ja vedä pistoke irti liitännästä. **: Huomio**<br>
Kun kytket tai irrotat verkkokaapelia, pidä<br>
kiinni kaapelin pistokeosasta. Kun irrotat<br>
johtoa, älä vedä itsestään kaapelista, vaan<br>
paina pistokkeen hakasta ja vedä pistoke i<br>
liitännästä.<br>
Älä kytke puhelinj
- y Älä kytke puhelinjohtoa LAN-liitäntään.
- On olemassa monenlaisia verkkoliitäntätyyppejä, joten on hyvä noudattaa puhelinyhtiön tai internetpalveluntarjoajan ohjeita.
- y Mikäli haluat päästä katsomaan DLNApalvelimien sisältöä, tämä soitin on liitettävä samaan paikallisverkkoon missä ko. palvelut ovat reititintä käyttämällä.
- Asettaaksesi tietokoneese DLNApalvelimeksi, asenna SmartShare PC

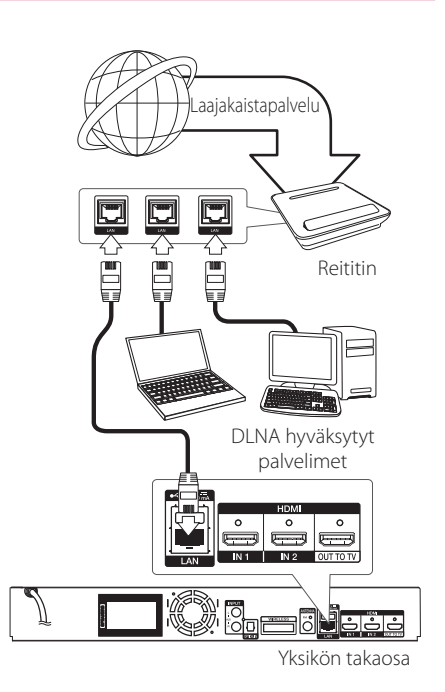

### <span id="page-20-0"></span>**Langallisen verkon käyttöönotto**

Mikäli paikallisessa verkossa (LAN) on DHCPpalvelin, tämä soitin tunnistetaan automaattisesti IP- osoitteen mukaan. Kun fyysiset liitännät on suoritettu, muutama kotiverkko voi vaatia soittimen verkkoasetuksien säätämistä. Säädä verkkoasetukset [VERKKO] seuraavalla tavalla.

#### **Valmistelut**

Ennen langallisen verkon käyttöönottoa, on sinun liitettävä laajakaista internet kotiverkkoosi.

1. Valitse liitäntäasetus [Yhteyden asetus] asetusvalikosta [Asetukset] ja paina tämän jälkeen ENTER  $(③)$ .

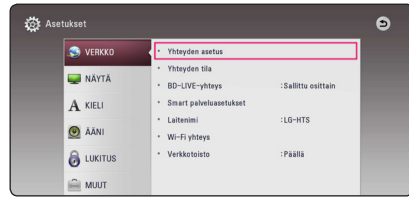

2. Lue verkkoasetusten alkuvalmistelu ja paina sen jälkeen ENTER ( $\odot$ ) painiketta käynnistä [Aloita] laatikon ollessa valittuna.

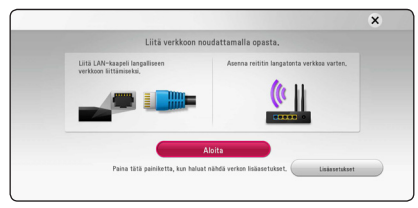

Laite kytkeytyy automaattisesti verkkoon.

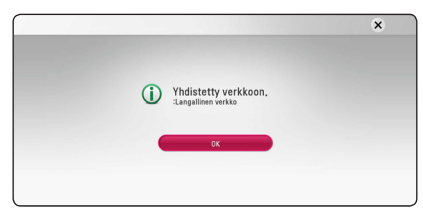

### **Lisäasetukset**

Jos haluat asettaa verkkoasetukset manuaalisesti, käytä  $\Lambda$  / V painikkeita valitaksesi lisäasetukset [Lisäasetukset] kun olet verkkoasetukset  $[Verkkoasetus]$  valikossa, ja paina ENTER  $(⑤)$ näppäintä jatkaaksesi.

1. Valitse  $\Lambda$ /V painikkeilla langallinen verkko  $[$ Lankaverk.] ja paina ENTER ( $\ddot{\text{o}}$ ) painiketta.

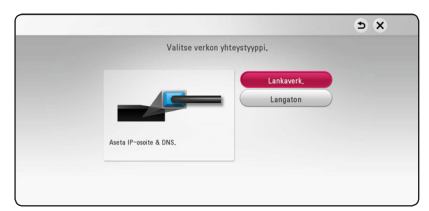

2. Paina painikkeita  $\Lambda/V/\langle\!/$  ja valitse IPtila dynaamisen [Dynaam.] ja staattisen [Staat.] väliltä.

Normaalisti valitse dynaaminen [Dynaam.] automaattisen IP- osoitteen tunnistamiseksi.

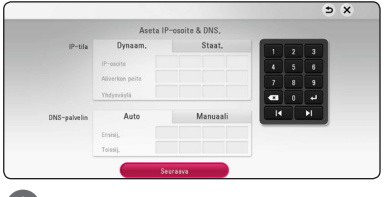

### , **Huomio**

Jos verkossa ei ole DHCP- palvelinta ja haluat asettaa IP- osoitteen manuaalisesti, valitse staattinen [Staat.] ja tämän jälkeen aseta IPosoite [IP-osoite], aliverkon peite [Aliverkon peite], väylä [Yhdysväylä] ja DNS- palvelin [DNSpalvelin] käyttämällä painikkeita  $\Lambda$  / V /  $\lt$  /  $>$  ia numeerisia painikkeita. Mikäli syötät virheellisen numeron, korjaa se painamalla painiketta CLEAR korostetun osan tyhjentämiseksi.

3. Valitse seuraava [Seuraava] ja paina ENTER  $(\odot)$ painiketta ottaaksesi uudet verkkoasetukset käyttöön.

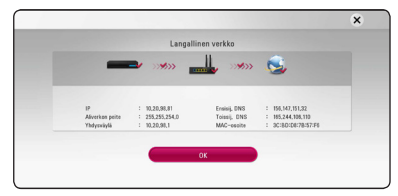

Verkkoyhteyden tila näkyy ruudussa.

4. Paina ENTER  $(\odot)$  painiketta kun sulje [OK] laatikko on valittuna viimeistelläksesi langallisen verkon asennuksen.

### <span id="page-21-0"></span>**Langattoman verkon liitäntä**

Toinen liitäntävaihtoehto on käyttää liitäntäpistettä tai langatonta reititintä. Verkkorakenne ja yhteysmenetelmä vaihtelevat riippuen käytettävästä laitteistosta ja verkkoympäristöstä.

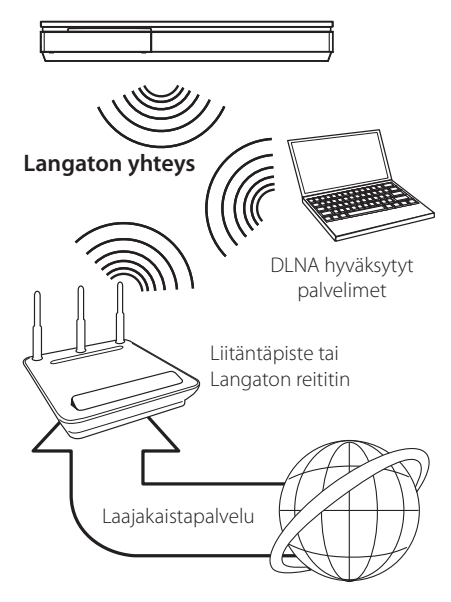

Katso liitäntäpisteen tai langattoman reitittimesi mukana toimitetuista asennusohjeista lisätietoa liitäntävaiheista ja verkkoasetuksista.

Parhaan suorituskyvyn saavuttamiseksi, on paras vaihtoehto aina tämän soittimen suora langallinen liitäntä kotiverkkosi reitittimeen tai kaapeli-/DSLmodeemiin.

Mikäli päätät käyttää langatonta vaihtoehtoa, huomioi, että suorituskyky voi joskus heikentyä kotitaloudessa käytettävistä muista sähkölaitteista johtuen.

### **Langaton verkkoasetus**

Langatonta verkkoliitäntää varten on soittimeen asetettava verkkoyhteys. Tämä säätö voidaan suorittaa asetusvalikossa [Asetukset]. Säädä verkkoasetuksia [VERKKO] seuraavalla tavalla. Access Pointin tai langattoman reitittimen käyttöa vaaditaan ennen soittimen liittämistä verkkoon.

#### **Valmistelut**

Ennen langattoman verkon käyttöönottoa, suorita seuraavat vaiheet:

- liitä laajakaista internet langattomaan kotiverkkoon.
- ota käyttöön Access Point tai langaton reititin.
- ota huomioon SSID ja verkon suojauskoodi.
- 1. Valitse toiminto liitäntäasetus [Yhteyden asetus] asetusvalikosta [Asetukset] ja paina tämän iälkeen ENTER  $(③)$ .
- 2. Lue verkkoasetusten alkuvalmistelu ja paina sen jälkeen ENTER  $\circledcirc$ ) painiketta käynnistä [Aloita] laatikon ollessa valittuna.

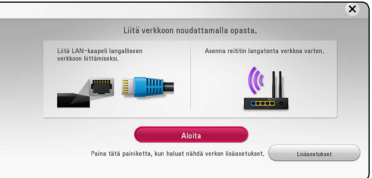

Jos langallista verkkoa ei ole kytketty laitteeseen, kaikki saatavilla olevat verkot näkyvät ruudulla.

3. Käytä  $\Lambda/V$  painikkeita valitaksesi haluamasi langattoman verkon SSID-tunnuksen ja paina sen jälkeen ENTER (<sup>o</sup>) painiketta.

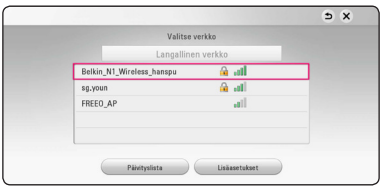

Jos tukiasemasi on suojattu salasanalla, syötä tarvittava turvakoodi.

#### , **Huomio**

Jos käytät tukiaseman tai langattoman reitittimen SSID-nimessä muita kirjainmerkkejä kuin englannin kielen aakkosia tai numeraaleja nimi saattaa näkyä eri tavoin.

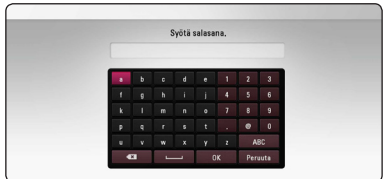

- WEP- suojaustilassa on yleisesti 4 avainta kunnettiin kunnettiin.<br>
käytettävissä Access Pointin tai langattoman kunnettiin kunnettiin kunnettiin kunnettiin kunnettiin kunnettiin reitittimen asetukselle. Mikäli Access Point tai langaton reititin käyttää WEP- suojausta, syötä avaimen nro. 1 suojakoodi kotiverkkosi liittämiseksi. **4. Huomio**<br>• WEP- suojaustilassa on yleisesti 4 avainta
- Access Point on laite, joka mahdollistaa liitännän kotiverkkoosi langattomasti.
- 4. Paina painikkeita  $\Lambda$  / V /  $\lt$  /  $>$  ja valitse IPtila dynaamisen [Dynaam.] ja staattisen [Staat.] väliltä.

Normaalisti valitse dynaaminen [Dynaam.] automaattisen IP- osoitteen tunnistamiseksi.

### , **Huomio**

Jos verkossa ei ole DHCP- palvelinta ja haluat asettaa IP- osoitteen manuaalisesti, valitse staattinen [Staat.] ja tämän jälkeen aseta IPosoite [IP-osoite], aliverkon peite [Aliverkon peite], väylä [Yhdysväylä] ja DNS- palvelin [DNSpalvelin] käyttämällä painikkeita  $\Lambda$  / V /  $\lt$  /  $>$  ja numeerisia painikkeita. Mikäli syötät virheellisen numeron, korjaa se painamalla painiketta CLEAR korostetun osan tyhjentämiseksi.

5. Valitse seuraava [Seuraava] ja paina ENTER  $(\odot)$ painiketta ottaaksesi uudet verkkoasetukset käyttöön.

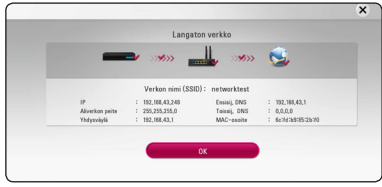

Verkkoyhteyden tila näkyy ruudussa.

6. Valitse [Sulie] ja paina ENTER  $(\odot)$ , jotta verkkoliitäntä saadaan valmiiksi.

### **Lisäasetukset**

Jos haluat asettaa verkkoasetukset manuaalisesti, käytä  $\Lambda$ /V painikkeita valitaksesi lisäasetukset [Lisäasetukset] kun olet verkkoasetukset [Verkkoasetus] valikossa, ja paina ENTER (<sup>O</sup>) näppäintä jatkaaksesi.

1. Käytä  $\Lambda/V$  painikkeita valitaksesi langattoman verkon [Langaton] ja paina ENTER  $(③)$ painiketta.

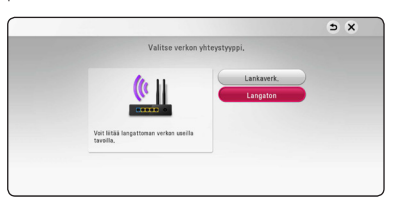

**[AP-lista] -** Laite etsii kaikki saatavilla olevat tukiasemat ja langattomat reitittimet ja näyttää ne luettelona.

**[Verkon nimi (SSID)] –** Tukiasemasi ei välttämättä lähetä verkkonimeään (SSID). Tarkista tukiasemasi asetukset tietokoneesi kautta ja muokkaa asetuksia jotta tukiasemasi verkkonimi näkyisi ulospäin, tai syötä tukiasemasi verkkonimi manuaalisesti kohtaan verkkonimi [Verkon nimi (SSID)].

**[PBC] –** Jos tukiasemasi tai langaton reitittimesi tukee PBC (näppäinpainallus) -metodia, valitse tämä vaihtoehto ja paina tukiasemasi painiketta 120 sekunnin sisällä. Sinun ei tarvitse tietää tukiasemasi verkkotunnusta (SSID) eikä turvakoodia.

**[PIN] –** Jos tukiasemasi tukee WPS (Wi-Fi Protected Setup) perustuvaa PIN-turvakoodia, valitse tämä vaihtoehto ja kirjoita ruudussa näkemäsi turvakoodi muistiin. Syötä sen jälkeen PIN-turvakoodi tukiasemasi asetusvalikkoon yhteyden muodostamista varten. Katso lisätietoja tukiasemasi käyttöoppaasta.

2. Saat lisätietoja eri yhteysasetuksista seuraamalla ruutua.

#### , **Huomio**

Voidaksesi käyttää PBC- ja PIN-verkkoyhteyksiä, oman tukiasemasi suojaustilan on oltava asetettu tilaan OPEN tai AES.

#### **Verkkoliitäntää koskeva huomautus**

- y Useat verkkoliitäntäongelmat käyttöönoton aikana voidaan usein korjata asettamalla reititin tai modeemi uudelleen. Kun soitin on liitetty kotiverkkoon, katkaise virta nopeasti, ja/tai irrota virtajohto kotiverkon reitittimestä tai kaapelimodeemista. Tämän jälkeen käynnistä virta uudelleen ja/tai liitä virtajohto uudelleen.
- Internet palveluntarjoajasta riippuen (ISP), internet palveluja vastaanottavien laitteiden määrää voidaan rajoittaa käytettävien palvelusääntöjen mukaisesti. Pyydä lisätietoja ottamalla yhteys internet palveluntarjoajaasi  $(ISP)$
- y Yhtiömme ei ole vastuussa mistään soittimen käyttöhäiriöistä ja/tai internet liitäntäominaisuuksista jotka johtuvat laajakaista internetliitäntäsi tai muiden liitettyjen laitteiden yhteyshäiriöistä/käyttöhäiriöistä.
- Suoran internet yhteyden mahdollistavia BD-ROM- levyjä, jotka ei ole luotu tai toimitettu yhtiömme kautta, yhtiömme ei ole vastuussa niiden toiminnallisuudesta tai jatkuvasta käytettävyydestä. Muutamia levyjä, jotka koskevat internet yhteyden tarjoajan materiaalia eivät ehkä ole yhteensopivia tämän soittimen kanssa. Mikäli sinulla on kysymyksiä näistä, ota yhteys levyn tuottajaan.
- Toiset internet sisällöt voivat vaatia nopeampaa laajakaistayhteyttä.
- Vaikka soitin olisi oikein liitetty ja konfiguroitu, muutamia internet sisältöjä ei voi käyttää oikein johtuen internetin ruuhkasta, internet palvelun kaistanopeudesta ja laadusta, tai sisällön tuottajasta johtuvista ongelmista.
- Muutamat internetyhteyden toiminnot eivät ole mahdollisia johtuen laajakaista internetyhteyden palvelun tarjoajan (ISP) rajoituksista.
- Kaikki internet palveluntarjoajan (ISP) veloittamat kulut ovat rajoituksetta sinun vastuullasi.
- y 10 Base-T tai 100 Base-TX LAN- väylä vaatii langallisen yhteyden tätä soitinta varten. Mikäli internet palvelusi ei mahdollista tämän tyyppistä liitäntää, soitinta ei voi liittää ko. palveluun.
- Sinun on käytettävä reititintä xDSL- palvelun käyttämiseksi.
- DSL- modeemia tarvitaan DSL- palvelun käyttämiseen ja kaapelimodeemia tarvitaan kaapelimodeemipalveluiden käyttämiseen. Riippuen palveluntarjoajasi (ISP) sisäänkirjautumistavasta ja sopimusehdoista, et ehkä voi käyttää internetyhteyttä tämän soittimen kanssa tai samanaikaisesti liitettävien laitteiden määrää voi olla rajoitettu. (Mikäli palveluntarjoajasi (ISP) rajoittaa ehtoja yhteen laitteeseen, tätä soitinta ei voi liittää silloin jos PC on samanaikaisesti liitettynä tähän yhteyteen.
- y Reitittimen käyttö ei ehkä ole sallittu tai sen käyttöä voidaan rajoittaa riippuen interpalveluntarjoajasi (ISP) määräyksistä ja rajoituksista. Mikäli sinulla on kysymyksiä näistä, ota yhteys suoraan internetpalveluntarjoajaasi (ISP).
- Langaton verkko toimii radiotaajuudella 2.4GHz jota käytetään myös muiden kotitaloudessa käytettävien laitteiden kuten langaton puhelin, *Bluetooth®* laitteet, mikroaaltouuni toimintaan ja nämä voivat aiheuttaa verkon suorituskyvyn heikentymistä.
- y Sammuta kaikki käyttämättömät verkkolaitteet kotiverkostasi. Toiset laitteet voivat muodostaa verkkoruuhkia.
- Parempaa tiedonsiirtoa varten, aseta soitin niin lähelle liitäntäpistettä eli Access Pointia kuin mahdollista.
- Joissakin tapauksissa, aseta Access Point tai langaton reititin vähintään 0.45 m yläpuolelle lattiasta vastaanoton parantamiseksi.
- y Siirrä soitinta lähemmäksi Access Pointia jos mahdollista, tai sijoita soitin uudelleen niin, että soittimen ja liitäntäpisteen välissä ei ole mitään esteitä.
- y Langattoman vastaanottolaatu riippuu monista tekijöistä kuten Access Point liitäntäpisteen tyypistä, soittimen ja liitäntäpisteen välisestä etäisyydestä ja soittimen sijoituspaikasta.
- Aseta Access Point liitäntäpisteesi tai langaton reititin perustilaan. Ad-hoc- tilaa ei tueta.

# <span id="page-24-0"></span>**Alkuvalmistelu**

Kun käynnistät laitteen ensimmäistä kertaa, asennusvelho ilmestyy ruutuun. Valitse kieli- ja verkkoasetukset aloitusvalikosta.

- 1. Paina virtapainiketta  $\bigcup$  (POWER). Asennusvelho ilmestyy ruutuun.
- 2. Käytä  $\Lambda/V/\langle\!/$  painikkeita valitaksesi kielen ja paina sen jälkeen ENTER  $(\odot)$  painiketta.

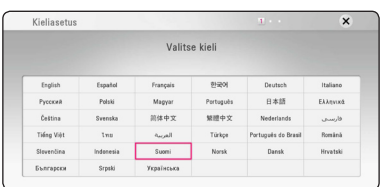

3. Lue verkkoasetusten alkuvalmistelu ja paina sen jälkeen ENTER  $(\odot)$  painiketta käynnistä [Aloita] laatikon ollessa valittuna.

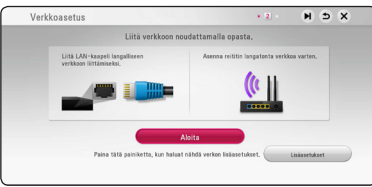

Jos olet kytkenyt verkkojohdon laitteeseen, verkkoyhteysasetukset säätävät itsensä automaattisesti.

4. Kaikki mahdolliset verkkoyhteydet näkyvät ruudulla. Käytä  $\bigwedge$ /V painikkeita valitaksesi langallisen verkon [Langallinen verkko] tai haluamasi langattoman verkon SSIDverkkotunnuksen väliltä ja paina ENTER  $(\odot)$ painiketta.

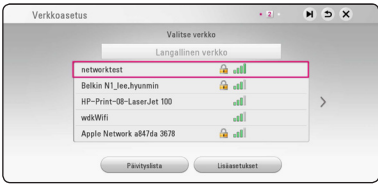

Jos tukiasemasi on suojattu salasanalla, syötä tarvittava turvakoodi.

5. Paina painikkeita  $\Lambda/V/\langle\!/$ tila dynaamisen [Dynaam.] ja staattisen [Staat.] väliltä.

Normaalisti valitse dynaaminen [Dynaam.] automaattisen IP- osoitteen tunnistamiseksi.

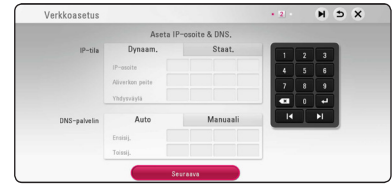

6. Valitse seuraava [Seuraava] ja paina ENTER  $(\odot)$ painiketta ottaaksesi uudet verkkoasetukset käyttöön.

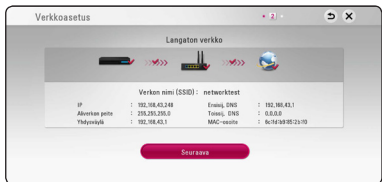

Verkkoyhteyden tila näkyy ruudussa.

Tietoja verkon asetuksista on kohdassa "Kotiverkon liitäntä" sivulla 20.

- 7. Valitse [Seuraava] ja paina ENTER  $(③)$ .
- 8. Paina ENTER (O) varmistaaksesi kaiuttimien testiäänimerkit.

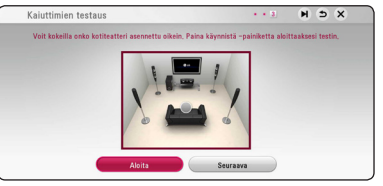

Tarkistettuasi testiäänisignaalit, paina ENTER  $(\odot)$ [Pysäytys] - tekstin ollessa korostettu. Valitse [Seuraava] ja paina ENTER ( $\odot$ ).

<span id="page-25-0"></span>9. Voit kuunnella TV:n ääntä tämän yksikön kaiuttimien läpi automaattisesti kun TV on päällä. TV ja tämä yksikkö tulisi olla liitettyinä optisella kaapelilla.

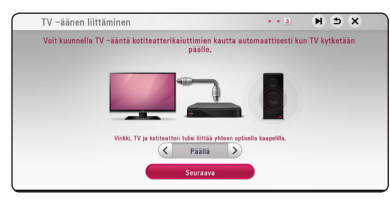

Paina  $\Lambda$  siirtyäksesi ja paina  $\lt/$  > valitaksesi [Päällä] tai [Pois]. Valitse [Next] ja paina ENTER  $\mathcal{O}()$ .

10. Tarkista kaikki aiemmin tekemäsi asetukset.

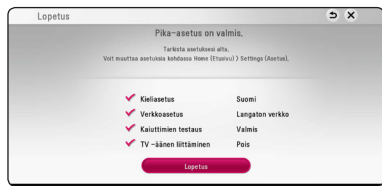

Paina ENTER (@) kun valmis [Finish] laatikko on valittuna päättääksesi asetusvelhon. Jos haluat muuttaa jotain asetustasi, paina  $\Lambda/V/\langle\Lambda\rangle$ valitaksesi taaksepäin  $\blacktriangleright$  ja sen jälkeen ENTER (<sup>o</sup>) painiketta.

11. Näyttää yksityisen äänitilan ohjeen. Paina ENTER  $\ddot{\mathbf{O}}$ ).

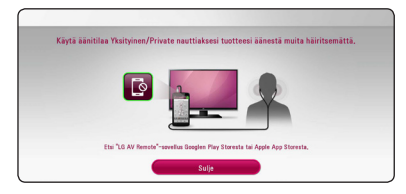

# **Asetukset**

### **Setup-asetusten teko**

Voit muuttaa soittimen asetuksia asetusvalikosta [Asetukset].

1. Paina HOME  $(\bigodot)$ .

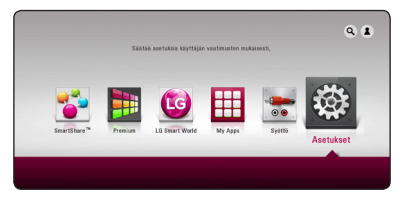

2. Paina painiketta  $\lt/$  ia valitse asetus [Asetukset] ja paina tämän jälkeen ENTER (<sup>O</sup>). [Asetukset]-valikko tulee esiin.

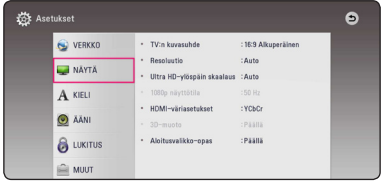

3. Paina painiketta  $\Lambda/V$  ja valitse ensimmäinen asetustoimintoa ja paina tämän jälkeen D siirtyäksesi seuraavalle tasolle.

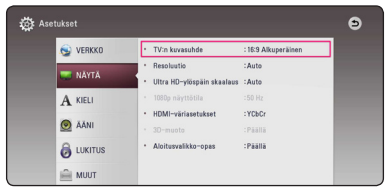

4. Paina painiketta  $\Lambda$  / V ja valitse toinen asetustoimintoa ja paina tämän jälkeen ENTER (<sup>o</sup>) siirtyäksesi kolmannelle tasolle.

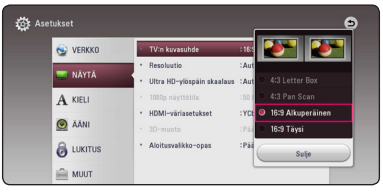

5. Paina  $\Lambda/V$  ja valitse haluttu asetus ja paina ENTER (@) valintasi vahvistamiseksi.

## <span id="page-26-0"></span>**[VERKKO]-valikko**

Verkkoasetuksia [VERKKO] tarvitaan ohjelmapäivitysten, BD-Live- ja on-linesisältöpalveluiden käyttämiseen.

### **Yhteyden asetus**

Mikäli kotitaloutesi verkkoympäristö on valmis soittimen liitäntään, soitin on asetettava verkkoliitäntään verkkoyhteyden muodostamista varten. (Katso kohta "Kotiverkon liitäntä" sivuilla 20.)

### **Yhteyden tila**

Voit tarkastaa halutessasi soittimen verkkotilan valitsemalla toiminnon liitäntätila [Yhteyden tila] ja painamalla ENTER (·) verkkoliitännän ja internetyhteyden tarkastamiseksi.

### **BD-LIVE-yhteys**

Voit asettaa rajoituksia BD-Live-toimintojen vaatimalle Internet-yhteyden käyttölle.

#### **[Sallittu]**

Internet-yhteys sallittu kaikelle BD-Livesisällölle.

#### **[Sallittu osittain]**

Internet-yhteys sallittu vain sellaiselle BD-Live-sisällölle, jolla on sisällönhaltijan hyväksyntä. Internet-yhteys ja AACS Online-toiminnot on kielletty kaikelta hyväksymättömältä BD-Live-sisällöltä.

#### **[Kielletty]**

Internet-yhteys kielletty kaikelta BD-Livesisällöltä.

### **Smart palveluasetukset**

#### **[Maa-asetukset]**

Valitse alueesi saadaksesi esiin oleellisen onlinesisältöpalvelun.

#### **[Alusta]**

Alueesta riippuen, [Alusta] -toiminto ei ehkä ole saatavilla.

### **Laitenimi**

Voit antaa verkkonimen virtuaalista näppäimistöä käyttämällä. Tämä soitin tunnistetaan kotiverkossasi syöttämälläsi nimellä.

### **Wi-Fi yhteys**

Tämä soitin on Wi-Fi Direct™ -sertifioitu laite. Wi-Fi Direct™ on teknologia jolla laitteet saavat yhteyden toisiinsa ilman liitäntää tukiasemaan tai reitittimeen. Paina ENTER ( $\odot$ ) tuodaksesi esiin Wi-Fi Direct -valikon.Ks. sivu 51 laitteen liitännän osalta.

### **Verkkotoisto**

Tämä toiminto sallii käyttäjän hallita DLNAmediapalvelimelta tulevaa median toistoa DLNA hyväksytyn älypuhelimen toimesta. Useimmilla DLNA hyväksytyillä älypuhelimilla on toiminto median toistamiseksi kotiverkossasi. Aseta tämä toiminto päälle [Päällä] jolloin voit käyttää älypuhelintasi tässä laitteessa. Katso lisätietoja DLNA hyväksytyn älypuhelimen tai sovelluksen ohjeista.

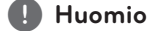

- y Tämä laite ja DLNA hyväksytty älypuhelin on liitettävä samaan verkkoon.
- Verkkotoiminnon [Verkkotoisto] käyttämiseksi DLNA hyväksytyllä älypuhelimella, paina painiketta HOME  $(\triangle)$ aloitusvalikon näyttämiseksi ennen tämän laitteen liitäntää.
- Samalla kun käytät laitetta verkkotoiminnolla [Verkkotoisto], kaukosäädin ei ole käytössä.
- y Käytettävissä olevat tiedostoformaatit on kuvattu sivulla 66 ja ne eivät aina tue verkkotoimintatoimintoa [Verkkotoisto].

### <span id="page-27-0"></span>**[NÄYTÄ]-valikko**

#### **TV:n kuvasuhde**

Valitse TV:n kuvasuhde TV- tyypin mukaisesti.

#### **[4:3 Letter Box]**

Valitse tämä, kun laite liitetään TVvastaanottimeen, jonka vakiokuvasuhde on 4:3. Tällöin elokuvatoiston yhteydessä kuvaruudun ylä- ja alaosissa näkyvät mustat palkit.

#### **[4:3 Pan Scan]**

Voit valita tämän, kun laite liitetään TVvastaanottimeen, jonka vakiokuvasuhde on 4:3. Tällöin laajakuva näytetään koko kuvaruudulla, mutta molemmat reunat jätetään näyttämättä.

#### **[16:9 Alkuperäinen]**

Valitse tämä kun 16:9 laajakuva TV on liitettynä. Tyyppiä 4:3 oleva kuva näytetään alkuperäisessä 4:3 kuvasuhteessa siten, että vasemmassa ja oikeassa reunassa näkyvät mustat palkit.

#### **[16:9 Täysi]**

Valitse tämä kun 16:9 laajakuva TV on liitettynä. Tyyppiä 4:3 oleva kuva suhteutetaan vaakatasossa (lineaarisessa suhteessa) täyttämään koko ruudun.

#### , **Huomio**

Et voi valita kuvasuhteita [4:3 Letter Box] ja [4:3 Pan Scan] jos resoluutio on asetettu korkeammaksi kuin 720p.

#### **Resoluutio**

Asettaa HDMI videosignaalin ulostuloresoluution. Katso lisätietoja resoluution asetuksesta sivuilta 16.

#### **[Auto]**

Jos HDMI OUT -liitäntä on yhdistetty näyttötietoja (EDID) tarjoavaan TV-laitteeseen, laite valitsee automaattisesti laitteeseen liitetylle TV:lle parhaiten sopivat tarkkuusasetukset.

#### **[576p]**

lomittamaton 576-juovainen kuva.

#### **[720p]**

lomittamaton 720-juovainen kuva.

#### **[1080i]**

lomitettu 1080-juovainen kuva.

#### **[1080p]**

lomittamaton 1080-juovainen kuva.

#### **Ultra HD-ylöspäin skaalaus**

Tämä ominaisuus mahdollistaa yksikön lisäävän alkuperäisen videoresoluution Ultra HD:ksi ja ulostulon HDMI-yhteyden kautta.

#### **[Auto]**

Mikäli liität näytön joka kykenee näyttämään Ultra HD resoluutiota, tämä yksikkö tuottaa videosignaalia Ultra HD resoluutiolla automaattisesti.

#### **[Pois]**

Tämä yksikkö kytkee pois lisäyksen ominaisuuden.

#### , **Huomio**

- Tämä yksikkö tuottaa videosignaalin Ultra HD resoluutiolla sen toistaessa BD-ROM levykettä joka on formatoitu 24 Hz:llä.
- Toistettavat kuvat voivat väliaikaisesti pysähtyä resoluutio muuttuessa.

### <span id="page-28-0"></span>**1080p näyttötila**

Kun 1080p on valittuna, valitse [24 Hz], 1080p/24 Hz-videomateriaalille, kun laitteeseen on kytketty 1080p/24 Hz-HDMI-liitännällä varustettu näyttölaite.

### , **Huomio**

- Kun valinta [24 Hz] on aktiivinen, kuvassa voi havaita jonkin verran häiriötä kuvan vaihtuessa video- ja elokuvamateriaalin välillä. Jos häiriötä esiintyy, valitse [50 Hz].
- y Vaikka jos näyttötila [1080p näyttötila] asetetaan [24 Hz], ja jos TV ei ole yhteensopiva 1080p/24 Hz kanssa, sen hetkisen videon ulostulon kehystaajuus on 50 Hz, joka vastaa videolähteen formaattia.

### **HDMI-väriasetukset**

Valitse sopiva asetus HDMI OUT -liitännälle. Tarkista sopiva asetus näyttölaitteen ohjekirjasta.

#### **[YCbCr]**

Valitse tämä asetus HDMI-näyttölaitteelle.

#### **[RGB]**

Valitse tämä asetus DVI-näyttölaitteelle.

### **3D-muoto**

Valitse ulostulotila Blu-ray 3D-levyn toistoa varten. (Tämä toiminto aktivoidaan kun 3D TV on yhdistetty.)

#### **[Päällä]**

Blu-ray 3D-levyjen toisto lähetetään kuten 3D tilassa.

#### **[Pois]**

Blu-ray 3D-levyjen toisto lähetetään kuten 2D-tilassa normaalina BD-ROM-levyn toistona.

### **Aloitusvalikko-opas**

Tämä toiminto mahdollistaa sinun joko näyttää, tai poistaa oppaan aloitusvalikosta (HOME). Aseta tämä toiminto päälle [Päällä] oppaan näyttämiseksi.

## **[KIELI]-valikko**

### **Näytä valikko**

Valitse [Asetukset] -valikon ja ruutunäytön kieli.

### **Levyn valikko / Levyn ääniraita / Levyn tekstitys**

Valitse äänitoiston (levyn audioraita), tekstityksen ja levyvalikoiden kieli.

#### **[Alkuperäinen]**

Valitse levyn alkuperäiskieli, jolla levy on alunperin tuotettu.

#### **[Muu]**

Valitse toinen kieli ENTER (·) -näppäimellä. Syötä numeropainikkeilla nelinumeroinen kielikoodi sivulta 71 ja paina ENTER  $(③)$ 

#### **[Pois] (Vain levytekstitys)**

Kytkee tekstityksen pois.

### , **Huomio**

Levystä riippuen kieliasetuksesi ei ehkä toimi.

## <span id="page-29-0"></span>**[ÄÄNI]-valikko**

Levyillä on usein valittavana erilaisia äänivaihtoehtoja. Säädä soittimen ääniasetukset käytetyn äänentoistojärjestelmän mukaisesti.

, **Huomio**

Koska useat tekijät vaikuttavat audion ulostuloon, katso kohta "Audion Ulostulon tekniset tiedot" sivulla 69.

### **Digitaalinen lähtö**

#### **[Auto]**

Valitse se, jos liität tämän laitteen HDMI OUT -liittimen laitteeseen, jossa on LPCM, Dolby Digital, Dolby Digital Plus, Dolby TrueHD, DTS ja DTS-HD -dekooderi.

#### **[PCM]**

Valitse jos liität tämän yksikön HDMI OUT -liittimeen digitaalisella dekooderilla.

#### **[DTS uudel. koodaus]**

Valitse se, jos liität tämän laitteen HDMI OUT -liittimen laitteeseen, jossa on DTS-dekooderi.

### , **Huomio**

- Kun [Digitaalinen lähtö]-valinta on asetettu [Auto]-tilaan, ääni saattaa tulostua bittivirtauksena. Jos bittivirran tietoa ei havaita HDMI-laitteesta EDID:llä, ääni saattaa tulostua PCM-muodossa.
- Jos [Digitaalinen lähtö] toiminto on asetettu [DTS uudel. koodaus], DTS Re-Encode audio lähetetään BD-ROM-levyille toissijaisena audiona ja alkuperäinen audio lähetetään toisille levyille (kuten [Auto]).
- y Tämä asetus ei ole käytettävissä ulkoisesta laitteesta tulevan signaalin kanssa.

### **DRC (Dynaaminen aluesäätö)**

Tämä toiminto mahdollistaa elokuvan kuuntelemisen alhaisella äänenvoimakkuudella ilman äänen kirkkauden menettämistä.

#### **[Auto]**

Dolby TrueHD audion ulostulon dynaaminen alue määritetään itsestään. Ja Dolby Digital ja Dolby Digital Plus dynaaminen alue toimii samalla tavalla käyttötilassa [Päällä].

#### **[Päällä]**

Pakkaa Dolby Digital, Dolby Digital Plus tai Dolby TrueHD audion ulostulon dynaamisen alueen.

#### **[Pois]**

Ottaa tämän toiminnon pois käytöstä.

### , **Huomio**

DRC-asetusta voidaan muuttaa vain jos levyä ei ole asetettu paikalleen tai jos laite on täysin pysäytetyssä tilassa.

### <span id="page-30-0"></span>**Kaiutinasetukset**

Parhaan mahdollisen äänen saavuttamiseksi käytä kaiuttimen asetusnäyttöä liitettyjen kaiuttimien äänenvoimakkuuden asettamiseksi ja niiden etäisyyden asettamiseksi kuuntelupaikkaasi nähden. Suorita testaus kaiuttimien äänenvoimakkuuden säätämiseksi samalle tasolle.

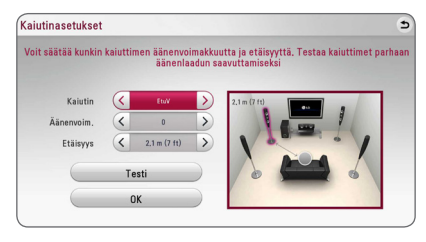

#### **[Kaiutin]**

Valitse säädettävä kaiutin.

#### **[Äänenvoim.]**

Säädä jokaisen kaiuttimen ulostulon tasoa.

#### **[Etäisyys]**

Säädä jokaisen kaiuttimen ja kuuntelupaikan etäisyyttä.

#### **[Testi/ Äänit.pysäy]**

Kaiuttimet lähettävät äänisävyn.

#### **[OK]**

Vahvistaa asetuksen.

### **HD AV synk**

Joskus Digitaalinen TV suorittaa viiveen kuvan ja äänen välillä. Mikäli tätä tapahtuu, voit tasata äänen asetusviivettä niin, että ääni odottaa kuvan ilmestymistä: tätä kutsutaan toiminnoksi HD AV Sync. Paina  $\lt$  > painiketta liikkuaksesi ylös- tai alaspäin viivemäärien välillä ja voit asettaa minkä tahansa viiveen 0 – 300 ms välille.

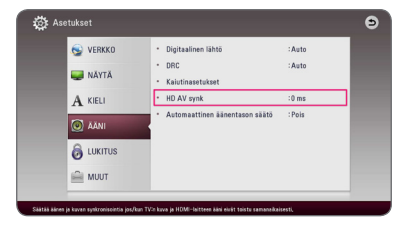

#### **Automaattinen äänentason säätö**

Auto Volume -toiminto päällä, yksikkö automaattisesti säätää ulostulevan äänen tasoa nostaakseen tai laskeakseen sitä mikäli äänen taso on liian korkea tai alhainen. Voit täten nauttia äänestä tasolla joka ei ole liian korkea tai alhainen.

### **[LUKITUS]-valikko**

[LUKITUS] lukitusasetukset ovat vaikuttavat vain Bluray Disc a DVD- toistotoimintoihin.

Päästäksesi käsittelemään [LUKITUS]-asetuksia, sinun pitää syöttää 4-numeroinen turvakoodi, jonka olet itse luonut.

Jos et ole vielä syöttänyt salasanaa, ruudulle ilmestyy siihen kehote. Syötä 4-numeroinen salasana kaksi kertaa ja paina ENTER  $(\odot)$  uuden salasanan luomiseksi.

### **Salasana**

Voit luoda uuden salasanan tai vaihtaa sen.

#### **[Ei mitään]**

Syötä 4-numeroinen salasana kaksi kertaa ja  $p_{\text{min}}$  ENTER ( $\odot$ ) uuden salasanan luomiseksi.

#### **[Vaihda]**

Syötä nykyinen salasana ja paina ENTER  $(②)$ . Syötä 4-numeroinen salasana kaksi kertaa ja  $p$ aina ENTER ( $\odot$ ) uuden salasanan luomiseksi.

#### **Jos unohdat salasanan**

Jos unohdat salasanasi, voit poistaa sen seuraavasti:

- 1. Poista levy levyasemasta.
- 2. Korosta [Salasana] valinta [Asetukset]-valikossa.
- 3. Käytä numeropainikkeita syöttääksesi "210499". Salasana on poistettu.

#### , **Huomio**

Mikäli syötät virheellisesti ennen painikkeen  $ENTER$  ( $\odot$ ), painamista, korjaa painamalla CLEAR. Tämän jälkeen syötä salasana oikein.

#### <span id="page-31-0"></span>**DVD ikäraja**

Luokiteltujen DVD- levyjen jaksojen toisto perustuu niiden sisältöön. (Kaikki levyt eivät ole luokiteltuja.)

#### **[1-8 ikäraja]**

Ykkönen (1) on korkein ikäraja ja kahdeksan (8) matalin.

#### **[Avaa]**

os valitset lukituksen avauksen [Avaa], Parental Control -valvonta ei ole toiminnassa ja levyn voi toistaa kokonaan.

#### **Blu-ray-levy ikäraja**

Aseta BD-ROM-levyn toistamiseen ikäraja. Käytä numeerisia painikkeita ja syötä ikäraja BD-ROM-levyjen katselua varten.

#### **[255]**

Kaikki BD-ROM-levyt toistetaan.

#### **[0-254]**

BD-ROM-levyihin merkityt toistorajoitukset voimassa.

#### , **Huomio**

BD-luokitusta [Blu-ray-levy ikäraja] käytetään vain Blu-ray-levyille, jotka sisältävät lisäluokitustoiminnot.

### **Aluekoodi**

Syötä sen alueen koodi, jonka luokituksia on käytetty toistettavissa DVD-levyissä; katso lista sivulla 70.

### **[MUUT]-valikko**

#### **Osoitin**

Asettaa USB-hiiriosoittimen nopeuden ja koon.

#### **[Nopeus]**

Asettaa USB-hiiren liikkeen nopeuden.

#### **[Koko]**

Valitsee USB-hiiren osoittimen koon.

#### , **Huomio**

Osoitin-toiminto on optimoitu Internet-käyttöä varten.

#### **DivX® VOD**

DIVX videoformaatti: DivX® on Rovi Corporationin tytäryhtiön DivX LLC:n kehittämä digitaalinen videoformaatti. Tämä on virallisesti DivX Certified® -laite jolle on suoritettu kattavat testikokonaisuudet joilla vamistetaan DivX videon toisto. Vieraile sivustolla.divx.com ja etsi lisätietoa ja ohjelmatyökaluja tiedostojesi muuntamiseksi DivXvideomuotoon.

TIETOA DIVX-TILAUSVIDEOISTA (VIDEO-ON-DEMAND): Tämä DivX Certified ® laite on rekisteröitävä ostettujen tai vuokrattujen DivXtilausvideoiden (VOD) toistamista varten. Rekisteröintikoodisi vastaanottamiseksi, on sinun etsittävä laitteesi asetusvalikosta DivX VOD-kappale. Siirry sivustolle www.divx.com ja katso lisätietoja rekisteröinnin lopettamiseksi.

#### **[Rekisteröi]**

Näyttää soittimesi rekisteröintikoodin.

#### **[Poista rekisteröinti]**

Ottaa soittimesi pois käytöstä ja näyttää deaktivointikoodin.

, **Huomio**

Kaikkia tällä käyttäjän rekisteröintikoodilla DivX (R)VOD:stä ladattuja videoita voidaan toistaa vain tässä laitteessa.

#### **Pikakäynnistys**

Tätä soitinta voidaan pitää vähän virtaa kuluttavassa valmiustilassa, jolloin se käynnistyy viiveettä, kun yksikkö käynnistetään. Aseta tämä asetus tilaan [Päällä], jos haluat aktivoida [Pikakäynnistys] -toiminnon.

#### , **Huomio**

- Jos [Pikakäynnistys] -asetus on tilassa [Päällä] ja sähkövirta kytkeytyy uudelleen päälle esimerkiksi virtakatkon seurauksena, soitin käynnistyy automaattisesti valmiustilaan. Odota soittimen siirtymistä valmiustilaan, ennen kuin käytät soitinta.
- y Kun [Pikakäynnistys] on asetettu [Päällä] tilaan, virrankulutus on korkeampi kuin silloin kun [Pikakäynnistys] on asetettu [Pois]-tilaan.

#### **Autosammutus**

Näytön säästäjä ilmestyy näytölle kun jätät laitteen pysäytystilaan n. viiden minuutin ajaksi. Mikäli asetat tämän toiminnon päälle [Päällä], laite sammuttaa itsensä automaattisesti sen jälkeen, kun näytön säästäjä on ollut käytössä 15 minuuttia. Aseta tämä toiminto pois päältä [Pois] näytön säästäjän jättämiseksi päälle niin kauan, kunnes laitetta käytetään käyttäjän toimesta.

### , **Huomio**

Kun asetat päälle [Autosammutus] -toiminnon asetukset-valikossa, yksikkö kytkee itsensä pois päältä säästääkseen sähkönkulutusta siinä tapauksessa että pääyksikköä ei ole liitetty ulkoiseen laitteeseen eikä sitä käytetä yli 20:n minuutin jaksolla.

Tämä yksikkö suorittaa saman kuuden tunnin kuluessa siitä kun pääyksikkö on tullut liitetyksi toiseen laitteeseen käyttäen analogista liitintä.

### **TV -äänen liittäminen**

Voit kuunnella TV:n ääntä tämän yksikön kaiuttimien välityksellä automaattisesti kun TV on päällä. TV ja tämä yksikkö tulisi olla liitettyinä optisella kaapelilla.

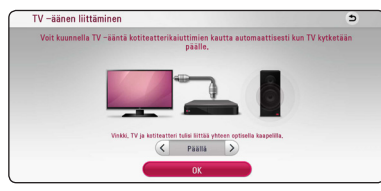

Paina  $\Lambda$  siirtääksesi ja paina  $\lt/$  > valitaksesi [Päällä] tai [Pois]. Valitse [OK] ja paina ENTER  $(③)$ .

### **Alusta**

#### **[Tehdasasetukset]**

Voit palauttaa soittimeen sen alkuperäiset tehdasasetukset.

#### **[Pyyhi Blu-ray-muisti]**

Alustaa tosiaikaiset BD-sisällöt liitetystä USBmuistilaitteesta.

### , **Huomio**

Mikäli palautat soittimeen sen alkuperäiset asetukset käyttämällä toimintoa tehdasasetukset [Tehdasasetukset], sinun täytyy asentaa kaikki aktivointitoiminnot online-palveluja ja verkkoasetuksia varten uudelleen.

### **Ohjelmisto**

#### **[Tiedot]**

Näyttää sen hetkisen ohjelmaversion.

#### **[Päivitys]**

Voit päivittää ohjelma liittämällä laitteen suoraan ohjelmanpäivityspalvelimeen (katso sivut 64).

### **SIMPLINK / ARC**

- SIMPLINK-toiminto mahdollistaa tämän yksikön hallinnan LG TV:n kaukosäätimellä.
- ARC-toiminto mahdollistaa HDMI-varustetun TV:n lähettää äänivirtausta tämän vastaanottimen HDMI OUT välityksellä.

Aseta tämä valinta [Päällä] -asentoon aktivoidaksesi [SIMPLINK / ARC] -toiminnon. (sivu 16)

### **Kesäaika**

Käyttäessäsi BBC-sovellusta, tämä toiminto asettaa ajan yhden tunnin etuaikaan kesäajalla (GMT+1).

#### **[Päällä]**

Asettaa ajan yhden tunnin etuaikaan.

#### **[Pois]**

Kytkee tämän toiminnon pois käytöstä.

# <span id="page-33-0"></span>**Äänitehoste**

Voit valita sopivan äänitilan. Paina äänitehon painiketta SOUND EFFECT toistuvasti niin kauan, kunnes haluttu tila näkyy etupaneelin näytöllä tai TV-ruudulla. Taajuuskorjaimen nimikkeet voivat vaihdella äänilähteestä ja -tehosteista riippuen.

**[Luonnoll.]:** Voit nauttia luonnollisesta äänitehosteesta joka on sama kuin 5.1 kanava.

**[Luonnol.]:** Ääni on mukavan luonnollinen.

**[Bypass]:** Il software con segnali audio surround multicanale viene riprodotto in base alla modalità di registrazione.

**[Bassoteho]:** Vahvistaa basson äänitehoa vasemmalta ja oikealta etukaiuttimelta ja bassokaiuttimelta.

**[Selkeä]:** Lauluääni on kirkas, ja sen laatua parannetaan.

**[Peli]:** Ääni on aidompi pelattaessa virtuaalisia videopelejä.

**[Yö]:** Tehosteesta on hyötyä, kun katsot elokuvia myöhään illalla tai yöllä äänenvoimakkuuden ollessa matala.

**[Up Scaler]:** Kun kuuntelet MP3-tiedostoja tai muulla tavalla pakattua musiikkia, voit parantaa äänenlaatua. Tila on käytettävissä vain 2-kanavaisten äänilähteiden kanssa.

**[Kuuluvuus]:** Basso- ja diskanttiääniä tehostetaan.

**[Käyttäj.EQ]:** Voit säätää ääntä nostamalla tai laskemalla määrätyn taajuuden tasoa.

### **Käyttäjän EQ asetus [Käyttäj.EQ]**

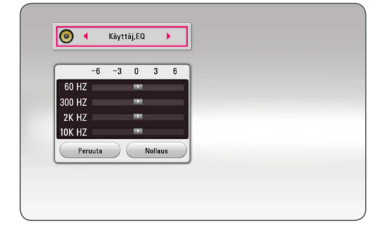

- 1. Paina  $\Lambda/V$  ja valitse haluttu taajuus.
- 2. Paina  $\lt/$  ia valitse haluttu taso.

Valitse peruutustoiminto [Peruuta] ja tämän jälkeen paina ENTER  $(\odot)$  asetuksen peruuttamiseksi. Valitse nollaustoiminto [Nollaus] ja paina tämän  $i$ älkeen ENTER ( $\odot$ ) kaikkien säätöien nollaamiseksi.

# **3D ääniefekti**

3D ääniasetukset antavat laajemman, syvemmän ja elokuville ominaisen ympäröivän äänen. Paina 3D SOUND toistuvasti, kunnes haluttu toimintatila tulee näkyviin etupaneelin näytöllä tai televisiossa.

**[3D Musiikki]:** Tässä toimintatilassa saadaan erinomainen ympärysääni ja voit nauttia konserttisalimaisesta musiikkikokemuksesta kotonasi.

**[3D Elokuva]:** Tässä toimintatilassa saadaan erinomainen ympärysääni ja voit nauttia elokuvateatterimaisesta elokuvakokemuksesta kotonasi.

# <span id="page-34-0"></span>**Aloitusvalikko (Home)**

### **Aloitusvalikon [Aloitus] käyttö**

Aloitusvalikko saadaan esiin painamalla HOME ( $\bigodot$ ). Paina  $\Lambda$  / V /  $\lt$  /  $>$  valitaksesi luokan ja paina  $ENTER(\odot)$ .

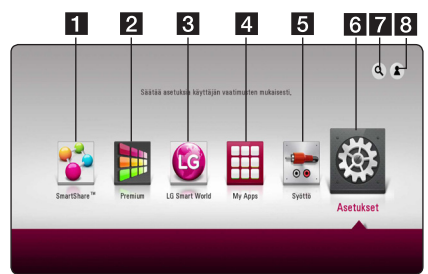

### , **Huomio**

Alueesta riippuen, [LG Smart World], [My Apps]-palvelu ja [Q] ja [2]-toiminnot eivät ehkä ole saatavilla.

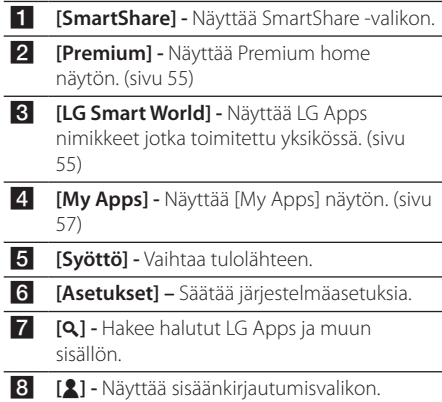

### **SmartShare käyttö**

Voit toistaa video-, valokuva- ja audio-sisältöjä yksikössä asettamalla paikalleen levyn, liittämällä USB-laitteen tai Android-laitteen (MTP) tai käyttämällä kotona sijaitsevaa verkkoa (DLNA).

- 1. Paina HOME ( $\bigodot$ ) tuodaksesi esiin päävalikon.
- 2. Valitse [SmartShare] ja paina ENTER  $(③)$ .

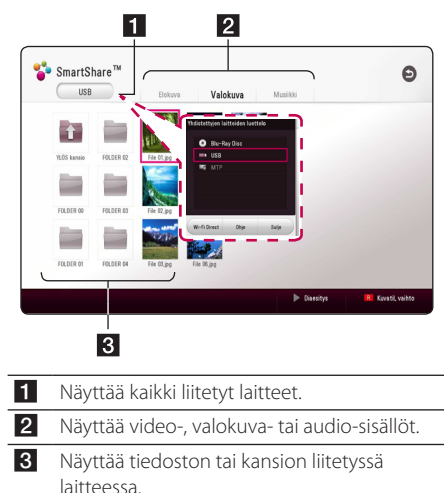

# <span id="page-35-0"></span>**Liitettyjen laitteiden toistaminen**

# **Levyn toistaminen**

### **BD DVD AVCHD ACD**

- 1. Paina 
B (OPEN/CLOSE), ja aseta levy levykelkkaan.
- 2. Paina ▲ (OPEN/CLOSE) sulkeaksesi levykelkan. Suurimmalla osalla Audio CD, BD-ROM ja DVD-ROM -levyjä, toisto alkaa automaattisesti.
- 3. Paina HOME  $(\bigodot)$  ja valitse sitten [SmartShare].
- 4. Valitse levy-kuvake.

#### , **Huomio**

- Tässä käyttöohjeessa kuvatut toistotoiminnot eivät ole aina käytettävissä jokaisessa tiedostossa tai mediassa. Muutamia toimintoja on rajoitettu monista tekijöistä riippuen.
- BD-ROM-levyjen otsikoista riippuen, voidaan USB-laitteen liitäntää tarvita kunnollisen toiston varmistamiseksi.
- y Päättämättömiä DVD VR -formaatin levyjä ei voi toistaa tässä soittimessa.
- Tietyt DVD VR-levyt on valmistettu CPRMdatalla DVD-tallentimessa. Tämä laite ei tue tämän tyyppisiä levyjä.

# **Blu-ray 3D-levyjen toisto**

### **BD**

Tämä soitin voi toistaa eri kuvauksia sekä vasemmalle että oikealle sisältäviä 3D-levyjä.

#### **Valmistelu**

Blu-ray 3D-otsikon toistamiseksi stereoskooppisessa 3D-tilassa, sinun täytyy:

- y Tarkasta, onko TV:ssäsi 3D valmius ja onko siinä HDMI sisääntulo(t).
- Käytä 3D-ready laseja katsoaksesi tarvittaessa aitoa ja todellista 3D-tilaa.
- Tarkasta, onko BD-ROM-otsikko Blu-ray 3D-levyllä vai ei.
- Liitä HDMI-kaapeli (Tyyppi A, Nopea HDMI™ kaapeli) soittimen HDMI-ulostulon ja TV:n HDMI-sisääntulon välille.
- 1. Paina HOME  $(\bigodot)$ , ja aseta [3D-muoto] -valinta [Asetukset] -valikossa tilaan [Päällä] (sivu 29).
- 2. Paina ▲ (OPEN/CLOSE, ja aseta levy levykelkkaan.
- 3. Paina ▲ (OPEN/CLOSE) sulkeaksesi levykelkan. Toisto käynnistetään automaattisesti.
- 4. Katso 3D-ready TV:n käyttöohjeistasi lisätietoa.

Sinun on ehkä säädettävä näyttöasetuksia ja kohdistusta TV:n asetuksista 3D-tehokkuuden parantamiseksi.

### Varoitus -

- 3D-sisällön katselu pitkäaikaisesti voi aiheuttaa huimausta ja väsymystä.
- Emme suosittele sairaiden, lapsien ja raskaana olevien henkilöiden katsomaan 3D-sisältöä.
- y Mikäli sinulla on päänsärkyä, olet väsynyt tai sinulla on huimausta 3D-sisällön katselemisen aikana, suosittelemme jyrkästi keskeyttämään toiston ja lepäämään niin kauan, kunnes olosi on jälleen normaali.
## **Tiedoston toisto levyltä/USBlaitteelta**

## **MOVIE MUSIC PHOTO**

Tämä soitin voi toistaa videota, audiota ja valokuvatiedostoja levyltä tai USB-muistilaitteelta.

1. Aseta dataa sisältävä levy levykelkkaan tai liitä USB-laite.

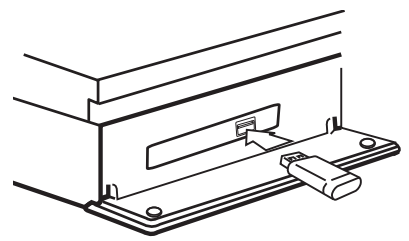

Kun kytket USB-laitteen aloitusvalikossa HOME, soitin toistaa USB-muistilaitteessa olevan audiotiedoston automaattisesti. Jos USB- muistilaite sisältää erityyppisiä tiedostoja, tiedostotyypin valikko ilmestyy näytölle.

Tiedoston lataaminen voi viedä muutamia minuutteja riippuen USB-muistilaitteessa olevan tiedon määrästä. Paina ENTER (·) kun peruutustoiminto [Cancel] on valittu latauksen pysäyttämiseksi.

- 2. Paina HOME  $( \bigtriangleup )$ .
- 3. Valitse [SmartShare] ja paina ENTER  $(③)$ .

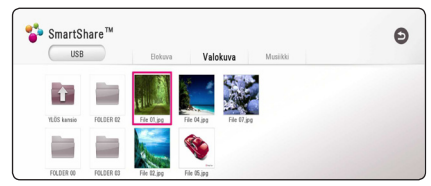

- 4. Valitse haluttu liitetty laite kategoriassa.
- 5. Valitse [Elokuva], [Valokuva] tai [Musiikki].
- 6. Valitse tiedosto painamalla  $\Lambda/V/\langle\!/$ ja paina  $\blacktriangleright$  (PLAY) tai ENTER ( $\odot$ ) tiedoston toistamiseksi.

#### **Huomioita USB–laitteesta**

- y Tämä soitin tukee USB flash-asemaa/ulkoista HDD-kiintolevyä formaatissa FAT32 ja NTFS tiedostoihin (musiikki, valokuva, elokuva) siirtymisen aikana. Kuitenkin, BD-Liven osalta, käytä USB-flash asemaa / ulkoista HDDformatointia FAT32:ssa.
- Tämä laite voi tukea max. 4 USB-laitteen osiota.
- Älä irrota USB-laitetta käytön aikana (toisto, jne.).
- USB -laitetta ei tueta, joka vaatii lisäohielman asennuksen kytkettäessä laite tietokoneeseen.
- USB-laite: USB-laite, joka tukee USB1.1 ja USB2.0 -versioita.
- Video-, musiikki- ja valokuvatiedostoja voidaan toistaa. Lisätietoja tiedostotyyppien toiminnoista on kunkin tiedostotyypin ohjeissa.
- y Varmuuskopion tekemistä säännöllisesti suositellaan tietojen menetyksen estämiseksi.
- Jos käytät USB -jatkojohtoa, USB HUB tai USB Multi-readeria, USB-laite ei ehkä tunnista niitä.
- y Eräät USB-laitteet eivät välttämättä toimi tämän soittimen kanssa.
- Joitain digitaalisia kameroita ja matkapuhelimia ei tueta.
- Laitteen USB-porttia ei voi yhdistää tietokoneeseen. Laitetta ei voi käyttää säilytyslaitteena.

## **Tiedoston toisto Androidlaitteella MOVIE MUSIC PHOTO**

Tämä soitin voi toistaa videota, audiota ja valokuvatiedostoja Android-laitteelta.

1. Yhdistä Android-laite yksikköön USB-johdolla. Varmista että MTP on aktivoitu Androidlaitteella.

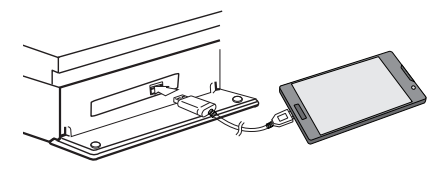

- 2. Paina HOME  $(\bigodot)$ .
- 3. Valitse [MTP] ja paina ENTER  $(③)$ .

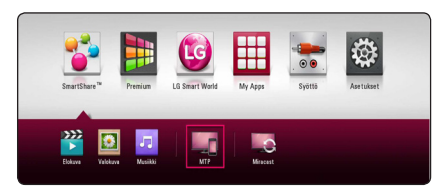

Tiedoston lataaminen voi viedä muutamia minuutteja riippuen Android-laitteessa olevan tiedon määrästä.

4. Valitse [Elokuva], [Valokuva] tai [Musiikki].

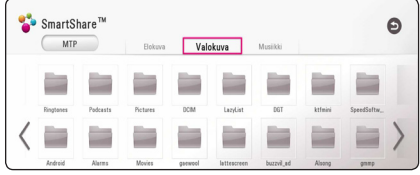

5. Valitse tiedosto painamalla  $\Lambda/V/C/$ ja paina  $\blacktriangleright$  (PLAY) tai ENTER ( $\textcircled{\textcirc}$ ) tiedoston toistamiseksi.

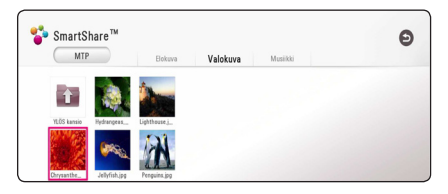

#### **Huomioita Android-laitteen yhdistämisen osalta**

- Tämä yksikkö voi tukea vain MTP (Media Transfer Protocol) Android-laitetta.
- Älä irrota USB-laitetta käytön aikana (toisto, jne.).
- Video-, musiikki- ja valokuvatiedostoja voidaan toistaa. Lisätietoja tiedostotyyppien toiminnoista on kunkin tiedostotyypin ohjeissa.
- y Varmuuskopion tekemistä säännöllisesti suositellaan tietojen menetyksen estämiseksi.
- Jos käytät USB -jatkojohtoa, USB HUB tai USB Multi-readeria, Android-laite ei ehkä tule tunnistetuksi.
- y Jotkin Android-laitteet eivät ehkä toimi tämän laitteen yhteydessä.
- Käyttäessäsi MTP:tä, tiettien musiikkikappaleiden, valokuvien, elokuvien tai tekstitystiedostojen toisto saattaa olla riippuvaista Android-laitteesta.

## **Tiedoston toisto verkkopalvelimella MOVIE MUSIC PHOTO**

Tämä soitin voi toistaa videota, audiota ja valokuvatiedostoja DLNA-palvelimelta kotiverkossasi.

- 1. Tarkasta verkkoyhteys ja asetukset (sivu 20).
- 2. Paina HOME  $( \bigodot )$ .
- 3. Valitse [SmartShare] ja paina ENTER  $(③)$ .

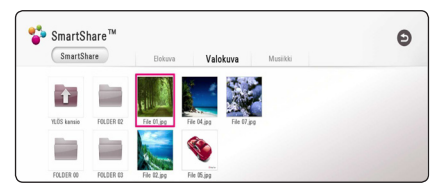

- 4. Valitse DLNA media server kategoriassa.
- 5. Valitse [Elokuva], [Valokuva] tai [Musiikki].
- 6. Valitse tiedosto painamalla  $\Lambda/V/\langle\Lambda\rangle$ . ja paina  $\blacktriangleright$  (PLAY) tai ENTER ( $\odot$ ) tiedoston toistamiseksi.

- y Tiedostovaatimukset ovat kuvattu sivulla 66.
- Tiedostojen kuvakkeet, joita ei voi toistaa voidaan näyttää, mutta niitä ei voi toistaa tässä soittimessa.
- Tekstitystiedoston ja elokuvatiedoston nimet täytyy olla samanlaisia ja sijaita samassa kansiossa.
- y Toisto- ja käyttölaatuun voi vaikuttaa kotiverkkosi olosuhteet.
- Sinulla voi olla yhteysongelmia johtuen palvelimesi ympäristöstä.
- Asettaaksesi tietokoneese DLNApalvelimeksi, asenna SmartShare PC -ohjelmisto tietokoneellesi. (sivu 40)

## **Laitteen liittäminen kotiverkon tietokoneeseen**

DLNA on lyhenne sanoista Digital Living Network Alliance, jonka avulla käyttäjät voivat käyttää palvelimelle tallennettuja video-/musiikki-/ valokuvatiedostoja, ja nauttia niistä TV:ssä kotiverkon kautta.

Ennen tietokoneeseen yhdistämistä tiedoston toistamiseksi, SmartShare PC Software (DLNA) tulisi olla asennettuna tietokoneellesi.

## **Tietoja Smartshare PC -ohjelmistosta (DLNA)**

SmartShare PC -ohjelmisto (DLNA) on video-, audioja valokuvatiedostojen, jotka ovat tallennettuina tietokoneellesi, jakamiseen tälle yksikölle DLNAyhteensopivana digitaalisen median palvelimena.

## **Asentaa Smartshare PC -ohjelmistoa (DLNA)**

Käynnistä tietokoneesi ja laita toimitettu CD-ROMlevy tietokoneesi CD-ROM-asemaan. Asennusvelho ohjaa sinut nopean ja helpon asennusprosessin läpi. Asentaaksesi SmartShare PC -ohjelmiston (DLNA), etene seuraavasti:

- 1. Ennen asennusta, sulje kaikki käynnissä olevat ohjelmat mukaan lukien palomuuri ja Anti-Virusohielmistot.
- 2. Laita toimitettu CD-ROM-ohjelmistolevy tietokoneesi CD-ROM-asemaan.
- 3. Napsauta [SmartShare PC software (DLNA)]. -kuvaketta.
- 4. Napsauta [Run] jotta asennus käynnistyy.
- 5. Napsauta [Next] -painiketta käynnistääksesi asennuksen.
- 6. Jos hyväksyt kaikki ehdot, napsauta [Yes]. Asennus ei ole mahdollista ilman tämän hyväksymistä.
- 7. Noudata ohjatussa asennuksessa näytöllä näkyviä ohieita.
- 8. Napsauta [Exit] painiketta päättämään asennus.

#### , **Huomautus**

- SmartShare PC -ohjelmisto ei ole Mac OS:n puitteissa.
- SmartShare PC software (DLNA)-ohielmisto on mukautettu ohjelmistoversio tiedostojen ja kansioiden jakamiseen tälle soittimelle.
- Tämä ohjekirja selittää toiminnot SmartShare PC -ohjelmiston (DLNA) englanninkielisen ohjelmiston puitteissa esimerkkien kera. Noudata selitystä viitaten varsinaisiin käytön toimintoihin omassa kieliversiossasi.

## **Tiedostojen ja kansioiden jakaminen**

Sinun on jaettava kansio joka sisältää elokuvia, musiikkia ja/tai valokuvia voidaksesi toistaa niitä tällä laitteella.

Tämä osio selittää miten valitset jaetun kansion tietokoneeltasi toistoa varten.

- 1. Kaksoisnapsauta "SmartShare" -kuvaketta työpöydällä.
- 2. Napsauta [Movie], [Photo] tai [Music] -kuvaketta keskellä, ja napsauta sitten [Settings] SmartShare PC -ohjelmiston oikeassa yläkulmassa. [Settings] -valikko näkyy näytöllä.
- 3. Napsauta [My Shared Contents] -välilehteä, ja napsauta sitten kuvaketta ... [Add/Remove Shared Folders] -valikko näkyy ruudulla.
- 4. Napsauta kansiota joka pitää sisällään tiedostot jotka haluat jakaa ja napsauta sitten [OK]. Merkitty kansio lisätään [My Shared Contents] -välilehden listalle ja napsauta sitten [OK] [Settings] -valikon pohjalla.
- 5 Varmista että SmartShare (DLNA) -palvelu kytkeytyy päälle [Service] -välilehdellä.

#### , **Huomautus**

- Jos jaetut kansiot tai tiedostot eivät ole näkyvillä soittimessa, napsauta [My Shared Contents] [Settings] -valikossa, ja napsauta sitten kuvaketta ...
- Saadaksesi lisätietoja, napsauta [HELP] [Settings] -valikossa.

Käyttö **4**

### **Järjestelmävaatimukset**

#### **Minimi järjestelmä**

- y CPU : Intel® 2.0 GHz tai AMD Sempron™ 2000+ prosessorit
- y Muisti : 1 GB vapaata RAM-tilaa
- y Grafiikkakortti : 64 MB videomuistia, minimi resoluutio 1024 x 768 pikseliä, ja 16 bit väriasetukset
- y Vapaa levytila : 200 MB
- Windows® XP (Service Pack 2 tai korkeampi), Windows Vista®, Windows® 7, Windows® 8.0, Windows® 8.1
- Windows® Media Player® 11.0 tai korkeampi
- y Verkkoympäristö : 100 Mb Ethernet, WLAN

#### **Suositeltu järjestelmä**

- y CPU : Intel® Core™ Duo tai AMD Athlon™ 64X2, 1.7 GHz tai parempi
- y Muisti : 2 GB vapaata RAM-tilaa
- y Grafiikkakortti : 128 MB videomuistia, minimi resoluutio 1024 x 768 pikseliä, ja 16 bit väriasetukset
- y Vapaa levytila : 200 MB
- Windows® XP (Service Pack 2 tai korkeampi), Windows Vista®, Windows® 7, Windows® 8.0, Windows® 8.1
- Windows® Media Player® 11.0 tai korkeampi
- y Verkkoympäristö : 100 Mb Ethernet, WLAN

## **Yleinen toisto**

## **Video- ja audiosisällön perustoiminnot**

#### **Toiston lopetus**

Paina painiketta (STOP) toiston aikana.

#### **Toiston keskeytys**

Paina painiketta II (PAUSE) toiston aikana. Paina toistopainiketta  $\blacktriangleright$  (PLAY) toiston jatkamiseksi.

#### **Kehys kehykseltä (Video) toisto**

Paina II (PAUSE) elokuvan toiston aikana. Paina II (PAUSE) toistuvasti toistaaksesi kuva kuvalta.

#### **Haku eteen- tai taaksepäin**

Paina c tai v toistaaksesi pikakelauksella eteen tai taakse toiston aikana.

Voit vaihtaa toistonopeutta painamalla  $\blacktriangleleft$  tai  $\blacktriangleright$ toistuvasti.

#### **Toistonopeuden hidastus (Video)**

Kun toisto on keskeytetty, paina toistuvasti  $\blacktriangleright\blacktriangleright$ hidastetun liikkeen eri nopeuksien toistamiseksi.

#### **Ohita seuraava/edellinen kappale/ raita/tiedosto**

Voit toiston aikana siirtyä seuraavaan kappaleeseen/ raitaan/tiedostoon tai toistettavan kappaleen/ raidan/tiedoston alkuun **I<4** ja DDI painikkeilla.

Painamalla  $\blacktriangleleft$  -painiketta kaksi kertaa lyhyesti voit siirtyä takaisin edelliseen kappaleeseen/raitaan/ tiedostoon.

Palvelimen tiedostovalikossa on useita kansion sisältötyyppejä samanaikaisesti yhdessä. Tässä tapauksessa paina  $\blacktriangleleft$  ja  $\blacktriangleright$  siirtyäksesi edelliseen tai seuraavaan samantyyppiseen sisältöön.

## **Valokuvasisällön perustoiminnot**

#### **Kuvaesityksen toisto**

Paina toistopainiketta  $\blacktriangleright$  (PLAY) kuvaesityksen aloittamiseksi.

#### **Kuvaesityksen lopetus**

Paina painiketta ■ (STOP) kuvaesityksen toiston aikana.

#### **Kuvaesityksen keskeytys**

Paina painiketta II (PAUSE) kuvaesityksen toiston aikana. Paina toistopainiketta > (PLAY) kuvaesityksen aloittamiseksi uudelleen.

#### **Ohitus seuraavaan/edelliseen valokuvaan**

Kun valokuva on näkyvissä koko näytöllä, paina  $\zeta$  tai  $>$  siirtyäksesi edelliseen tai seuraavaan valokuvaan.

## **Levyvalikon käyttö BD DVD AVCHD**

#### **Levyvalikon näyttö**

Valikkonäyttö voidaan näyttää heti valikon sisältävän levyn latauksen jälkeen. Mikäli haluat katsella levyvalikkoa toiston aikana, paina DISC MENU.

Paina  $\Lambda/V/\langle\!/$  painikkeita valikkonimikkeiden välillä liikkumiseen.

#### **Alasvetovalikon näyttö**

Muutamat BD-ROM-levyt sisältävät alavetovalikon joka näkyy toiston aikana.

Paina painiketta TITLE/POPUP toiston aikana ja paina  $\Lambda/V/\langle\rangle$  painikkeita valikkonimikkeiden välillä liikkumiseen.

## **Palaa toistoon**

## **BD DVD AVCHD MOVIE ACD MUSIC**

Laite tallentaa kohdan missä pysäytyspainiketta **Z (STOP)** painettiin levystä riippuen.

Jos "III (Resume Stop)" näkyy lyhyesti näytöllä, paina painiketta  $\blacktriangleright$  (PLAY) toiston jatkamiseksi (kohtauksen kohdasta).

Jos painat pysäytyspainiketta (STOP) kaksi kertaa tai ota levyn ulos, "■(Complete Stop)" ilmestyy näytölle. Laite poistaa pysäytetyn kohdan.

## , **Huomio**

- y Pysäytyskohta saattaa poistua muistista, jos jotakin laitteen painikkeista painetaan  $(esim. (b)$  (POWER),  $\triangle$  (OPEN/CLOSE))
- y BD-J:llä varustetuilla BD-ROM-levyillä palaa toistoon toiminto ei toimi.
- $\bullet$  Jos painat pysäytyspainiketta  $\blacksquare$  (STOP) kerran BD-ROM- levyn interaktiivisen otsikon toiston aikana, laite on täydellisessä pysäytystilassa.

## **Viimeisimmän kohtauksen muisti BD** DVD

Laite muistaa viimeisimmän toistetun levyn viimeisimmän katsotun kohtauksen. Viimeisin kohtaus säilyy muistissa, vaikka levy poistetaan laitteesta tai laitteen virta katkaistaan. Kun laitteeseen ladataan sellainen levy, jonka viimeisin kohtaus on muistissa, tämän toisto jatkuu automaattisesti tästä kohtauksesta.

- Viimeisen kohtauksen muisti tyhjentyy silloin, kun laitteeseen syötetään joku toinen levy.
- Tämä toiminto ei toimi kaikilla levvillä.
- y BD-J:llä varustetuilla BD-ROM-levyillä viimeisen kohtauksen muisti ei toimi.
- Tämä laite ei tallenna levyn asetuksia jos sammutat laitteen ennen levyn toistamisen aloittamista.

## **Kuvaruutunäyttö**

Voit näyttää ja säätää sisältöjen erilaisia tietoja ja asetuksia.

## **Ohjataksesi videon toistoa**

## **BD** DVD AVCHD MOVIE

Voit ohjata toistoa ja asettaa valinnaisuuksia katsoessasi videoita.

Paina toiston aikana INFO/MENU **(**m**)**.

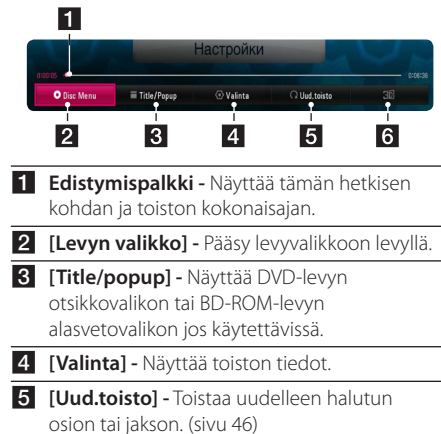

f **[3D] -** Säätää 3D-asetuksia. (sivu 50)

#### **Kuvaruutunäytön sisältötietojen näyttäminen**

## **BD DVD AVCHD MOVIE**

- 1. Paina toiston aikana INFO/MENU ( $\Box$ ).
- 2. Valitse toiminto [Valinta] käyttämällä  $\lt/$  >, ja paina ENTER  $(③)$ .

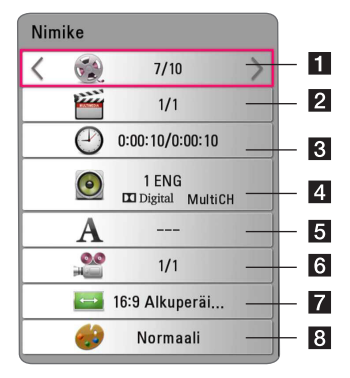

- a **Nimike –** toistettavan nimikkeen numero / nimikkeiden kokonaismäärä.
- **2 Kappale –** toistettavan kappaleen numero / kappaleiden kokonaismäärä.
- 8 **Aika –** käytetty toistoaika/kokonaistoistoaika.
- 4 Ääni valittu äänen kieli tai kanava.
- **5** Tekstitys valittu tekstityskieli.
- f **Kuvakulma –** valittu kuvakulma / kuvakulmien kokonaismäärä.
- **7 TV:n kuvasuhde –** valittu TV:n kuvasuhde.
- **R** Kuvatila valittu kuvatila.

### , **Huomio**

- Mikäli mitään painiketta ei paineta muutamaan sekuntiin, kuvaruutunäyttö häviää näytöltä.
- y Otsikkonumeron valinta ei ole käytettävissä toisissa levyissä.
- y Käytettävissä olevat nimikkeet voivat poiketa levystä tai otsikoista johtuen.
- Jos toistetaan interaktiivista Blu-ray-levyä, jotkin asetustiedot näkyvät näytöllä, mutta niiden muuttaminen on estetty.

## **Ohjataksesi valokuvanäkymää PHOTO**

Ohjaa toistoa ja asettaa valinnat katsellessa kuvia kokoruudun näkymässä.

Voit ohjata toistoa ja asettaa valinnat katsellessaikuvia kokoruudun näkymässä.

Katsellesasi kuvia, paina INFO/MENU **(**m**)**.

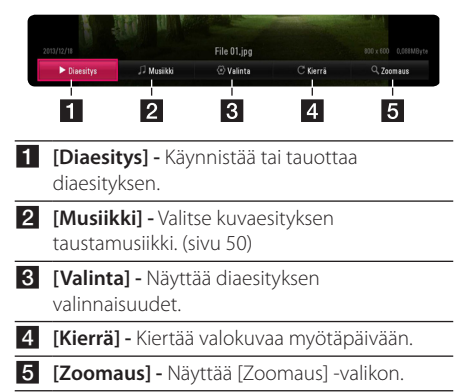

#### **Diaesityksen valinnaisuuksien asetus**

Voit käyttää erilaisia toimintoja valokuvan katselun aikana täydellä näytöllä.

- 1. Katsellesasi kuvia, paina INFO/MENU **(**m**)**.
- 2. Valitse [Valinta] käyttämällä </>></>>, ja paina  $ENTFR(\odot)$

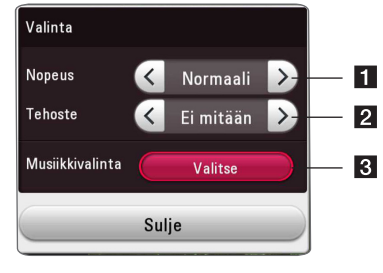

- **[Nopeus] Paina </>
Viivenopeus** valokuvien välillä kuvaesityksen aikana.
- **2 [Tehoste]** Paina  $\lt/$  > ja valitse siirtoteho valokuvien välillä kuvaesityksen aikana.
- **R IMusiikkivalinta**] Valitse kuvaesityksen taustamusiikki (sivu 50).

# **Edistynyt toisto**

## **Jatkuva toisto**

## **BD DVD AVCHD ACD MUSIC** | MOVIE |

#### **Blu-ray Disc / DVD / Video -tiedostot**

Paina toiston aikana toistuvasti painiketta REPEAT ( $\bigcirc$ ) valitaksesi halutun uudelleentoistotilan.

**A-B** – Valittua osuutta toistetaan toistuvasti jatkuvasti.

**Chapter** – Sen hetkistä kappaletta toistetaan toistuvasti.

**Title** – Sen hetkistä otsikkoa toistetaan toistuvasti.

**All** – Kaikki raidat tai tiedostot toistetaan toistuvasti.

**Off** – Paluu normaaliin soittotilaan.

Palaa normaaliin toistoon painamalla CLEAR.

#### **Audio CD-levyt/Audio-tiedostot**

Paina toiston aikana toistuvasti painiketta REPEAT  $\left(\mathbf{C}\mathbf{D}\right)$  ja valitse haluttu uudelleentoistotila.

 $\overrightarrow{A-B}$  – Valittua osuutta toistetaan toistuvasti jatkuvasti. (Vain Audio CD)

**Track**– Sen hetkinen raita tai tiedosto toistetaan toistuvasti.

**All** – Kaikki raidat tai tiedostot toistetaan toistuvasti.

**All** – Kaikki raidat tai tiedostot toistetaan toistuvasti satunnaisessa järjestyksessä.

 $\Upsilon$  – Raidat tai tiedostot toistetaan satunnaisessa järjestyksessä.

Palaa normaaliin toistoon painamalla CLEAR.

#### , **Huomio**

Tämä toiminto ei ole käytössä joillakin levyillä tai otsikoilla.

## **Tietyn osion uudelleentoisto**

## **BD DVD AVCHD MOVIE**

Tämä soitin voi toistaa valitsemaasi osiota.

- 1. Paina toiston aikana REPEAT ( $\Box$ ).
- 2. Valitse [A-B] ja paina ENTER  $(③)$ .
- 3. Paina ENTER  $(\odot)$  sen osan alussa jonka haluat toistettavaksi.
- 4. Paina ENTER  $(\odot)$  osion lopussa. Valittua osuutta toistetaan uudelleen jatkuvasti.
- 5. Palaa normaaliin toistoon painamalla CLEAR.

#### , **Huomio**

- y Jaettavan osan keston on oltava vähintään 3 sekuntia.
- Tämä toiminto ei ole käytössä joillakin levyillä tai otsikoilla.

## **Valitun ajan toisto**

## **BD DVD AVCHD MOVIE**

- 1. Paina toiston aikana INFO/MENU ( $\Box$ ).
- 2. Valitse [Valinta] käyttämällä  $\langle$  / $\rangle$ , ja paina  $ENTER(\odot)$
- 3. Valitse aikatoiminto [Aika] ja tämän jälkeen syötä vaadittava aloitusaika tunneissa, minuuteissa ja sekunneissa vasemmalta oikealle.

(Voit myös syöttää vaaditun käynnistymisajan virtuaalisella näppäimistöllä painamalla ENTER  $\mathcal{O}(n)$ .)

Esimerkiksi kohtauksen haku kohdasta 2 tuntia, 10 minuuttia ja 20 sekuntia, syötä luku "21020".

Paina </>
Relataksesi toistoa 60 sekuntia eteen- tai taaksepäin.

- 4. Paina ENTER ( $\odot$ ) toiston käynnistämiseksi valitusta ajasta.
- 5. Paina painiketta BACK (1) kuvaruutunäytöstä poistumiseksi.

- Tämä toiminto ei ole käytössä muutamilla levyillä tai otsikoissa.
- y Tämä toiminto ei ehkä toimi tiedostotyypistä ja DLNA-palvelimen tehosta johtuen.

## **Tekstityskielen valinta BD DVD AVCHD MOVIE**

- 1. Paina toiston aikana INFO/MENU ( $\Box$ ).
- 2. Valitse [Valinta] käyttämällä  $\lt/$ ), ja paina  $ENTFR(\odot)$
- 3. Paina  $\Lambda$  / V valitse tekstitystoiminto [Tekstitys].
- 4. Paina  $\lt/$  valitaksesi halutun tekstityskielen. Painamalla ENTER  $(\odot)$ , voit asettaa tekstityksen valinnaisuuksia.
- 5. Paina painiketta BACK (1) kuvaruutunäytöstä poistumiseksi.

#### , **Huomio**

- Toiset levyt mahdollistavat tekstitysvalintojen muuttamisen vain levyvalikon kautta. Tässä tapauksessa paina TITLE/POPUP tai DISC MENU ja valitse sopiva tekstitys levyvalikon valinnoista.
- Voit valita toiminnon [Tekstitys] suoraan näytöltä painamalla painiketta SUBTITLE.

## **Erilaisen audion kuuntelu BD** DVD AVCHD MOVIE

- 1. Paina toiston aikana INFO/MENU **(**m**)**.
- 2. Valitse [Valinta] käyttämällä </>></>>, ja paina  $ENTER$  ( $\odot$ )
- 3. Paina  $\Lambda/V$  valitaksesi audiotoiminnon [Ääni].
- 4. Paina  $\lt/$  > valitse haluttu audion, audioraidan tai audiokanavan kieli.
- 5. Paina painiketta BACK (1) kuvaruutunäytöstä poistumiseksi.

### , **Huomio**

- Toiset levyt mahdollistavat audiovalintojen muuttamisen vain levyvalikon kautta. Tässä tapauksessa paina TITLE/POPUP tai DISC MENU ja valitse sopiva audio levyvalikon valinnoista.
- y Heti äänen kytkemisen jälkeen voi olla väliaikaista eroavaisuutta näytön ja sen hetkisen äänen välillä.
- y BD-ROM-levyillä multiaudioformaatti (5.1CH tai 7.1CH) näytetään kuvaruutunäytöllä yhdessä toiminnon [MultiCH] kanssa.
- y Voit valita toiminnon [Ääni] suoraan näytöltä painamalla painiketta AUDIO.

## **Erilaisten kuvakulmien katselu**  EBD **E** DVD |

Jos levy sisältää useita kamerakulmia, voit vaihtaa toiseen kamerakulmaan toiston aikana.

- 1. Paina toiston aikana INFO/MENU **(**m**)**.
- 2. Valitse [Valinta] käyttämällä  $\lt/$  >, ja paina  $ENTER$  ( $\odot$ )
- 3. Paina  $\Lambda/V$  valitaksesi [Kuvakulma] -toiminnon.
- 4. Paina </>
valitaksesi halutun katselukulman.
- 5. Paina painiketta BACK (<u>1)</u> kuvaruutunäytöstä poistumiseksi.

## **TV:n kuvasuhteen muuttaminen** | BD || AVCHD || MOVIE

Voit vaihtaa TV:n kuvasuhteen asetuksen toiston aikana.

- 1. Paina toiston aikana INFO/MENU (n).
- 2. Valitse [Valinta] käyttämällä  $\lt/$  >, ja paina  $ENTER$  ( $\odot$ )
- 3. Paina painiketta  $\Lambda$  / V valitaksesi kuvasuhdetoiminto [TV:n kuvasuhde].
- 4. Paina  $\lt/$  valitaksesi halutun toiminnon.
- 5. Paina painiketta BACK (1) kuvaruutunäytöstä poistumiseksi.

### , **Huomio**

Vaikka vaihdat TV kuvasuhteen arvoa [TV:n kuvasuhde] kuvaruutunäytöllä, kuvasuhteen toiminto [TV:n kuvasuhde] asetusvalikossa [Asetukset] ei muutu.

## **Tekstityskoodisivun muuttaminen**

## | MOVIE |

Jos tekstitys näytetään vaurioituneilla kirjaimilla, voit muuttaa tekstityskoodisivua tekstitystiedoston näyttämiseksi oikein.

- 1. Paina toiston aikana INFO/MENU **(**m**)**.
- 2. Valitse [Valinta] käyttämällä </>></>>, ja paina  $ENTER$  ( $\odot$ )
- 3. Paina  $\Lambda$  / V ia valitse koodisivutoiminto [Koodisivu].
- 4. Paina  $\lt/$  ja valitse haluttu kooditoiminto.

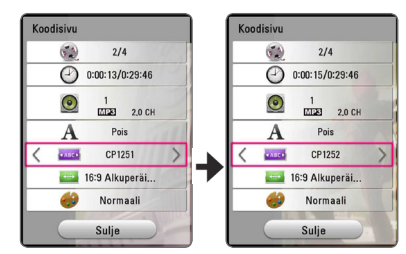

5. Paina painiketta BACK (<u>1)</u> kuvaruutunäytöstä poistumiseksi.

## **Kuvatilan muuttaminen**

## **BD DVD AVCHD MOVIE**

Voit vaihtaa [Kuvatila] vaihtoehdon toistonaikana.

- 1. Paina toiston aikana INFO/MENU **(**m**)**.
- 2. Valitse [Valinta] käyttämällä  $\lt/$  > ia paina  $ENTER$  ( $\odot$ )
- 3. Paina painiketta  $\Lambda/V$  ja valitse kuvatilatoiminto [Kuvatila].
- 4. Paina  $\lt/$  > valitaksesi halutun toiminnon.
- 5. Paina painiketta BACK (1) kuvaruutunäytöstä poistumiseksi.

#### **Käyttäjän [Omat aset.] toimintojen asettaminen**

- 1. Paina toiston aikana INFO/MENU **(**m**)**.
- 2. Valitse [Valinta] käyttämällä  $\lt/$  >, ja paina  $ENTFR$  $(O)$
- 3. Paina painiketta  $\Lambda/V$  ja valitse kuvatilatoiminto [Kuvatila].
- 4. Paina  $\lt/$  > ja valitse käyttäjän asetus [Omat aset.] ja paina ENTER  $(③)$ .

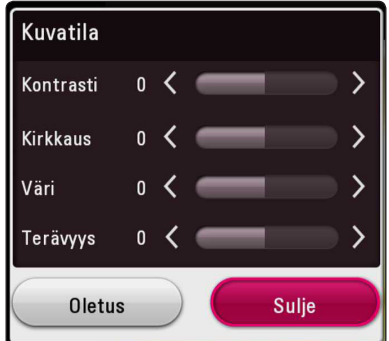

5. Paina painiketta  $\Lambda/V/\langle\!/$ kuvatilatoimintoja [Kuvatila].

Valitse oletustoiminto [Oletus] ja paina tämän jälkeen ENTER  $(\odot)$  kaikkien videosäätöjen nollaamiseksi.

6. Paina  $\Lambda/V/\langle\!/$  ia valitse suljetoiminto [Sulje] ja paina ENTER (<sup>o</sup>) asetuksen päättämiseksi.

## **Sisältötietojen katselu**

## **MOVIE**

Soitin voi toistaa sisältötietoja.

- 1. Valitse tiedosto painamalla  $\Lambda$  / V /  $\lt$  /  $\gt$ .
- 2. Paina INFO/MENU **(**m**)** valintavalikon näyttämiseksi.

Tiedoston tiedot näkyvät näytöllä.

Elokuvan toiston aikana, voit näyttää tiedoston tiiedot painamalla TITLE/POPUP.

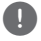

#### , **Huomio**

Näytöllä oleva tieto ei ehkä ole oikea verrattuna todelliseen sisältötietoon.

## **Sisältölistakuvauksen muuttaminen**

## **MOVIE MUSIC PHOTO**

[SmartShare] -valikossa, voit muuttaa sisältölistan näkymää.

Paina punaista (R) painiketta toistuvasti.

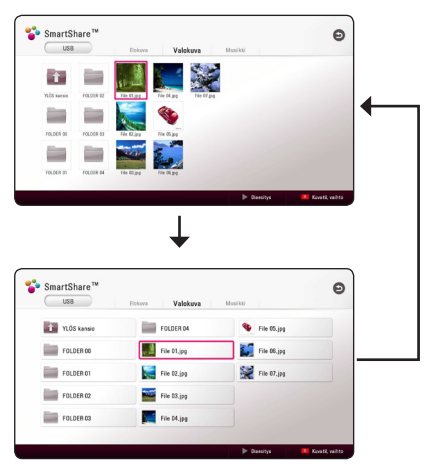

## **Tekstitystiedoston valinta MOVIE**

Jos tekstitystiedoston nimi poikkeaa videotiedoston nimestä, sinun on valittava tekstitystiedosto elokuvavalikosta [Elokuva] ennen elokuvan toistamista.

- 1. Paina painiketta  $\Lambda/V/\langle\!/$ haluamasi toistettava tekstityskieli elokuvavalikosta [Elokuva].
- 2. Paina  $ENTFR$  ( $\odot$ ).

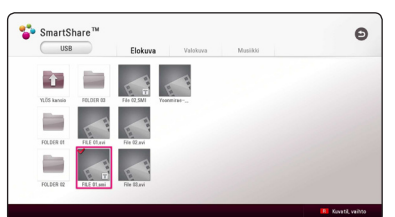

Paina ENTER (<sup>O</sup>) uudelleen tekstitystiedoston valinnan poistamiseksi. Valittu tekstitystiedosto näytetään videotiedoston toistamisen aikana.

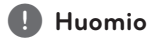

- Mikäli painat painiketta (STOP) toiston aikana, tekstityksen valinta peruutetaan.
- y Tämä toiminto ei ole käytettävissä kotiverkon kautta toistettavalle tiedostolle palvelimella.

## **Musiikin kuuntelu kuvaesityksen aikana PHOTO**

Voit näyttää valokuvatiedostojasi ja samalla kuunnella audio-tiedostoja.

- 1. Katsellessa valokuvaa kokonäytöllä, paina INFO/ MENU **(**m**)** valintavalikon näyttämiseksi.
- 2. Valitse toiminto [Premium] painamalla  $\lt/$  >, ja paina ENTER  $(③)$
- 3. Paina  $\Lambda/V$  ja valitse musiikin valintatoiminto [Musiikkivalinta] ja paina tämän jälkeen ENTER (<sup>O</sup>) musiikkivalikon [Musiikkivalinta] näyttämiseksi.
- 4. Paina  $\Lambda$  / V ja valitse laite ja paina ENTER ( $\odot$ ).

Saatavilla oleva laite voi erota riippuen nykyisen kuvatiedoston sijainnista.

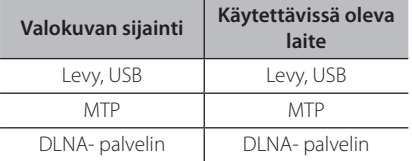

5. Paina  $\Lambda$  / V ja valitse haluamasi toistettava tiedosto tai kansio.

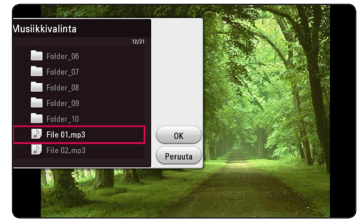

Valitse  $\Xi$  ja paina ENTER ( $\odot$ ) ylähakemiston näyttämiseksi.

#### , **Huomio**

Valittaessa äänitiedostoa palvelimelta, ei kansion valinta ole käytettävissä. Ainoastaan tiedoston valinta on käytettävissä.

6. Paina  $\geq$  ia valitse [OK], ja paina ENTER ( $\odot$ ) musiikin valinnan päättämiseksi.

## **Toistaa sisältöä 3D:lle BD DVD AVCHD MOVIE**

Tämä toiminto sallii 2D-sisällön konvertoinnin 3D-muotoon ja toiston 3D-sisällölle tapauksessa jossa tiedosto myös koodattu 3D-muodossa. Voit säätää 3D:n syvyyttä ja etäisyyttä [3D] -valinnassa toiston aikana.

#### **2D-sisältöjen konvertointi 3D:ksi**

- 1. Paina toiston aikana INFO/MENU **(**m.
- 2. Valitse [3D], ja paina ENTER  $(③)$ .
- 3. Valitse  $\frac{20-80}{2}$ käyttämällä  $\Lambda$  / V / < /> konvertoidaksesi 2D-sisällöt 3D-muotoon.

#### **Toistaa 3D-koodattua tiedostoa**

- 1. Paina toiston aikana INFO/MENU **(**m.
- 2. Valitse [3D], ja paina ENTER  $(③)$ .
- 3. Valitse sopiva tila (vierekkäin, ylhäällä ja alhaalla) joka on samalla tavalla kuin tiedosto joka on koodattu 3D:lle käyttämällä  $\Lambda/V/C/$

#### **3D-asetus**

- 1. Paina toiston aikana INFO/MENU **(**m.
- 2. Valitse [3D], ja paina ENTER  $(③)$ .
- 3. Valitse [3D-asetus] ja paina ENTER  $(③)$ . Voit säätää 3D:n syvyyttä ja etäisyyttä. Valitse [Alusta]-valinta ja paina sitten ENTER  $(\odot)$ nollataksesi kaikki säädöt.

#### **Palaa**

- 1. Paina toiston aikana INFO/MENU **(**m.
- 2. Valitse [3D], ja paina ENTER  $(③)$ .
- 3. Valitse  $\geq$  käyttämällä  $\wedge$  / V / < /> palauttaaksesi.

- Kun olet asettanut Ultra HD-resoluution, jos valitset [Päällä] [3D]:ssä, Ultra HD-resoluutio automaattisesti vaihdetaan alkuperäiseen resoluutioon.
- y Elokuva-tiedostoja jotka ovat ylempää 30 fps (kehysnopeus) ei voida konvertoida 3D:ksi.
- y Mikäli tekstity näkyy epänormaalisti, aseta TV:n 3D-valinta pois-tilaan ja yksikön 3D-valinta päälle.

# **Lisäominaisuudet**

## **Wi-Fi Direct™ -yhteys**

#### **Wi-Fi Direct™ -sertifioidun laitteen yhdistäminen**

## **MOVIE MUSIC PHOTO**

Tällä laitteella voi toistaa elokuva-, musiikki- ja valokuvatiedostoja, jotka on tallennettu Wi-Fi Direct™ -sertifioituun laitteeseen. Wi-Fi Direct™ -tekniikan avulla soitin voi olla suoraan yhteydessä Wi-Fi Direct™ -sertifioituun laitteeseen ilman verkkolaitetta (esimerkiksi tukiasemaa).

#### **Wi-Fi Direct™ sertifioitu laite**

- 1. Kytke Wi-Fi Direct™ sertifioitu laite päälle ja käynnistä sen Wi-Fi -suoratoiminto.
- 2. Käytä DLNA-sovellusta laitteella.

#### **Laitteellasi**

- 3. Valitse [VERKKO] -optio [Asetukset] -valikossa ja paina sitten  $ENTFR$  ( $\odot$ ).
- 4. Valitse [Wi-Fi yhteys] -optio, ja paina ENTER  $(③)$ .

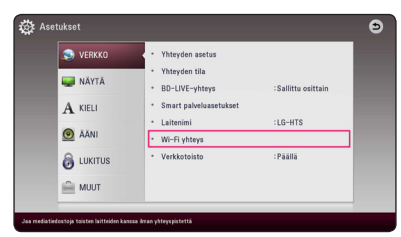

5. Valitse luettelosta Wi-Fi Direct™ -laite painamalla  $\Lambda$  / V, ja paina ENTER ( $\odot$ ).

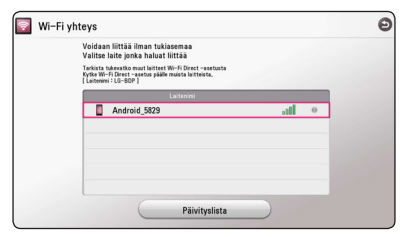

Edetään Wi-Fi Direct™ yhteyteen. Noudata ruudulla näkyvää toimintamallia.

Jos haluat uudelleen skannata saatavilla olevan Wi-Fi Direct™ -laitteen, valitse [Päivityslista] ja paina  $ENTER$  ( $\odot$ ).

Valitaksesi palvelimen laiteluettelosta, tiedostot tai kansiot tulee jakaa DLNA-palvelimella. yhdistetystä Wi-Fi Direct™ -laitteesta.

6. Valitse [Elokuva], [Valokuva] tai [Musiikki] käyttäen  $\Lambda/V/\langle\!/$  ), ja paina ENTER ( $\odot$ ).

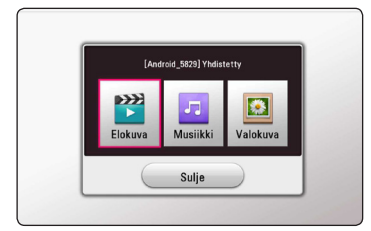

7. Valitse tiedosto painamalla  $\Lambda/V/\langle\!/$ paina ENTER  $(\odot)$  tiedoston toistamiseksi.

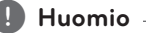

- Paremman tiedonsiirron varmistamiseksi aseta soitin niin lähelle Wi-Fi Direct™ hyväksyttyä palvelinta kuin mahdollista.
- y Tämä yksikkö voi yhdistää kerralla vain 1 laitteen. Moninkertainen yhteys ei ole mahdollinen.
- Jos yrität yhdistää langattoman verkon, kun laite on yhdistettynä Wi-Fi Direct™ -toiminnolla, Wi-Fi Direct™ -yhteys katkaistaan.
- Jos soitin ja Wi-Fi Direct™ -laite yhdistetään eri lähiverkkoihin, Wi-Fi Direct™ -yhteys ei ole kaikissa tapauksissa käytettävissä.
- Jos Wi-Fi Direct™ hyväksytty laite ei ole Wi-Fi Direct-valmiustilassa, tämä soitin ei tunnista tai löydä laitetta.
- Kun yhdistät Wi-Fi Direct™ -sertifioidun laitteen soittimeesi, PIN-verkkoliitäntää ei tueta.
- y Tämä tuote ei voi yhdistyä Wi-Fi direct™ laitteeseen, joka on tilassa Group Owner.

# **Nauti Miracast™ -yhteydestä**

Voit peilata Miracast-sertifioidun laitteen näytön ja äänen TV-ruudulle soittimesi välityksellä langattomasti.

#### **Miracast™ -sertifioidulla laitteella**

1. Kytke Miracast-sertifioidun laitteen virta päälle ja käytä sen [Miracast]-toimintoa.

#### **Soittimessasi**

- 2. Paina HOME  $(\triangle)$ .
- 3. Valitse [Miracast] ja paina ENTER  $(③)$ .

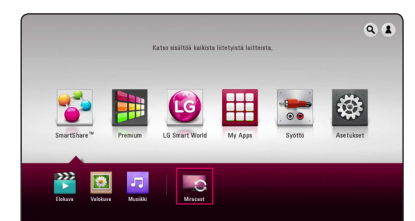

4. Valitse Miracast-laite listalta käyttäen  $\Lambda/V$ , ja paina ENTER  $(③)$ .

Miracast-toimintoon tullaan siirtymään automaattisesti.

Jos haluat uudelleen skannata saatavilla olevan Miracast-laitteen, valitse [Päivityslista] ja paina  $ENTFR$  $(O).$ 

#### , **Huomio**

- Paremman peilauksen kannalta, aseta Miracast-sertifioitu laite niin lähelle soitinta kuin mahdollista.
- Tämä yksikkö voi yhdistää kerralla vain 1 laitteen. Moninkertainen yhteys ei ole mahdollinen.
- Pailatessa, langaton verkko tai Wi-Fi Direct eivät voi olla samanaikaisesti käytössä.
- Jos Miracast-sertifioitu laite ei ole [Miracast]lepotilassa, tämä soitin ei voi löytää laitetta.
- Riippuen langattoman verkkosi tilasta. peilaus voi olla epävakaa.
- y Peilatessa, ruutu voi tulla leikatuksi pois riippuen TV:si asetuksista. Tässä tapauksessa, ole hyvä ja säädä TV:si näytön asetuksia.

## **BD-LIVE™ sisällöstä nauttiminen BD**

BD-ROM:lla, joka tukee verkonlaajennustiminnolla varustettua BD-LIVE:ä voit nauttia useammista toiminnoista, kuten uusien elokuvatrailereiden lataamisesta yhdistämällä tämän laitteen internetiin.

- 1. Tarkasta verkkoyhteys ja asetukset (sivu 20).
- 2. Aseta paikalleen USB-tallennuslaite USB-porttiin etupaneelissa.

USB-muistilaitteeseen voidaan tarvittaessa ladata bonussisältöä.

3. Paina painiketta HOME  $(\bigodot)$ , ja aseta toiminto [BD-LIVE-yhteys] asetusvalikossa [Asetukset] päälle [Päällä] (sivu 27).

Levystä riippuen, BD-Live-toimintoa ei ehkä voi käyttää, jos toiminto [BD-LIVE-yhteys] on asetettu osittain sallituksi [Sallittu osittain].

4. Aseta BD-ROM-levy, jossa BD-Live toiminto. Käyttö saattaa vaihdella riippuen levystä. Ks. levyn mukana toimitettuja ohjeita.

>Varoitus

Älä irrota liitettyä USB-laitetta sisällön lataamisen aikana tai jos Blu-ray-levy on edelleen levykelkassa. Tämä voi vahingoittaa USB-laitetta ja voi olla, etteivät BD-livetoiminnot toimi kunnolla vahingoittuneen USB-laitteen kanssa. Jos liitetty USB-laite näyttää vahingoittuneen toimenpiteestä, voit alustaa liitetyn USB-laitteen PC:ltä ja käyttää sitä uudelleen tämän soittimen kanssa.

- Joidenkin BD-Live sisältöjen pääsyä voi olla rajoitettu joillakin alueilla sisältöpalveluntuottajan omasta päätöksestä.
- y BD-Live sisältöjen lataus ja käynnistyminen voi kestää useita minuutteja.
- y BD-Liven osalta, käytä vain USB-flash asemaa / ulkoista HDD-formatointia FAT32:ssa.

## **Verkkoselailusta nauttiminen**

Kirjoita URL manuaalisesti näytölle tai käy verkkosivuilla jotka on asetettu Suosikit-listalle.

- 1. Paina HOME  $(\bigodot)$ .
- 2. Valitse [Internet] [My Apps] -listalla ja paina  $FNTFR$  $(Q)$ .
- 3. Syötä hakutermit tyhjään tilaan.

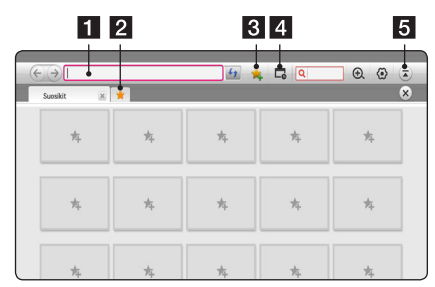

- **1** Kirjoita verkkosivun osoite tai URL.
- 2 Valitsee avatessa useita verkkoselaimia.
- **3** Lisää nykyisen sivun suosikkeihin.
- d Siirtyy aikaisemmin vieraillulle verkkosivulle.
- **5** Avaa tai piilottaa valikkopalkin.

#### , **Huomio**

- Parhaan palvelulaadun varmistamiseksi, tilaa Internet service joka on 4.0 Mbps (1.5 Mbps tai ). Ota yhteyttä ISP:hen (Internet palveluntarjoaja) minkään ongelman osalta liittyen Internetin nopeuteen.
- Internet toimii vain esiasennettujen lisäosien kanssa.
- y Internet toistaa vain seuraavia mediatiedostojen muotoja: ".jpeg", ".png", ".gif", ".wmv", ".asf", ".wma", ".mp3", ".mp4".
- Internet pakotetaan slkeutumaan kun muistia ei ole riittävästi.
- y Internetin osalta, yksikköön asennettuja fontteja käytetään ja saattavat tulla näkyviin normaalisti tai ei riippuen toistetusta sisällöstä.
- Internet ei tue tiedostojen ja fonttien latausta.
- Internet on tehty vain tälle yksikölle. Joten sillä voi olla eri toimintoja tietokoneen selaimilta.

## **LG AV Remote**

Voit ohjata tätä soitinta iPhone-laitteesi tai Androidpuhelimen välityksellä kotiverkossasi. Tämä soitin ja puhelimesi on liitettävä langattomaan verkkolaitteeseesi kuten liitäntäpisteeseen. Käy "Apple iTunes" tai "Google Android Market (Google Play Store)" -sivustoilla yksityiskohtaisten tietojen osalta liittyen "LG AV Remote" -laitteeseen.

### **Private-äänitila**

Lataamalla "LG AV Remote" -sovelluksen älypuhelimeesi tai taulutietokoneeseesi, voit liittää kuulokkeesi ja nauttia äänestä soittimestasi älylaitteillasi.

Tämä ominaisuus lähettää video-signaalin TVlaitteelle HDMI:n välityksellä ja Audio-signaalin älypuhelimelle tai taulutietokoneelle Wi-Fi:n välityksellä. Tarkempien tietojen osalta, ole hyvä ja katso Help-osaa "LG AV Remote" -sovelluksessa.

## **USB-näppäimistön tai -hiiren käyttö**

Voit liittää USB-näppäimistön ja/tai hiiren kirjoittaaksesi tekstiä ja navigoidaksesi valikoita.

- 1. Liitä USB-näppäimistö tai -hiiri USB-porttiin takapaneelissa.
- 2. Käytä näppäimistöä kirjoittaaksesi tekstiä, tai hiirtä navigoidaksesi valikoita.

#### , **Huomio**

Seuraavia näppäimistöjä ja hiiriä suositellaan.

- Logitech Wireless Combo MK520
- Logitech Wireless Combo MK320
- Logitech Wireless Combo MK260
- Microsoft Wireless Desktop 5000
- Microsoft Wireless Desktop 3000
- Microsoft Wireless Desktop 2000
- Microsoft Wireless Desktop 800

## **Radiotoiminnot**

Varmista, että antennit on liitetty oikein. (Katso sivu 17)

## **Radion kuuntelu**

- 1. Paina painiketta FUNCTION kunnes TUNER (FM) näkyy näyttöikkunassa. Viimeisin vastaanotettu kanava viritetään.
- 2. Paina painiketta TUNING (-/+) ja pidä sitä painettuna alas niin kauan, kunnes taajuuden osoitin muuttuu. Haku pysähtyy, kun laite virittää kanavan. Tai paina painiketta TUNING (-/+) toistuvasti.
- 3. Säädä äänen voimakkuutta painamalla VOL (+/-) painikkeita.

### **Radioasemien uudelleenasetus**

Voit esiasettaa 50 FM asemaa.

Ennen viritystä, varmista, että äänenvoimakkuus on asetettu alhaiseksi.

- 1. Paina painiketta FUNCTION niin kauan, kunnes TUNER (FM) näkyy näyttöikkunassa.
- 2. SValitse haluttu taajuus painamalla TUNING  $(-/+)$ .
- 3. Paina ENTER (O) ja esiasetusnumero vilkkuu näyttöikkunassa.
- 4. Paina PRESET (-/+) ja valitse haluamasi esiasetusnumero.
- 5. Paina ENTER  $(③)$ . Asema on tallennettu.
- 6. Toista vaiheita 2 5 muiden asemien tallentamiseksi.

### **Tallennetun aseman poisto**

- 1. Paina PRESET (- / +) ja valitse haluamasi poistettava esiasetusnumero.
- 2. Paina CLEAR ja esiasetusnumero vilkkuu näyttöikkunassa.
- 3. Paina CLEAR uudelleen valitun esiasetusnumeron poistamiseksi.

## **Kaikkien tallennettujen asemien poisto**

Paina CLEAR ja pidä sitä painettuna alas kahden sekunnin ajan. Poista kaikki toiminto "ERASE ALL" vilkkuu näyttöikkunassa. Paina uudelleen painiketta CLEAR. Tämän jälkeen kaikki tallennetut asemat poistetaan.

## **Huonon FM vastaanoton parantaminen**

Paina sinistä B (blue) (MONO/STEREO) painiketta kaukosäätimestä. Tämä muuttaa virittimen stereo-tilasta mono-tilaan ja yleensä parantaa vastaanottoa.

## **Katso tietoja radioasemasta**

FM-viritin on varustettu RDS (Radiodatajärjestelmä) ominaisuudella. Tämä näyttää tietoa kuunneltavasta radioasemasta. Paina toistuvasti painiketta RDS eri datatyyppien välillä selaamiseksi:

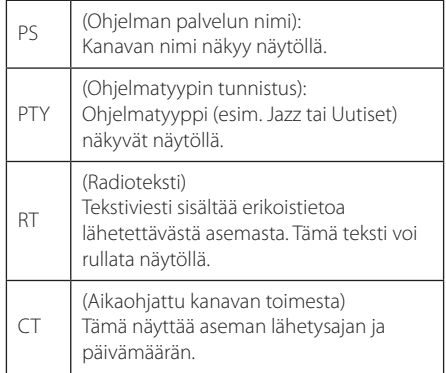

## **Premiumin käyttö**

Voit käyttää erilaisia sisältöpalveluita Internetin kautta Premium ominaisuudella.

- 1. Tarkasta verkkoyhteys ja asetukset (sivu 20).
- 2. Paina HOME  $(\bigodot)$ .
- 3. Valitse toiminto [Premium] painamalla  $\lt/$  >, ja paina ENTER  $(③)$ .

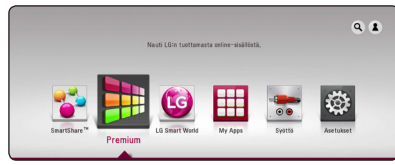

4. Valitse on-line-palvelu painamalla  $\Lambda/V/\leq\Lambda/4$  $>$ , ja paina ENTER ( $\odot$ ).

### , **Huomio**

- Jokaisen palvelun yksityiskohtaisten tietojen osalta, ota yhteys palveluntuottajaan tai vieraile palvelun tukilinkissä.
- y Premium palveluiden sisältöön ja käyttöä koskeviin tietoihin, myös käyttäjäliittymään voi kohdistua muutoksia. Katso jokaisen palvelun web-sivustolta lisätietoja yleisimmistä päivitystiedoista.
- y Premium ominaisuuksien käyttö langattomalla verkkoyhteydellä voi aiheuttaa virheellistä tiedonsiirtonopeutta johtuen radiotaajuuksia käyttävien kotitalouslaitteiden aiheuttamasta häiriöstä.
- y Ensimmäistä kertaa siirtyessä toimintoihin [Premium] tai [LG Smart World], sen hetkinen maa-asetus ilmestyy näytölle.
- Mikäli haluat vaihtaa maa-asetusta, siirry [Asetukset] > [VERKKO] > [Smart palveluasetukset] > [Maa-asetukset]. Valitse [Manuaali] ja paina ENTER (<sup>O</sup>) [Maaasetukset] -valikossa.
- y Kun äänitehostetta muutetaan, äänen tulo voi viivästyä internet-ympäristöstäsi riippuen.

## **LG Smart World -ohjelmiston käyttö**

Voit käyttää LG:n sovelluspalveluja internetissä tämän soittimen välityksellä. Voit helposti löytää ja ladata erilaisia sovelluksia LG Smart World -ohjelmistolla.

- 1. Tarkasta verkkoyhteys ja asetukset (sivu 20).
- Paina HOME  $(\bigodot)$ .
- 3. Valitse [LG Smart World], ja paina ENTER  $(③)$ .

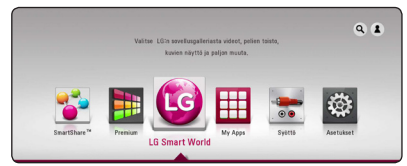

- 4. Valitse luokitus painamalla  $\langle / \rangle$ , ja paina  $FNTFR(\odot)$ .
- 5. Paina  $\Lambda/V/\langle\!/$  ja valitse sovellus ja paina ENTER (<sup>o</sup>) tietojen näyttämiseksi.
- 6. Paina ENTER  $(\odot)$  samalla kun asennusikoni [asenna] on korostettuna. Sovellus asennetaan soittimeen.

Asentaaksesi sovelluksen soittimeen, käyttäjän tulee kirjautua sisään. Ks. sivu 56 sisään kirjautumisen lisätietojen osalta.

- 7. Paina punaista (R) -painiketta tuodaksesi esiin [My Apps] -näytön.
- 8. Valitse asennettava sovellus ja paina ENTER ( $\odot$ ) sen käynnistämiseksi.

- Alueesta riippuen, [LG Smart World], [My Apps]-palvelu ja [Q] ja [2]-toiminnot eivät ehkä ole saatavilla.
- Maksullisen sovelluksen asentamista varten täytyy sinun olla maksava jäsen. Käy osoitteessa www.lgappstv.com lisätietojen osalta
- y Kun äänitehostetta muutetaan, äänen tulo voi viivästyä internet-ympäristöstäsi riippuen.

## **Sisäänkirjautuminen**

[LG Smart World] ominaisuuksien käyttämiseksi täytyy sinun kirjautua sisään tilillesi.

- 1. Kotivalikossa, valitse [1]-kuvake ja paina ENTER  $\odot$
- 2. Täytä kentät [ID] ja [Salasana] käyttämällä virtuaalista näppäimistöä.

Mikäli sinulla ei ole tiliä, paina punaista (R) painiketta rekisteröimistä varten.

3. Paina  $\Lambda/V/\langle\!/$  valitaksesi [OK], ja paina ENTER (b) kirjauaksesi sisään tilillä.

Mikäli valitset tarkastuslaatikon [Kirjaudu autom.], ID ja salasanasi tallennetaan ja pääset kirjautumaan automaattisesti sisään niitä syöttämättä.

#### , **Huomio**

Katsellaksesi tilisi ja sovellustesi tietoja, valitse [<sup>2</sup>]-kuvake ja paina ENTER (<sup>o</sup>) päävalikossa, ja valitse [My Page]-valinta.

### **Online sisällön hakeminen**

Jos sinulla on vaikeuksia löytää tiettyä sisältöä verkko-palveluista, voit käyttää all-in-one-hakua kirjoittamalla avainsanoja hakuvalikossa.

- 1 Paina HOME  $(\bigtriangleup)$ .
- 2. Valitse [ $\triangle$ ] -kuvake päävalikossa käyttäen  $\triangle$ /  $V/\leq$ / $>$ , ja paina ENTER ( $\odot$ ). Hakuvalikko näkyy näytöllä.
- 3. Paina ENTER  $(③)$ . Virtuaalinen näppäimistö avautuu automaattisesti.
- 4. Paina  $\Lambda/V/\langle\!/$  ja valitse merkit ja tämän jälkeen paina ENTER (·) valintasi vahvistamiseksi virtuaaliselta näppäimistöltä.
- 5. Kun hakusanojen syöttö on valmis, valitse  $[\rightarrow]$ ja paina ENTER  $(\odot)$  jotta haun tulokset tulevat näkyviin.
- 6. Paina  $\Lambda/V/\langle\rangle$  valitaksesi halutun sisällön, ia paina ENTER ( $\odot$ ) siirtääksesi valitun sisällön suoraan.

- Alueesta riippuen, [LG Smart World], [My Apps]-palvelu ja [Q] ja [2]-toiminnot eivät ehkä ole saatavilla.
- y Hakutoiminto ei etsi sisältöä kaikista verkkopalveluista. Se toimii vain joissakin verkkopalveluissa.

## **My Apps -valikon käyttäminen**

Voit siirtää tai poistaa asennettuja sovelluksia valikossa [My Apps].

- 1. Paina HOME  $( \bigodot )$ .
- 2. Valitse [My Apps], ja paina ENTER  $(\odot)$ .

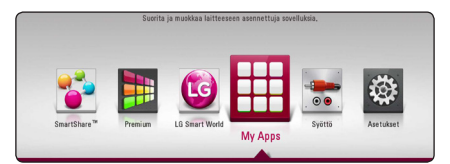

3. [My Apps] -valikossa, paina punaista (R) -painiketta.

#### **Sovelluksen siirto**

- 1. Valitse sovellus, ja paina ENTER  $(\odot)$  tuodaksesi valinnaisuudet esiin.
- 2. Paina  $\bigwedge$  / V ja valitse [Siirry], ja paina ENTER ( $\bigcirc$ ).
- 3. Paina  $\Lambda/V/\leq l$  valitaksesi asennon johon haluat siirtyä, ja paina ENTER  $(③)$ .

#### **Sovelluksen poisto**

- 1. Valitse sovellus, ja paina ENTER  $(\odot)$  tuodaksesi valinnaisuudet esiin.
- 2. Paina  $\bigwedge$  / V valitaksesi [Poista], ja paina ENTER  $\mathcal{O}(n)$ .
- 3. Paina  $\lt/$  > valitaksesi [OK], ja paina ENTER ( $\odot$ ) vahviistaksesi.

- Alueesta riippuen, [LG Smart World], [My Apps]-palvelu ja [Q] ja [*2*]-toiminnot eivät ehkä ole saatavilla.
- y Ensimmäistä kertaa siirry [My Apps] ominaisuuteen, nykyinen maa-asetus tulee näkyville.
- y Kun äänitehostetta muutetaan, äänen tulo voi viivästyä internet-ympäristöstäsi riippuen.

## **Bluetooth teknologian käyttö**

#### **Tietoa Bluetoothista**

Bluetooth® on langaton yhteysmenetelmä lyhyille etäisyyksille.

Käyttöalue on 10 metriä.

(Ääni voi keskeytyä kun muut sähköaallot häiritsevät yhteyttä tai jos liität Bluetooth-yhteyden muualla.) Laitteiden liittäminen langattoman Bluetooth® tekniikan avulla ei aiheuta mitään kustannuksia. Langattomalla Bluetooth®-tekniikalla varustetun matkapuhelimen toimintoja voi käyttää Cascadin avulla jos käytettiin bluetooth-yhteyttä.

Käytettävät laitteet : Mobile phone, MP3, Laptop, PDA

#### **Bluetooth-profiilit**

Langaton bluetooth-yhteys voidaan luoda laitteiden välille, jotka tukevat tiettyjä bluetoothtiedonsiirtostandardeja. Tämä laite on yhteensopiva seuraavien profiilien kanssa.

A2DP (Advanced Audio Distribution Profile)

## **Bluetooth-laitteisiin tallennetun musiikin kuunteleminen**

#### **Laitteesi ja Bluetooth-laitteen yhdistäminen**

Ennen kun voit aloittaa yhdistämisen varmista, että Bluetooth laitteesi Bluetooth toiminto on kytketty päälle. Katso lisätietoja Bluetooth laitteesi käyttöohjeesta. Kun yhdistäminen on suoritettu, tätä ei tarvitse suorittaa uudelleen.

- 1. Valitse Bluetooth toiminto painamalla FUNCTION painiketta Näytölle tulee "BT READY".
- 2. Käytä Bluetooth laitetta ja suorita yhdistäminen. Haettaessa tätä laitetta Bluetooth-laitteella, laitelistaus näkyy Bluetooth laitteen näytöllä riippuen Bluetooth laitteen tyypistä. Laitteesi tulee näytölle muodossa "LG-HTS".
- 3. Kun tämä laite on yhdistetty kunnolla Bluetooth laitteeseesi, tämän laitteen Bluetooth LED valo syttyy ja "BTPAIRED" tulee näytölle.

#### , **Huomio**

Bluetooth laitteen tyypistä riippuen muutamilla laitteilla on erilaiset yhdistämistavat.

4. Musiikin kuunteleminen. Bluetooth laitteelle tallennetun musiikin toistamista varten, katso lisätietoja Bluetooth laitteen käyttöohjeesta.

#### , **Huomio**

Mikäli muutat laitteen toimintoa, Bluetooth yhteys katkeaa, jolloin suorita parinmuodostus uudelleen.

### Huomio

- y Ääni voi häiriintyä kun muut sähköaallot häritsevät yhteyttä.
- y Et voi käyttää Bluetooth laitetta tämän laitteen kanssa.
- Parinmuodostamista on rajoitettu yhteen Bluetooth laitteeseen per yksi laite ja moniparisuutta ei tueta.
- Jos etäisyys Bluetooth-laitteen ja laitteen välillä on alle 10 m ja se sisältää esteitä, ei Bluetooth laitetta voi liittää.
- Laitteen tyypistä riippuen, et ehkä voi käyttää Bluetooth toimintoa.
- Kun Bluetooth yhteys ei ole käytössä, "BT READY" näkyy näyttöikkunassa.
- y Sähköisissä käyttöhäiriötilanteissa, jotka johtuvat muista samaa taajuutta käyttävistä laitteista kuten lääketieteelliset laitteet, mikroaaltouunit tai langattomat LANlaitteet, yhteys ei onnistu.
- Jos joku keskeyttää yhteyden Bluetooth laitteen ja soittimen väliltä olemalla niiden välissä, yhteys katkeaa.
- Jos Bluetooth laitteen ja soittimen välinen etäisyys ei ole riittävä, äänenlaatu on huonompi ja yhteys katkeaa, kun etäisyys suurenee Bluetooth laitteen ja soittimen välillä. **Phuomio**<br>
Aäni voi häiriint<br>
häritsevät yhtey<br>
Et voi käyttää B<br>
laitteen kanssa.<br>
Parinmuodosta<br>
Bluetooth laitteen toniparisuutta<br>
Jos etäisyys Blu<br>
välillä on alle 10<br>
Bluetooth laitteen tyypist<br>
käyttää Bluetooth<br>
NEA
- Bluetooth laitteen langaton yhteys katkeaa, jos sammutat pääyksikön tai asetat Bluetooth laitteen yli 10 m:n päähän pääyksiköstä.

## **Vianetsintä**

## **Yleistä**

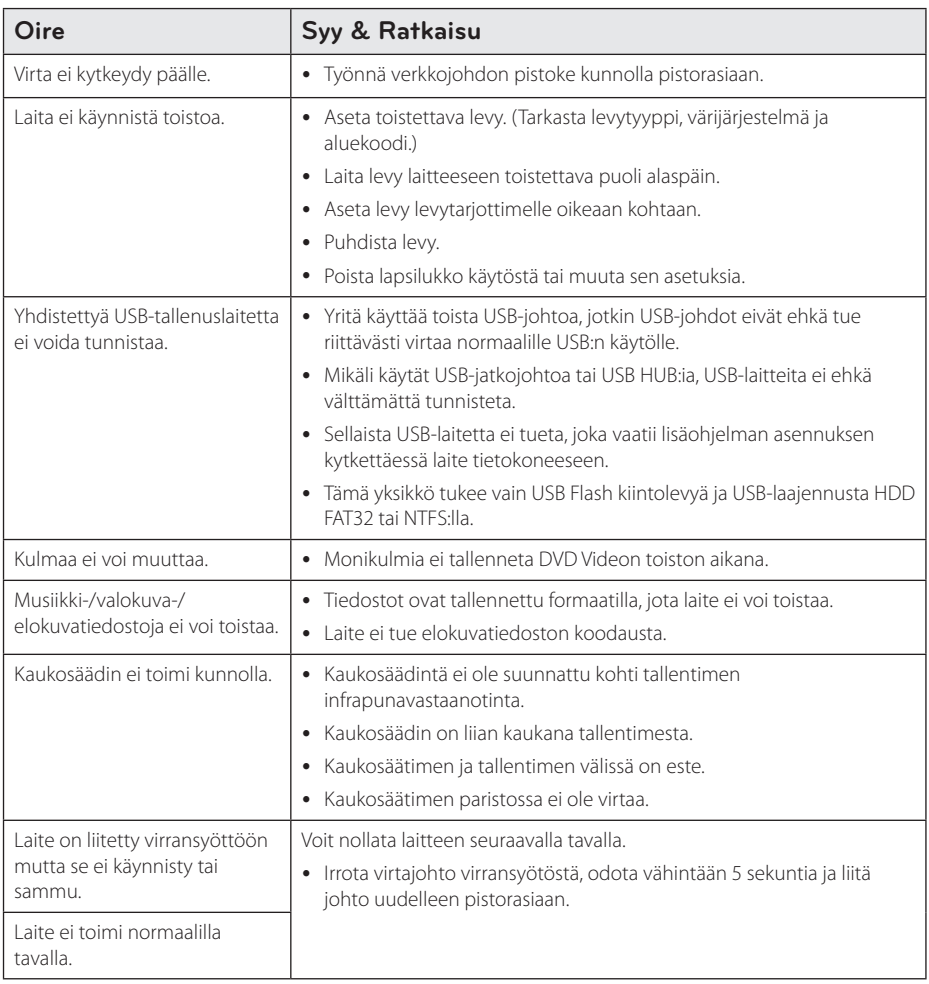

## **Verkko**

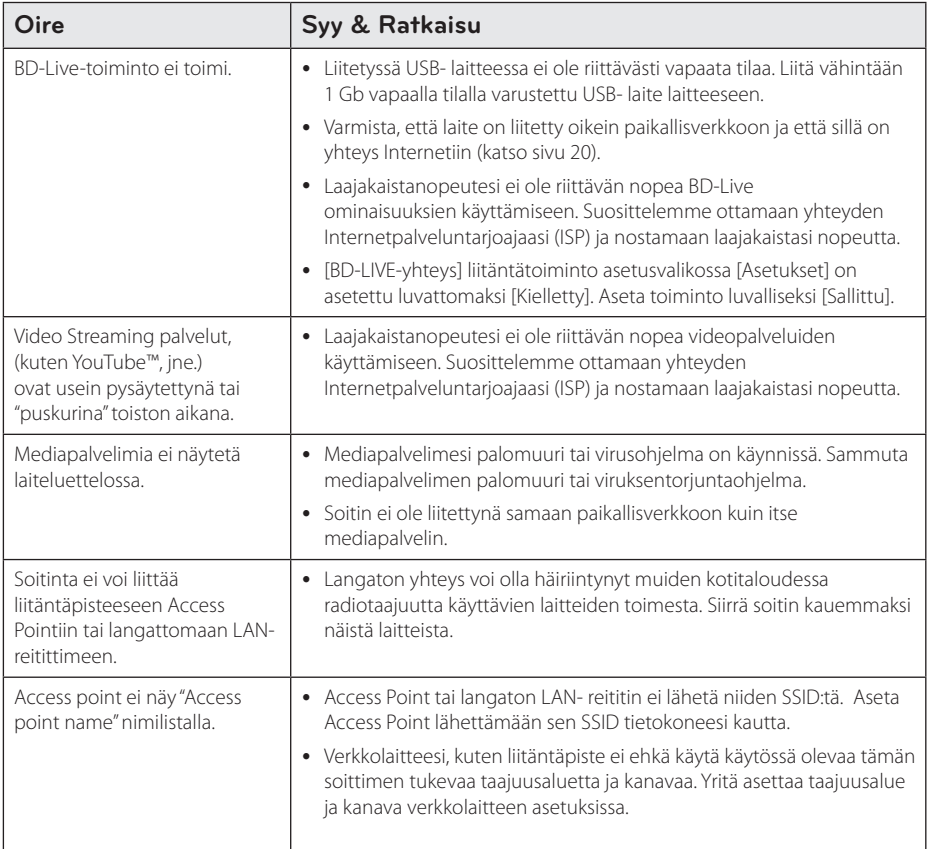

## **Kuva**

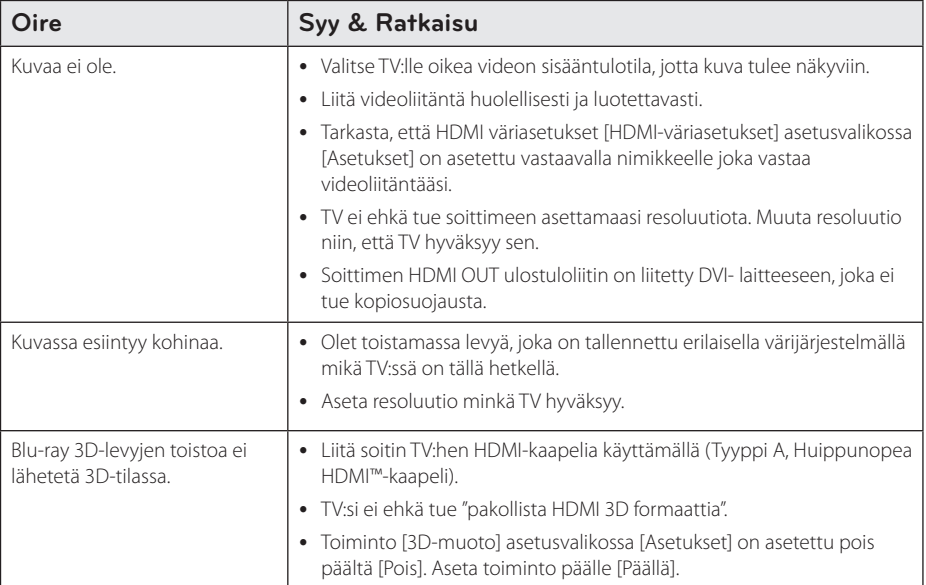

### **Son**

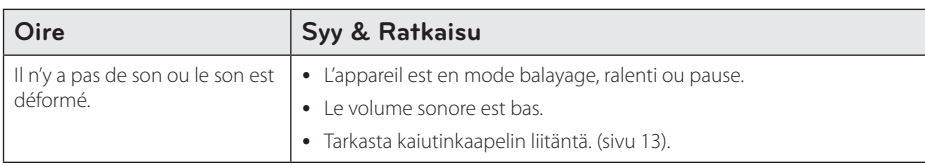

## **Asiakastuki**

Laiteohjelmiston päivittäminen parantaa sen toimintoja ja/tai lisää uusia toimintoja. Viimeisin ohjelmisto (jos päivityksiä on tehty), on saatavissa verkkosivuiltamme http://www.lg.com tai LG Electronics -asiakaspalvelusta.

## **Huomautus koskien avointa lähdekoodia**

Oikean lähdekoodin vastaanottamiseksi GPL, LGPL ja muiden avoimien lähteiden lisenssien alaisuudessa, vieraile osoitteessa http://opensource.lge.com. Kaikki viitatut lisenssiehdot, takuuvastuuvapautuslausekkeet ja huomautukset tekijänoikeuksiin ovat ladattavissa lähdekoodin kanssa.

## **TV:n ohjaus toimitukseen kuuluvalla kaukosäätimellä**

Voit käyttää TV:tä alla olevilla painikkeilla.

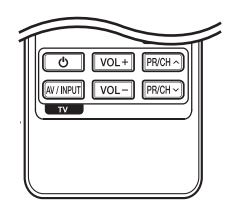

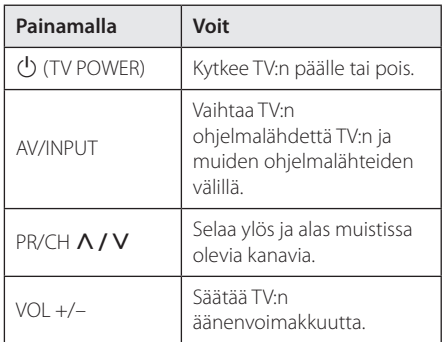

## , **Huomio**

Liitetystä laitteista riippuen, et välttämättä voi ohjata TV:tä joillakin painikkeilla.

## **Kaukosäätimen asetus TV:n ohjaamista varten**

Voit ohjata TV:tä toimitukseen kuuluvalla kaukosäätimellä. Jos TV on alla olevalla listalla, aseta sopiva valmistajakoodi.

1. Pidä  $\bigcup$  (TV POWER)-painiketta alas painettuna ja syötä numeropainikkeilla TV:n valmistajakoodi (katso alla oleva taulukko).

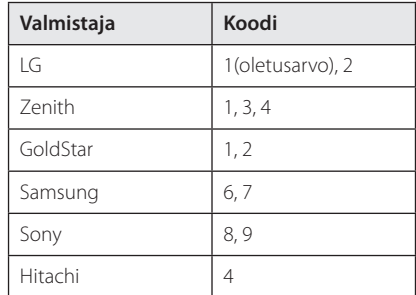

2. Vapauta  $\bigcup$  (TV POWER)-painike, jolloin asetus on valmis.

Televisiosta riippuen jotkut tai kaikki painikkeet eivät ehkä toimi television kanssa, vaikka oikea valmistajan koodi olisikin syötetty. Vaihtaessasi kaukosäätimeen uudet paristot saattaa syötetty koodinumero palautua oletusasetuksen koodiksi. Aseta sopiva koodinumero uudelleen.

# **Verkko-ohjelman päivitys**

## **Huomautus koskien verkon päivitystä**

Suorituskyvyn parannus ja/tai lisäominaisuudet tai palvelut ovat ajoittain käytettävissä laitteille, jotka on liitetty kodin laajakaistaverkkoon. Jos saatavilla on uusia ohjelmapäivityksiä ja laite on liitetty laajakaistaverkkoon, soitin ilmoittaa näistä päivityksistä seuraavalla tavalla.

#### **Tapa 1:**

- 1. Päivitysvalikko näkyy näkyy ruudulla kytkiessäsi soittimen päälle.
- 2. Paina painiketta  $\lt/$  > ja valitse haluttu toiminto ja paina tämän jälkeen ENTER  $(③)$ .

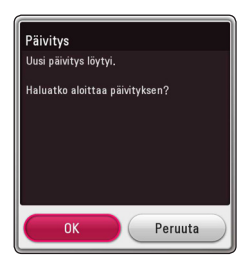

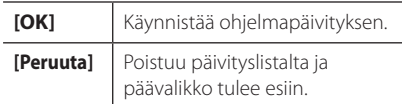

#### **Tapa 2:**

Jos ohjelmapäivitys on saatavana päivityspalvelimelta, kuvake "Päivitys" ilmestyy aloitusvalikon alapuolelle. Paina sinistä painiketta (B) päivityksen käynnistämiseksi.

## **Ohjelmistopäivitys**

Voit päivittää soittimesi käyttämällä viimeisintä ohjelmistoa tuotteen toimintojen laajentamiseksi ja/tai uusien ominaisuuksien lisäämiseksi. Voit päivittää ohjelman liittämällä laitteen suoraan ohjelmapäivityspalvelimeen.

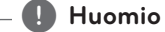

- Ennen soittimen ohjelmapäivitystä on sinun poistettava mikä tahansa levy ja USB- laite soittimesta.
- Ennen soittimen ohjelmapäivitystä on sinun sammutettava soitin ja käynnistettävä se uudelleen.
- y **Ohjelmapäivityksen aikana älä sammuta soitinta tai katkaise AC- virransyöttöä tai paina mitä tahansa painiketta.**
- Mikäli peruutat päivityksen, sammuta virta ja käynnistä uudelleen suorituskyvyn vakauttamiseksi.
- y Tätä laitetta ei voi päivittää edelliseen ohjelmaversioon.
- 1. Tarkista verkkoyhteys ja -asetukset (sivu 20).
- 2. Valitse toiminta ohjelma [Ohjelmisto] asetusvalikosta [Asetukset] ja paina tämän jälkeen ENTER $(③)$ .
- 3. Valitse päivitystoiminto [Päivitys] ja paina ENTER  $\mathcal{O}(n)$ .

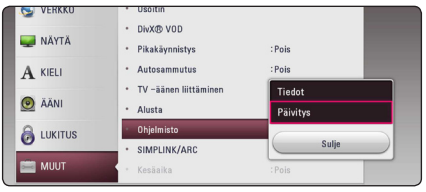

Soitin tarkastaa uusimmat päivitykset.

- $\bullet$  Jos painat ENTER ( $\odot$ ) päivityksen etsimisen aikana, etsintä päättyy.
- Jos päivitystä ei ole saatavana, sanoma "Päivityksiä ei löytynyt. Viimeisin versio on käytössä." ilmestyy näkyviin. Paina ENTER (<sup>O</sup>) palataksesi [Home Menu]-valikkoon.
- 4. Jos uusi versio on saatavilla, viesti "Uusi päivitys löytyi. Päivitys kestää muutaman minuutin. Päivitetäänkö?" ilmestyy näytölle.
- 5. Valitse [OK] päivityksen aloittamiseksi. (Peruutusvalinta [Peruuta] lopettaa päivityksen).
- 6. Soitin käynnistää uusimman päivityksen latauksen palvelimelta. (Lataus kestää useita minuutteja riippuen kotiverkkosi olosuhteista)
- 7. Ohjelman päivittämiseksi seuraavalla kerralla, on ohjelmapäivitys aloitettava alusta uudelleen.

Älä katkaise laitteen virtaa ohjelmapäivityksen **/ ! \ Varoitus**<br>Älä katkaise laitte<br>aikana.

Jos ohjelmisto sisältää ajurin päivityksen, **levyksi Huomio**<br>Jos ohjelmisto sisältää ajurin päivityksen,<br>Ievykelkka saattaa aueta prosessin aikana.

- 8. Kun päivitys on päättynyt, virta tullaan kytkemään päälle automaattisesti muutaman sekunnin kuluessa.
- 9. Kytke virta takaisin päälle. Järjestelmä käyttää nyt uusinta versiota.

Ohjelmiston päivitystoiminto ei ehkä toimi kunnolla johtuen Internet-ympäristöstäsi. Siinä tapauksessa voit saada LG Electronics huoltopisteestä viimeisimmän ohjelmistoversion, jolla pystyt päivittämään soittimesi. Katso lisätietoja kohdasta **(!) Huomio**<br>
Ohjelmiston päivityste<br>
kunnolla johtuen Inter<br>
Siinä tapauksessa voit<br>
Electronics huoltopist<br>
ohjelmistoversion, jolla<br>
soittimesi. Katso lisätie<br>"Asiakastuki" sivulla 62.

# **Lisätietoja**

## **Tiedostovaatimukset**

#### **Elokuvatiedostot**

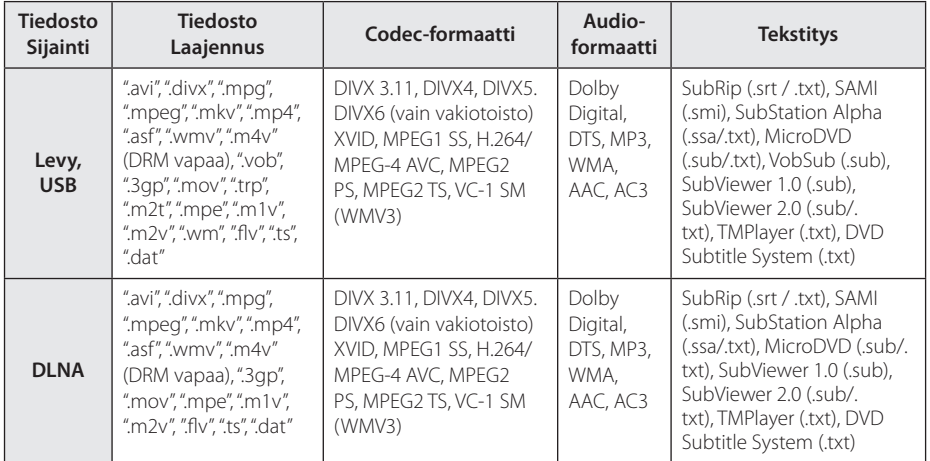

#### **Musiikkitiedostot**

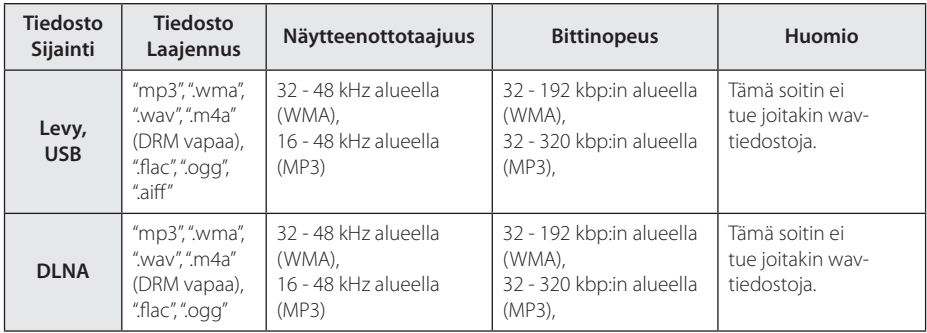

### **Valokuvatiedostot**

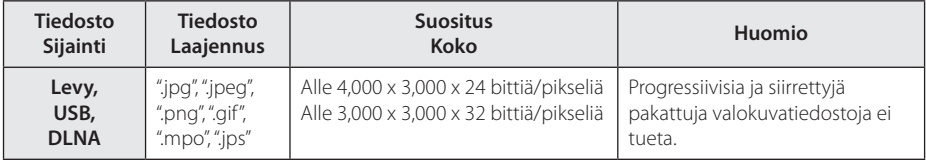

## , **Huomio**

- Tiedoston nimi on rajoitettu 180 merkkiin.
- y Enintään tiedostoja/kansiossa: Alle 2000 (tiedostojen ja kansioiden kokonaismäärä)
- Tiedostojen koosta ja määrästä riippuen mediasisällön lukeminen voi kestää useita minuutteja.
- Tiedoston yhteensopivuus voi poiketa palvelimesta riippuen.
- Koska yhteensopivuutta DLNA-palvelimilla testataan DLNA-palvelinympäristössä (Smartshare PC -ohjelmisto), tiedostovaatimukset ja toistotoiminnot voivat poiketa mediapalvelimista riippuen.
- Sivulla 66 kuvatut tiedostovaatimukset eivät aina ole yhteensopivia. Tiedostoominaisuuksissa ja mediapalvelimen tehossa voi olla rajoituksia.
- Videotekstitystiedostojen toistoa tuetaan vain DLNA-mediapalvelimessa, joka on luotu tämän soittimen mukana toimitetulla SmartShare PC -ohjelmistolla.
- Palvelimella olevia kannettavia mediatiedostoja, kuten USB-asema, DVDasema jne. ei ehkä jaeta oikealla tavalla.
- y Näytöllä näkyvä audiotiedoston kokonaistoistoaika ei ehkä ole oikea VBRtiedostoille.
- CD/DVD-levyllä tai USB 1.0/1.1 laitteessa olevia HD-elokuvatiedostoja ei ehkä toisteta oikein. Blu-ray-levy tai USB 2.0 suositellaan toistamaan HD-elokuvatiedostoja.
- Tämä soitin tukee H.264/MPEG-4 AVC profiilia Pää, Korkea Tasolla 4.1. Korkeamman tason tiedostoa ei ehkä tueta.
- $\bullet$  Tämä soitin ei tue GMC<sup>\*1</sup> tai Opel<sup>\*2</sup> tallennettuja tiedostoja.
	- \*1 GMC Global Motion Compensation
	- \*2 Qpel Quarter pixel

#### , **Huomio**

- y "avi"-tiedostoa, joka on salattu "WMV 9 koodekilla" ei tueta.
- Tämä soitin tukee UTF-8-tiedostot jopa se sisältää Unicode Tekstityksen sisältö. Tämä soitin ei tue aitoja Unicodetekstitystiedostoja.
- Toistoa ei ehkä voi suorittaa tiedostotyypistä tai tallennustavasta johtuen.
- Tämä soitin ei tue useassa istunnossa suoritettua tavallisella tietokoneella (PC) tallennettua levyä.
- Jotta elokuvatiedosto voidaan toistaa, elokuvatiedoston nimen ja tekstitystiedoston nimen on oltava samat.
- Toistaessasi video-tiedostoa jatkeella ".ts", ".m2ts", ".mts", ".tp", ".Trp" tai ".m2t", soittimesi ei välttämättä tue tekstitystiedostoja.
- Näytöllä näkyvä musiikkitiedoston kokonaistoistoaika ei ehkä ole oikea VBRtiedostoille.
- Videon/ Audion koodekin yhteensopivuus voi vaihdella riippuen video-tiedostosta.

## **AVCHD (Advanced Video Codec High Definition)**

- Tämä soitin toistaa AVCHD-levyjä. Näitä levyjä käytetään usein videokameroissa.
- y AVCHD-formaatti on teräväpiirtoinen digitaalinen videoformaatti.
- MPEG-4 AVC/H.264 -formaatti pakkaa kuvan tehokkaammin kuin perinteiset kuvanpakkausformaatit.
- y Tämä soitin toistaa AVCHD-levyjä, joissa on käytetty x.v.Colour-formaattia.
- Voi olla, että laite ei pysty toistamaan joitakin AVCHD-formaatissa olevia levyjä, riippuen niiden tallennusasetuksista.
- AVCHD-levyt on viimeisteltävä.
- y "x.v.Colour" tarjoaa laajemman väriskaalan kuin tavanomainen DVD-videolevy.

## **Tietoa DLNA:sta**

Tämä soitin on DLNA hyväksytty mediasoitin joka näyttää ja toistaa elokuvia, valokuvia ja musiikkia yhteensopivalta DLNA- digitaaliselta mediapalvelimelta (PC ja kuluttajatuotteet).

Digital Living Network Alliance (DLNA) on kuluttajaelektroniikan, tietokoneteollisuuden ja kannettavien laitevalmistajien maailmanlaajuinen teollisuusorganisaatio. Digital Living mahdollistaa kuluttajille digitaalisen median helppokäyttöisen jakelun kotiverkon välityksellä.

DLNA hyväksyntälogo helpottaa näiden tuotteiden löytämistä, jotka noudattavat DLNA Interoperatiivisia määräyksiä. Tämä laite noudattaa DLNA Interoperatiivisia määräyksiä v1.5.

Kun PC on käytössä DLNA- palveluohjelmassa tai muu DLNA yhteensopiva laite on liitettynä tähän soittimeen, muutamien ohjelma-asetuksien muutos tai muiden laitteiden käyttö voi olla pakollista. Katso lisätietoja ohjelman tai laitteen käyttöohjeesta.

## **Teräväpiirtotoiston laitteistovaatimukset**

Teräväpiirtotoistoon:

- y Teräväpiirtonäyttö, jossa HDMI-tuloliittimet.
- BD-ROM-teräväpiirtolevyt.
- HDMI- tai HDCP-yhteensopiva DVI-tulo näyttölaitteessa vaaditaan joidenkin sisältöjen toistamiseksi (levyn tekijöiden määritysten mukaisesti).

## **Huomautuksia yhteensopivuudesta**

- Johtuen siitä, että BD-ROM on uusi formaatti, joidenkin levyjen, digitaalisten yhteyksien tai muiden yhteensopivuusseikkojen kanssa voi esiintyä ongelmia. Mikäli yhteensopivuusongelmia ilmenee, ota yhteys valtuutettuun huoltopalveluun.
- Tällä laitteella voit nauttia toiminnoista, kuten kuva kuvassa, toisioääni- ja virtuaalipaketit, jne. BD-ROM:lla, joka tukee BONUSVIEW:tä (BD-ROM versio 2 Profiili 1 versio 1.1). Toissijaista videota ja audiota voidaan toistaa kuva kuvassa toiminnon yhteensopivalta levyltä. Katso lisätietoja toistotavoista levyn ohjeista.
- Teräpiirtosisällön ja taajuusmuunnetun standardin DVD-sisällön katselemiseksi näyttölaitteesi voi vaatia HDMI-tehokasta sisääntuloa tai HDCP-tehokasta DVI-sisääntuloa.
- Jotkut BD-ROM- ja DVD-levyt voivat rajoittaa joidenkin käyttökomentojen ja toimintojen käyttöä.
- Dolby TrueHD, Dolby Digital Plus ja DTS-HD -toisto on rajoitettu 5.1-kanavaiseksi käytettäessä laitteen Digital Audio tai HDMI-ulostuloa.
- Voit käyttää USB-laitetta joiden levyä koskevien tietojen tai ladattujen on-line-sisältöjen tallentamiseen. Käyttämäsi levy valvoo kuinka kauan tätä tietoa säilytetään.

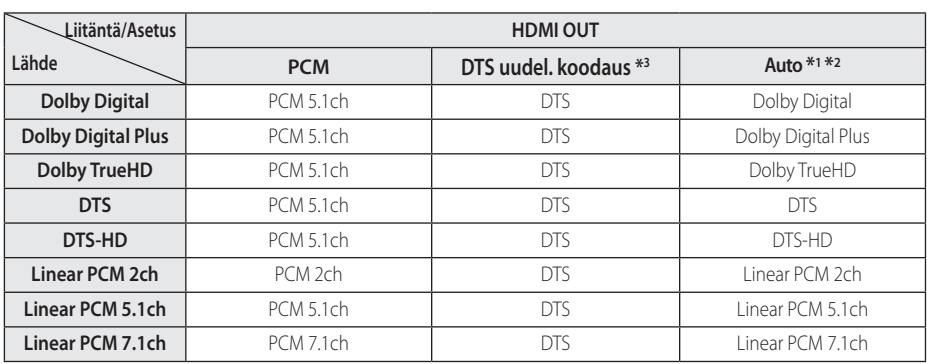

## **Audion Ulostulon tekniset tiedot**

- \*1 Toissijaiset ja vuorovaikutteiset äänet eivät välttämättä sisälly ulossyötettyyn bittivirtaan, kun [Digitaalinen lähtö]-tilaksi on asetettu [Auto]. (lukuun ottamatta LPCM-koodekkia: antosignaali sisältää aina interaktiivisen ja PIP-äänen.)
- \*2 Tämä laite valitsee aina automaattisesti HDMI-äänen siihen liitetyn HDMI-laitteen dekoodausominaisuuksien mukaan, myös siinä tapauksessa, että [Digitaalinen lähtö]-valinnaksi on asetettu [Auto].
- \*3 Jos [Digitaalinen lähtö] -valinnaksi on asetettu [DTS uudel. koodaus], audiolähtö on enintään 48 kHz ja 5.1 kanavaa. Jos [Digitaalinen lähtö] toiminto asetetaan asetukselle [DTS uudel. koodaus], DTS uudel. koodaus audio lähetetään BD-ROM- levyille ja alkuperäinen audio lähetetään toisille levyille (kuten [Auto]).
- y Audio lähetetään kuten PCM 48 kHz/16 bittiä MP3/WMA-tiedostoon ja PCM 44.1kHz/16 bittiä Audio CD-levyille toiston aikana.
- y Käytettäessä digitaalista audioliitäntää (HDMI OUT), BD-ROM-levyn levyvalikon näppäinäänet eivät ehkä kuulu, jos [Digitaalinen lähtö] vaihtoehto on asetettu arvoon [Auto].
- y Mikäli digitaalilähdön audioformaatti ei ole yhteensopiva vastaanottimen kanssa, vastaanotin joko tuottaa voimakasta säröääntä tai se ei tuota minkäänlaista ääntä.
- y Monikanavaisen digitaalisen surround-äänen tuottaminen digitaalisen kytkennän kautta on mahdollista vain, jos vastaanotin on varustettu digitaalisella monikanavadekooderilla.
- y Tämä asetus ei ole käytettävissä ulkopuolisesta laitteesta tulevan signaalin kanssa.

## **Aluekoodilista**

Valitse aluekoodi tästä listasta.

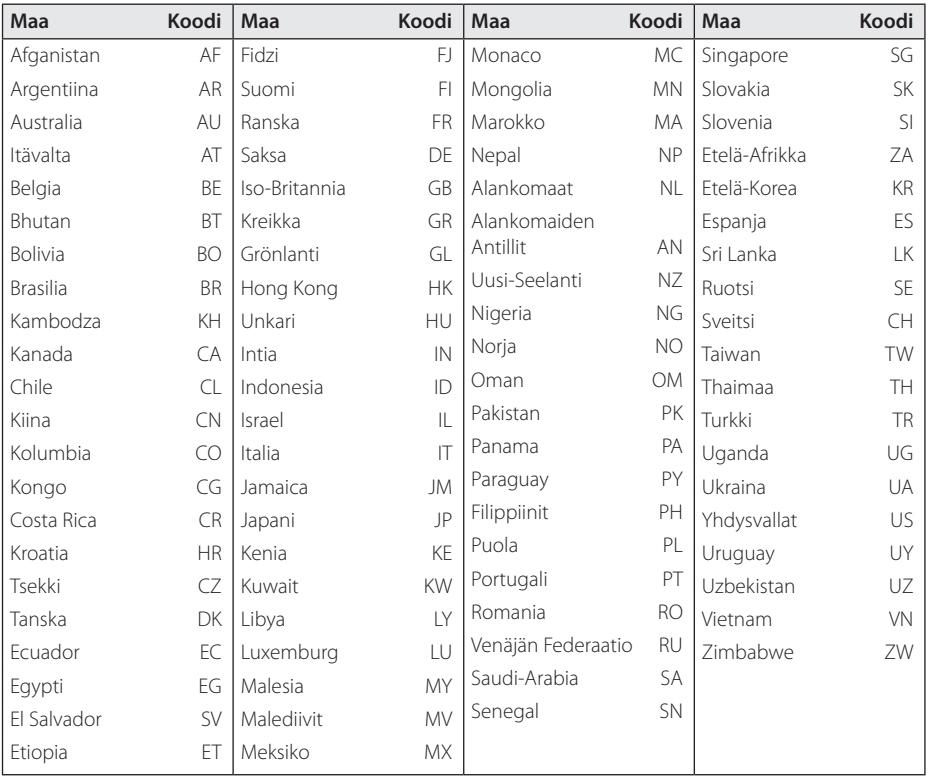

## **Kielikoodilista**

Käytä tätä listää haluamasi kielen syöttämiseksi seuraaville aloitusasetuksille: Levyaudio [Levyn ääniraita], Levytekstitys [Levyn tekstitys] ja Levyvalikko [Levyn valikko].

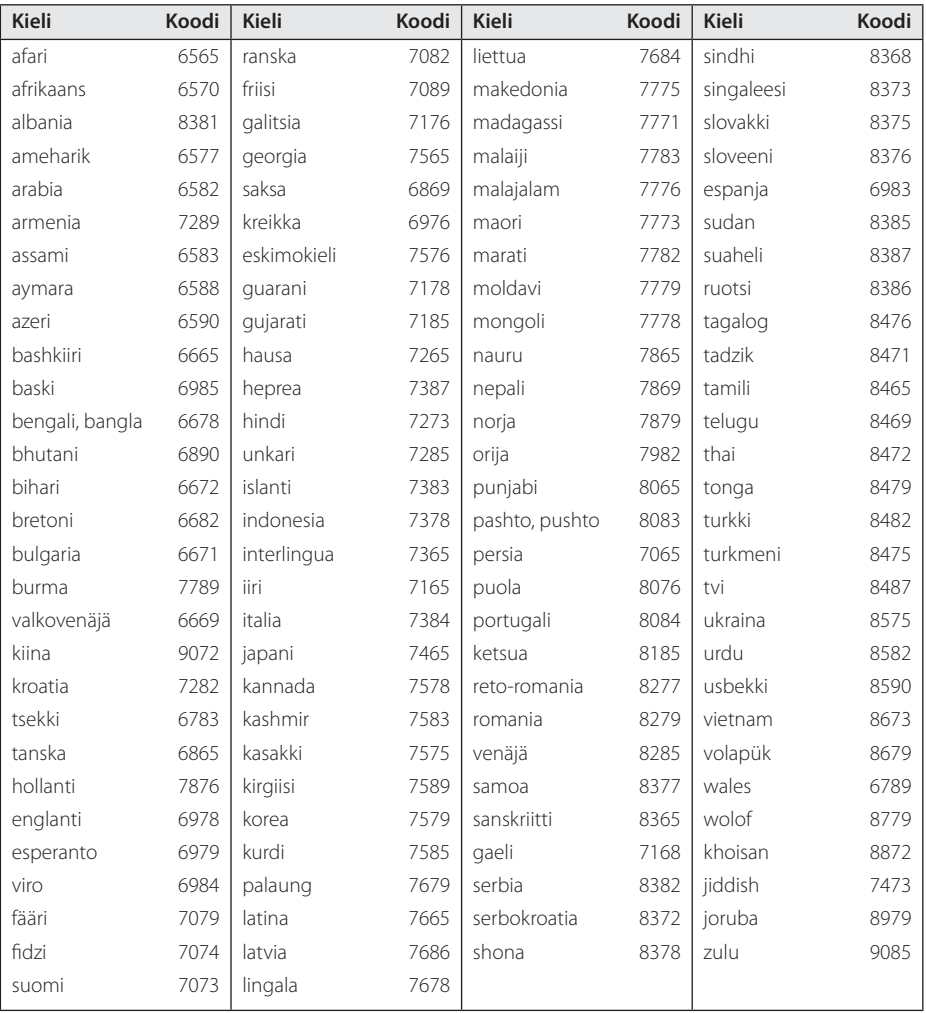

## **Tavaramerkit ja lisenssit**

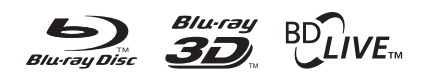

Blu-ray Disc™, Blu-ray™, Blu-ray 3D™, BD-Live™, BONUSVIEW™ ja logot ovat Blu-ray levyyhdistyksen tavaramerkkejä.

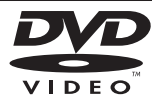

"DVD Logo" on DVD Format/Logo Licensing Corporationin omistama tavaramerkki.

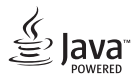

Java on Oraclen ja/tai sen tytäryhtiöiden omistama tuotemerkki.

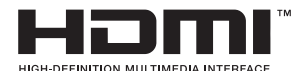

Nimikkeet HDMI ja HDMI High-Definition Multimedia Interface, ja HDMI logo ovat HDMI Licensing LLC:n tuotemerkkejä tai rekisteröityjä tuotemerkkejä Yhdysvalloissa ja muissa maissa.

"x.v.Colour" on Sony Corporationin omistama tavaramerkki.

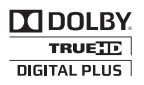

Valmistettu Dolby Laboratoriesin lisenssillä. Dolbyja kaksois-D ovat Dolby Laboratoriesin tavaramerkkejä.

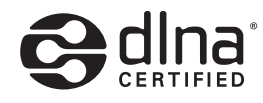

DLNA®, DLNA-logo ja DLNA CERTIFIED® ovat Digital Living Network Alliancen tavaramerkkejä, käyttömerkkejä tai hyväksyntämerkkejä.

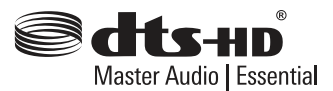

DTS-patenttien osalta, ks. http://patents.dts. com. Valmistettu luvanvaraisesti DTS Licensing Limited alaisuudessa. DTS, DTS-HD, Symboli, & DTS ja Symboli yhdessä ovat rekisteröityjä tavaramerkkejä, ja DTS-HD Master Audio | Essential on DTS, Inc:n tavaramerkki © DTS, Inc. Kaikki oikeudet pidätetään.

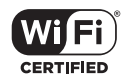

Wi-Fi CERTIFIED Logo on Wi-Fi Alliancen tyyppihyväksyntämerkki.

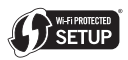

Wi-Fi Protected Setup™ -merkki on Wi-Fi Alliancen tavaramerkki.

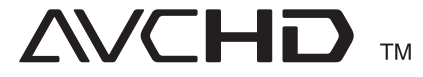

"AVCHD" ja "AVCHD"-logo ovat Panasonic Corporationin ja Sony Corporationin omistamia tavaramerkkejä.

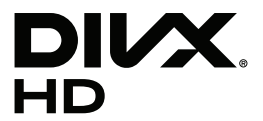

DivX Certified® DivX® videon toistoon HD 1080p asti, mukaan lukien ensisijainen sisältö.

DivX®, DivX Certified® ja näihin liittyvät logot ovat Rovi Corporationin tai sen tytäryhtiöiden rekisteröimiä lisensoituja tuotemerkkejä.

Katettu yhdellä tai useammalla seuraavista U.S. patenteista: 7,295,673; 7,460,668; 7,515,710; 7,519,274
#### **Cinaviaa koskeva huomautus**

Tässä tuotteessa on käytetty Cinavia-tekniikkaa, jolla rajoitetaan kaupalliseen käyttöön tuotettujen elokuvien, videoiden ja niiden musiikkia sisältävien tallenteiden luvattomien kopioiden käyttöä. Mikäli toistojärjestelmä havaitsee, että käytössä on luvaton kopio, näyttöön ilmestyy vastaava ilmoitus, ja toisto tai kopiointi keskeytyy.

Lisätietoja Cinavia-tekniikasta on nähtävissä Cinavian verkkoasiakaspalvelun sivustolla osoitteessa http://www.cinavia.com. Lisätietoja Cinaviasta voi myös pyytää postitse kirjoittamalla lähettäjän osoitteen sisältävän postikortin osoitteeseen: Cinavia Consumer Information Center, P.O. Box 86851, San Diego, CA, 92138, USA."

Tässä tuotteessa on käytetty Verance Corporationin lupaa edellyttämää omistusoikeudellista tekniikkaa, joka on suojattu yhdysvaltalaisella patentilla nro 7 369 677 ja muilla yhdysvaltalaisilla ja maailmanlaajuisilla, hyväksytyillä ja hyväksyntää odottavilla patenteilla sekä tällaista tekniikkaa koskevilla tekijänoikeus- ja kauppasalaisuuslaeilla. Cinavia on Verance Corporationin omistama tavaramerkki. Tekijänoikeudet 2004-2012 Verance Corporation. Verance Corporation pidättää kaikki oikeudet. Käsittely käänteistekniikalla ja purkaminen on kiellettyä.

# **Tekniset tiedot**

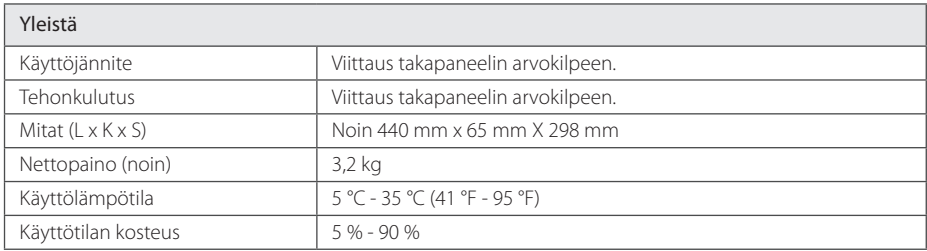

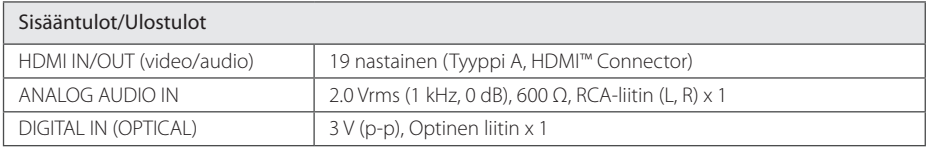

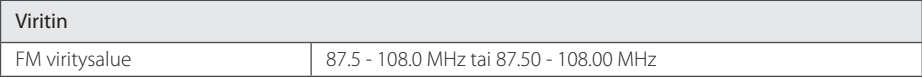

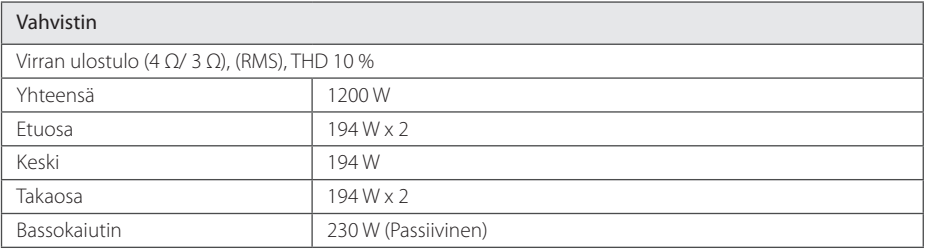

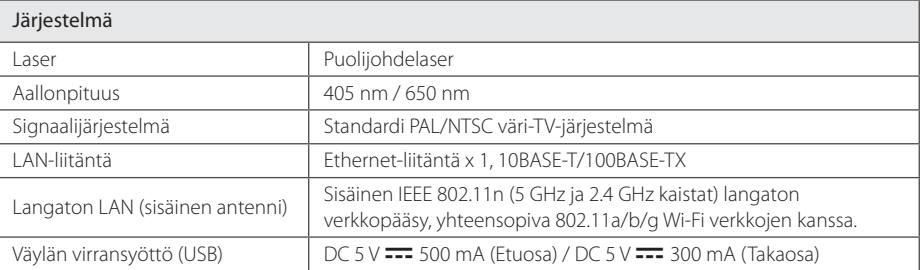

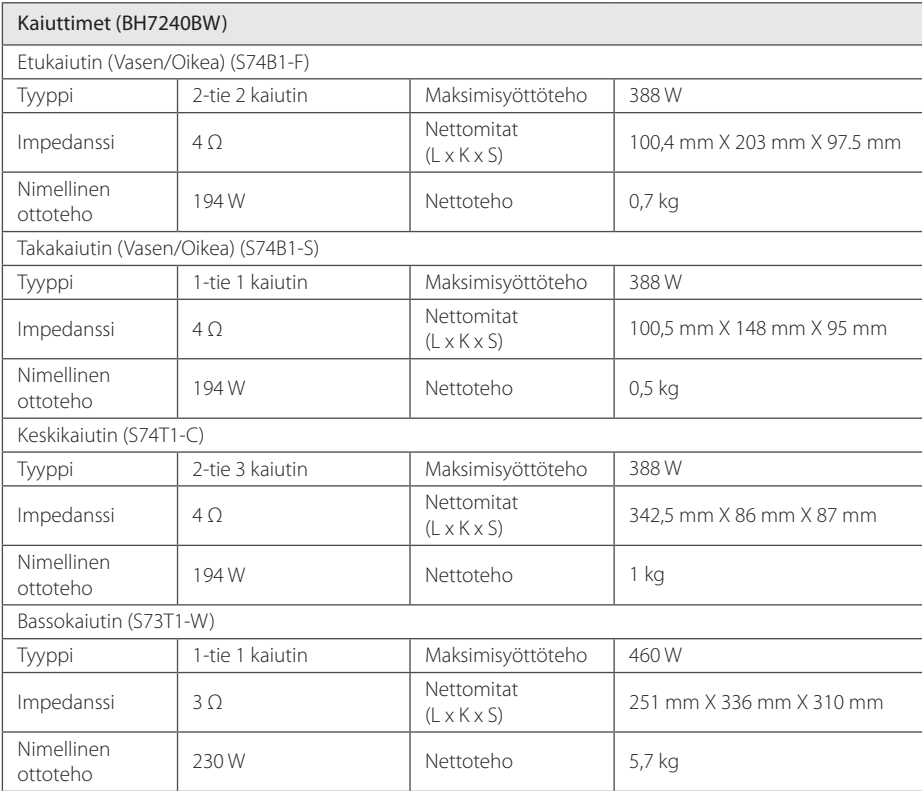

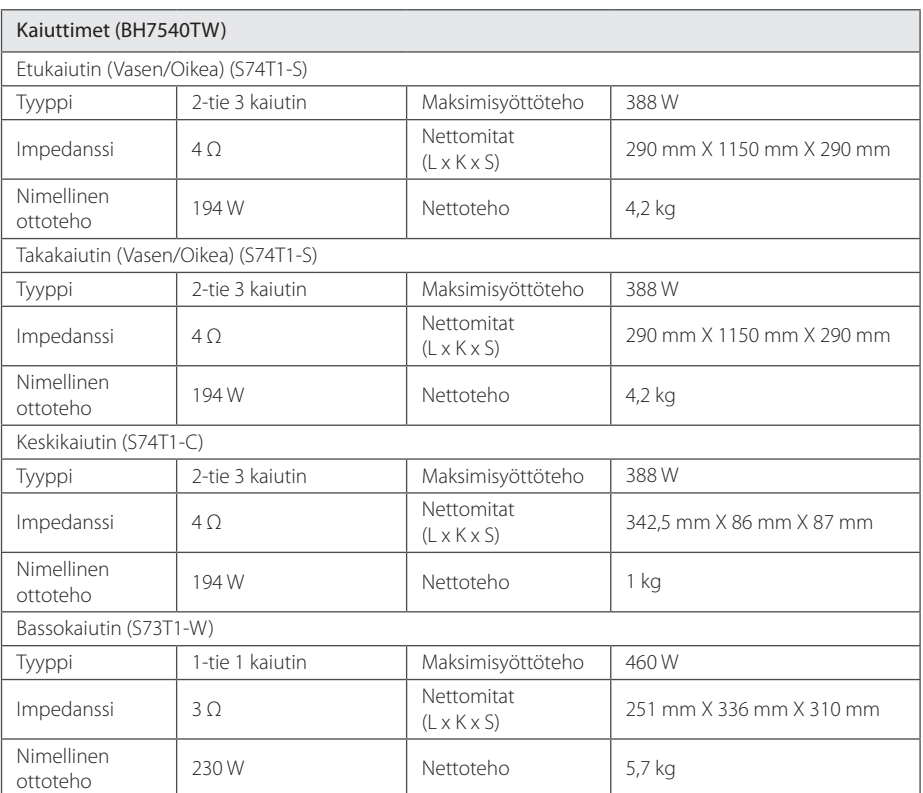

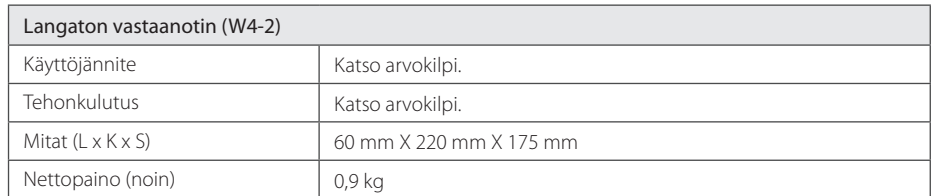

• Tuotteen konstruktio ja tekniset erittelyt saattavat muuttua ilman ennakkoilmoitusta.

# **Huolto**

# **Laitteen käsittely**

### **Laitteen kuljettaminen**

Säilytä alkuperäinen tehtaan pahvilaatikko ja pakkausmateriaalit. Parhaan suojan laitetta kuljetettaessa saat, kun pakkaat laitteen takaisin tehtaan alkuperäispakkaukseen.

### **Laitteen puhdistus**

Puhdista soitin pehmeällä, kuivalla kangaspalalla. Jos pinnat ovat erittäin likaiset, kostuta pehmeä kangas miedolla pesuaineella. Älä käytä vahvoja liuottimia, kuten alkoholia, bensiiniä tai ohenteita, koska voivat vaurioittaa laitteen pintaa.

Näin pidät ulkopinnat puhtaina

- y Älä käytä laitteen lähellä haihtuvia nesteitä, kuten hyönteissumutteita.
- y Pyyhkiminen voimakkaasti painamalla saattaa vahingoittaa pintoja.
- y Älä jätä kumi- tai muovituotteita kosketuksiin laitteen kanssa pitkiksi ajoiksi.

### **Laitteen hoito**

Tuote on huipputekniikkaa sisältävä hienomekaaninen laite. Optisen lukupään tai levyaseman osien likaantuminen tai kuluminen voi vaikuttaa kuvanlaatuun. 9Lisätietoja lähimmästä valtuutetusta huoltopisteestä.

# **Huomautuksia levyistä**

# **Levyjen käsittely**

Älä koske levyn toistopuoleen. Pitele levyä reunoista niin, ettei pintaan jää sormenjälkiä. Älä kiinnitä tarroja tai teippiä levvihin.

## **Levyjen säilytys**

Säilytä levy käytön jälkeen kotelossaan. Älä jätä levyä suoraan auringonpaahteeseen tai lämmönlähteiden lähelle tai jätä suoraan auringonpaahteeseen pysäköityyn autoon.

# **Levyjen puhdistus**

Sormenjäljet tai pöly levyillä voivat heikentää kuvanlaatua ja aiheuttaa häiriöitä ääneen. Puhdista levy pehmeällä kankaalla ennen toistoa. Pyyhi levyä keskiöstä ulospäin.

Älä käytä vahvoja liuottimia, kuten alkoholia, bensiiniä, ohenteita, kaupoissa myytäviä puhdistusaineita tai vanhoille vinyylilevyille tarkoitettuja antistaattisia suihkeita.

# **Tärkeää tietoa koskien verkkopalveluja**

Kaikki kolmansien osapuolten (jokainen niistä "Palvelun tarjoaja") tarjoamat tiedot, data, asiakirjat, viestit, lataukset, tiedostot, tekstit, kuvat, valokuvat, grafiikat, videot, webcast-lähetykset, julkaisut, työkalut, resurssit, ohjelmistot, koodit, ohjelmat, sovelmat, widgetit, sovellukset, tuotteet ja muut sisällöt ("Sisältö") sekä palvelut ja tarjoukset ("Palvelut") ovat kokonaan alkuperäisen Palvelun tarjoajan vastuulla.

Palvelun tarjoajan LGE:n kautta tarjoamien Sisältöjen ja Palvelujen saatavuus ja niihin pääsy saattavat muuttua milloin vain ilman ennakkoilmoitusta, muun muassa kaikkien Sisältöjen ja Palvelujen tai osan niistä keskeyttäminen, poistaminen tai lakkautus.

Jos sinulla on Sisältöihin ja Palveluihin liittyvää kysyttävää tai ongelmia, voit saada ajankohtaisia tietoja palveluntuottajan sivustolta. LGE ei ole vastuussa eikä korvausvelvollinen Sisältöihin ja Palveluihin liittyvässä asiakaspalvelussa. Kaikki Sisältöihin ja Palveluihin liittyvät kysymykset ja palvelupyynnöt tulee tehdä suoraan kullekin sisällön- ja palvelujentuottajalle.

Huomaathan, että LGE ei ole vastuussa mistään palveluntuottajan välittämästä sisällöistä ja palveluista tai näiden sisältöjen ja palvelujen muutoksista, poistamisesta tai lakkauttamisesta, eikä takaa näiden saatavuutta eikä niihin pääsyä.

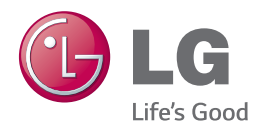